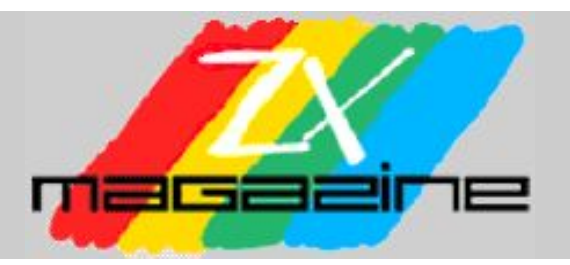

# 4 – Noviembre 2003

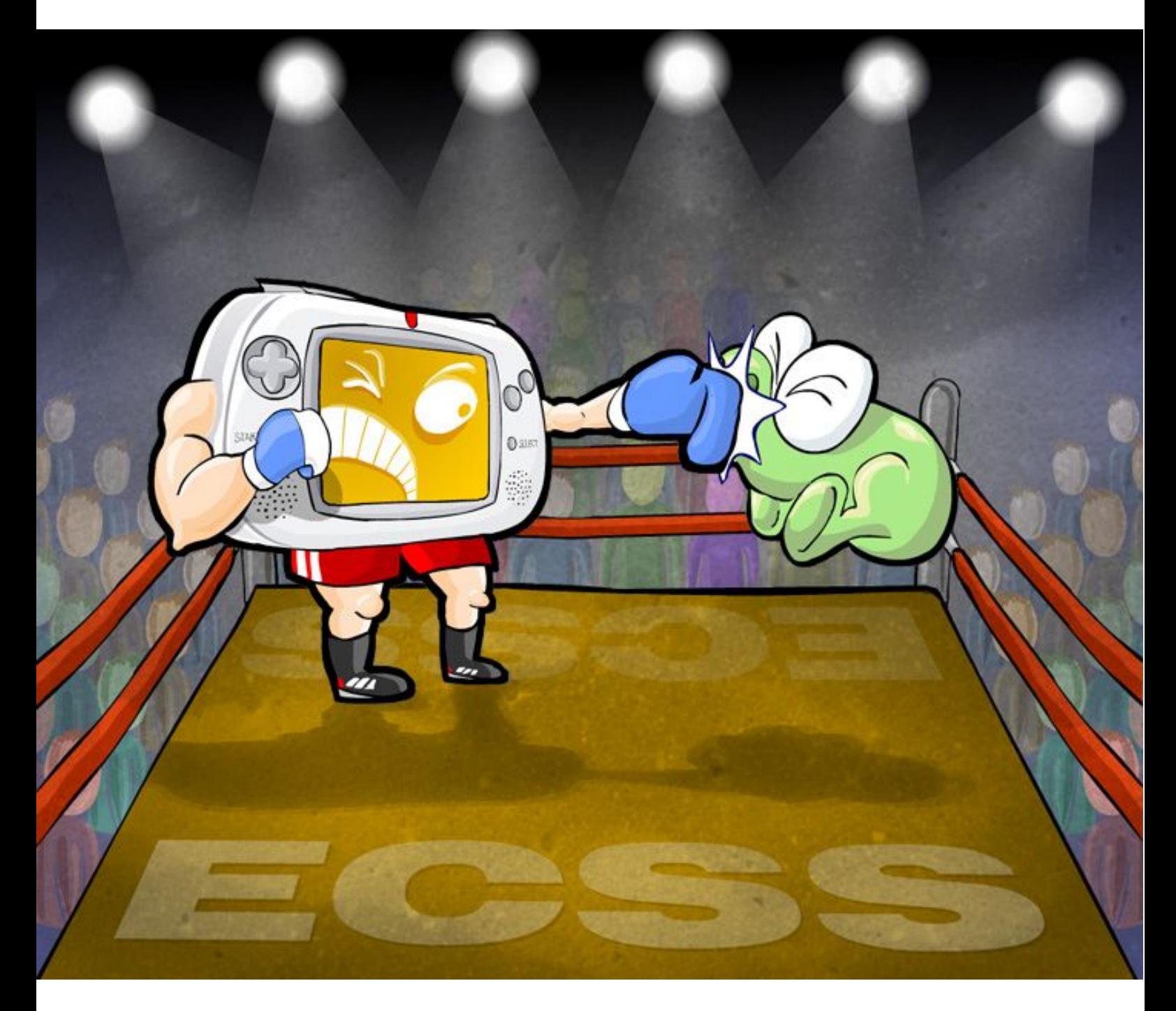

**www.speccy.org/magazinezx**

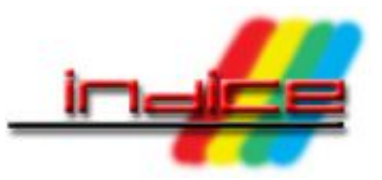

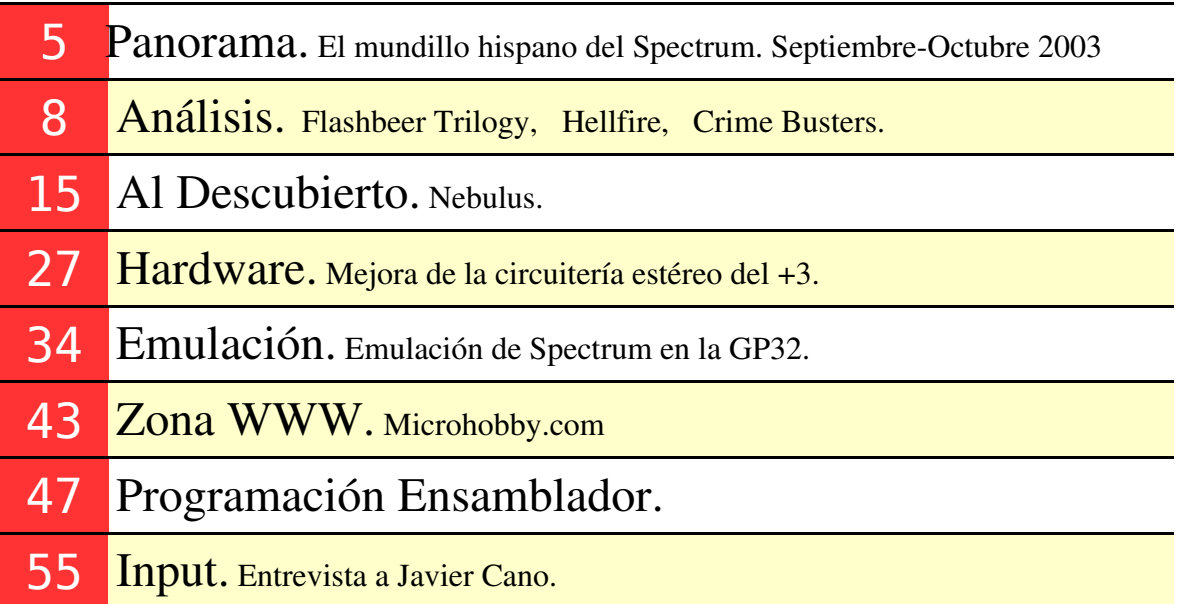

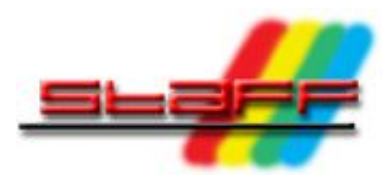

### **Redacción:**

Santiago Romero (SROMERO). Miguel G. Prada (MIGUEL). Federico Álvarez (FALVAREZ). Pedro J. De Celis (PEDRETE).

# **Ilustración de Portada:**

Juanje Gómez (DEV).

# **Colaboraciones en este número:**

Tony Brazil (TBRAZIL). Víctor Salado (YOJIMBO). Josetxu Malanda (HORACE). Antonio Villena (ANTONIO VILLENA). Jaime Tejedor (METALBRAIN). Jorge del Llano. Néstor Lucas (NÉSTOR LUCAS).

# **Maquetación en PDF**

Álvaro Alea (ALEASOFT)

**Contacto:** magazine@speccy.org

Numero 4 – Noviembre 2003 and the state of the state of the MAGAZINE ZX 3

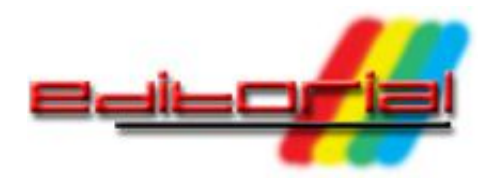

### Redacción de MAGAZINE ZX

Bienvenidos a este número 4 de MagazineZX. Este número es el primero que se publica en el nuevo formato de periodicidad bimestral en lugar de la publicación mensual que se seguía hasta ahora. El objetivo es poder asegurar que cada número de la revista llegue a los lectores con la calidad suficiente. El hecho de aparecer bimestralmente también nos permite coordinarnos mejor con nuestros colaboradores externos, de forma que vosotros también podáis contribuir con nuevos contenidos para MagazineZX si tenéis algo interesante que contar en la revista. Y, como muestra, tres botones:

Para empezar, nuestro colaborador Humitsec nos ofrece un análisis muy completo del juego Nebulus de Hewson Consultants. Muchos de vosotros recordaréis ese juego tan resultón en el que un extraño protagonista subía diferentes torres con el objetivo de llegar a su parte superior. A mediados de este año 2003 se organizó en la página "El Spectrum Hoy" de digiexp un campeonato de Nebulus que permitió a varios participantes compertir por ver quién acababa antes y con más puntos este complicado juego. En apenas 5 días Humitsec lo acabó ganando el concurso, y ahora nos presenta un "Walkthrough" de Nebulus desde su principio hasta su fin.

También en esta entrega de la revista iniciamos una nueva sección de Programación en Código Máquina. En su primer artículo, Metalbrain comenta la rutina de compresión de archivos propuesta por Antonio Villena (creador del emulador Bacteria).

Y, por último, cerramos este número de la revista con una interesantísima entrevista, firmada por Horace, a Javier Cano, uno de los pesos pesados del panorama español en los años 80.

No podemos olvidar las secciones habituales de nuestra revista, con sus análisis de juegos, la sección de Zona WWW, y un esperado artículo de Emulación sobre "Emuladores Spectrum para la consola GP32".

Esperamos que este número (primero de una nueva etapa bimestral) colme vuestras expectativas y coincida en el tiempo con un resurgir del Spectrum tras las tensiones presentes estos meses.

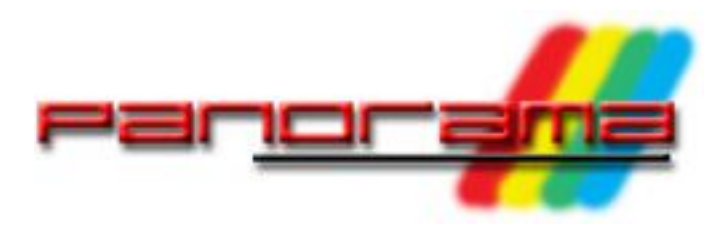

### Redacción de MAGAZINE ZX

### **El mundillo del Spectrum parece que se ha reactivado de la mano de ciertos usuarios que con su iniciativa están marcando el pulso de la Spectrum-scene (si existe) actual a base de proyectos de todo tipo. Pero, ¿cómo hemos llegado a invertir la desastrosa situación en la que estábamos hace 2 años? ¿Está el mundillo del Spectrum tan bien como parece?**

Si miramos atrás, veremos que hace 2-3 años el mundillo del Spectrum estaba sumido en un caos considerable. Las páginas de Spectrum estaban dispersas en servidores gratuitos tipo Geocities, Yahoo, Iespana o similares. Mes sí, mes no, los autores se encontraban con que se les había borrado la página por albergar *warez* (cuando en realidad la distribución de juegos de Spectrum en la mayoría de ellas era legal). Las páginas tenían serias limitaciones de espacio (5, 10 MB) y los contenidos debían ser eliminados de la web antes de subir nuevos.

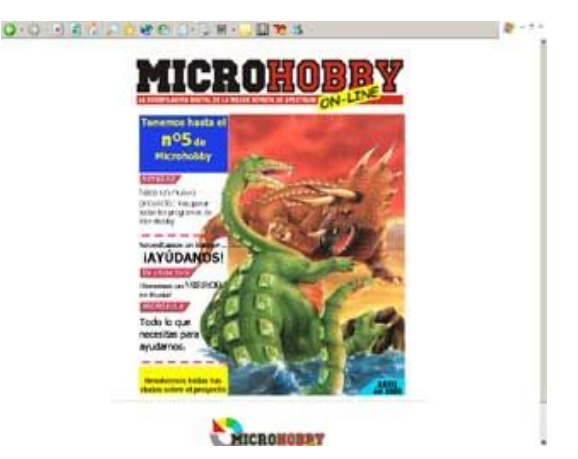

Web original del primer proyecto Microhobby Online

Las news no presentaban demasiado movimiento (por no decir ninguno) y el IRC estaba de capa caída: pocos usuarios, y sin una manera activa de comunicarse ni de iniciar y mantener proyectos.

Por un lado gran cantidad de usuarios de Spectrum estaban dedicados al escaneo de la revista Microhobby con el fin de preservarla por los tiempos de los tiempos. Todo esto se realizaba dentro del marco del proyecto Microhobby Online, el cual intentó definir una serie de reglas de

escaneo (para que todas las revistas fueran homogéneas aunque fueran escaneadas por personas diferentes), y se estableció una lista de correo con gran cantidad de personas. Curiosamente, no se llegó a pasar de 5 revistas en la Web (aunque en teoría los promotores de la iniciativa habían llegado hasta la nº 20). Por otra parte, El Mundo Del Spectrum, probablemente la mejor página del momento en español, cerró sus puertas.

En resumen, un auténtico caos. Si hoy en día estamos algo desorganizados, en aquel momento éramos un auténtico desastre, más encaminados a la desaparición que a la redención.

En el 2002 todo cambió por una serie de hechos puntuales.

Por un lado, Speccy.org nació en forma de ISP para usuarios de Spectrum ofreciendo espacio Web gratuito y sin publicidad. ¿Qué se consiguió con esto respecto a la anterior situación de webs dispersas en Geocities o Iespana?: Las webs ya no desaparecían de forma aleatoria, el ancho de banda era más o menos decente (300Kbps), y el trato con el administrador es más cercano (de usuario a usuario de Spectrum). Algunas páginas comenzaron a pasar de Geocities y Yahoo a Speccy.org. El espacio web en el servidor (20 gigabytes) les permitía actualizar las páginas sin tener que ir borrando contenido anterior, algo muy habitual en las pequeñas webs gratuitas de Internet.

Paralelamente, apareció microhobby.com, la cual ofrecía una serie de artículos y manuales. Un contertulio de las news agarró el proyecto Microhobby Online y, tomando el toro por los cuernos, él solito y sin ayuda de nadie, hizo lo que decenas de personas con una lista de correo y una Web propia no pudieron hacer: escaneó y preservó en su totalidad las Microhobbies. Estas Microhobbies están albergadas actualmente en http://microhobby.speccy.cz en formato JPG, y están enlazadas de una forma muy intuitiva desde microhobby.com (pensad en la cantidad de espacio que requieren 217+7 revistas en formato JPG).

Al mismo tiempo, otro habitual de las news escaneó el Curso de BASIC y el Curso de Código Máquina de Microhobby, y los puso en su web www.robertp.net. Enlaces a los JPG desde la Web de microhobby.com permiten navegar estos JPGs muy cómodamente, así como localizarlos de una manera más sencilla. Al mismo tiempo que el escaneo en JPG, se está procediendo al paso a HTML de dicho curso de Código Máquina en un formato que permite utilizar buscadores con ambos para localizar contenidos. Como puede verse, la colaboración entre speccy.cz como albergue de contenidos pesados (JPGs y ficheros de gran tamaño) con un gran ancho de banda y microhobby.com como frontal para enlazar a esos contenidos ha sido perfecta y nos ha permitido disfrutar de revistas y cursos que de otro modo habrían tenido que ser servidos en CDROM o DVD en formato persona-a-persona.

Por otra parte, otros habituales escanean o transcriben libros o enciclopedias de Informática. Algunos convierten los programas de las revistas en texto plano y ficheros directamente cargables en el Spectrum o en un emulador. El Trastero, por otra parte, publica montajes de hardware de una gran calidad y acumula gran cantidad de programas inéditos, fichas de libros, y jugosas novedades.

Todos los que no contribuyen de una forma activa porque sus recursos no se lo permiten, lo hacen no obstante desde el punto de vista del usuario: participando en el Speccy Tour, o en cualquier concurso, como de BASIC o en el Spectrum Crap Games Competition. Lo hacen jugando, devorando contenidos, aportando sugerencias o dirigiendo a conocidos al IRC o las news.

Finalmente, otra parte de los webmasters están centrados en la recuperación del software de Spectrum propiamente dicho. De la nada en los últimos 2 años surgió The Spanish Spectrum Archive (SPA2), que sigue los pasos a World Of Spectrum recuperando y preservando juegos, instrucciones y carátulas de todo el software que se publicó en España. Cassette en ristre, su webmaster y sus colaboradores pasan a formato

TZX las diferentes cintas de las que se va disponiendo. Escanean las instrucciones y las carátulas en JPG o PDF y las cuelgan de una Web bien organizada y que lleva visos de ser una de las más importantes del panorama del Spectrum.

Por si fuera poco, hace 4 meses apareció Magazine ZX, que venía a llenar un hueco en el mundillo: el de las publicaciones. Desde que desapareció El Mundo Del Spectrum como boletín mensual (y pese a su fugaz reaparición en forma de Weblog de noticias), a la *scene* del Spectrum le faltaba una publicación mensual con artículos, reportajes, análisis y novedades, en formato revista. Nuestra sencilla publicación intentó llenar este hueco de la manera más seria posible, comprometiéndonos a mantener y mejorar la calidad de Magazine ZX.

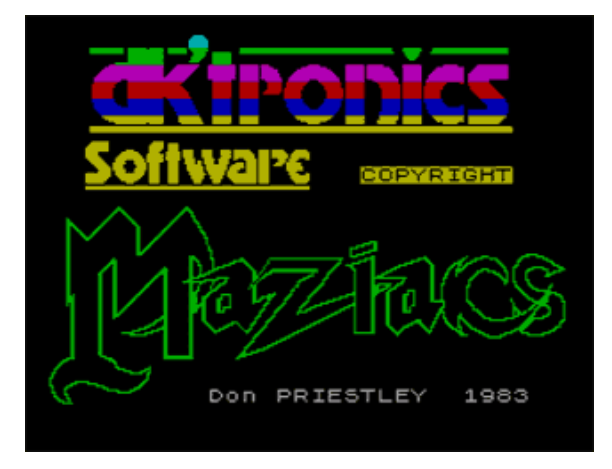

Maziacs, uno de los juegos elegidos para el Speccy Tour 2003

Con todas estas acciones, actualmente disponemos de una gran variedad de páginas y recursos, todos ellos accesibles desde varias URLs sobradamente conocidas. Los recursos no están dispersos, por lo que son muy fácilmente localizables. Las páginas principales del portal de Speccy.org y de la Web de microhobby.com permiten llegar a las diferentes Webs. Las news son un punto de reunión desde el cual llegar a los portales, y el IRC (irc.speccy.org) permite una comunicación más fluida para diversos proyectos que requieren de feedback inmediato entre los colaboradores.

Podría decirse que se ha pasado de un caos distribuido a un modelo organizado y centralizado. En resumen, para el usuario es más fácil encontrar lo que busca.

Pese a todo lo que hemos ganado, todavía nos queda mucho por hacer. Para empezar, el Spectrum no tiene una Asociación de Usuarios (sin ánimo de lucro) con todas las ventajas que ello

pueda suponer. No hay grandes quedadas nacionales, ni participamos en otras quedadas no Spectrumeras mostrando nuestras máquinas. No hay una gran masa de usuarios en las news y el IRC. Probablemente muchos ex-usuarios de Spectrum desconocen la existencia de estos medios, y de todas las webs y proyectos en marcha. En algunos casos se hace negocio del Spectrum (en forma de hardware) en lugar de promocionarlo y acercarlo a quienes no disponen de máquinas para disfrutarlas. Por ejemplo, los precios de Sintech son bastante elevados (22 euros por una membrana de Spectrum +). No dudo que les cueste mucho fabricarlas, pero esos 22 euros más los 16 de envío desde Alemania hace prácticamente imposible que una persona que guarda su Spectrum en el armario desde que le dejó de funcionar se plantee el hacer una compra de 40 euros por Internet, y esperar su membrana enviada desde Alemania.

Por otro lado la situación en las news de Spectrum en estos momentos es bastante tensa: muchos mensajes son polémicos y generan hilos interminables de discusiones. Otros son malinterpretados y originan cruces de acusaciones varias entre contertulios. Más aún: algunos habituales de las news han anunciado (y efectuado) su abandono de este medio, aunque sigan en activo como mantenedores de sus proyectos. ¿Qué nos está pasando? ¿Se ha perdido el "amiguismo y colegueo" que existía en las news?

La situación en las news es la siguiente: hasta antes del verano de 2003 existía el pensamiento de que es.comp.sistemas.sinclair era una versión azucarada de "La Casa de la Pradera" o "Los Teletubbies". Todo el mundo estaba misteriosamente de acuerdo con todos los mensajes. El día a día se había vuelto de tal forma que se acuñaron frases famosas (que ya son verdaderos latiguillos en las news) como "Estoy 101% de acuerdo", o "iSigue así, amigo!". Algunos mensajes eran ruido puro y duro (felicitaciones, agradecimientos, etc., que se deberían expresar por privado), pero en general el ambiente (seguramente influido por la dosis diaria de Mimosín tomada) era cordial, educado y jovial. Tan sólo algunos personajes (muy escasos) rebatían los mensajes con opiniones contrarias a las generales. Estos mismos personajes expresaban en el grupo su disconformidad con la "paja" que representaban gran parte de los mensajes diarios, que no aportaban nada.

De repente, una vez finalizado el verano nos encontramos con que cualquier mensaje publicado en las news es interpretado normalmente como una ofensa. Las bromas que antes hacían gracia, ahora se consideran ataques a una u otra persona. Ciertos mensajes degeneran en hilos de discusión enormes sobre quién tiene razón o quién no la tiene, e incluso algunos habituales de las news las han abandonado.

Ahora falta ver cómo evoluciona el grupo y esperar a que vuelva a unos niveles razonables de concordia que no consistan en el ocultamiento de los temas de discusión con mensajes vacíos. Personalmente, preferimos un grupo de news con 10 mensajes diarios con contenido, que con 50 mensajes diarios vacíos. No queremos paja, pero no a costa de disputas.

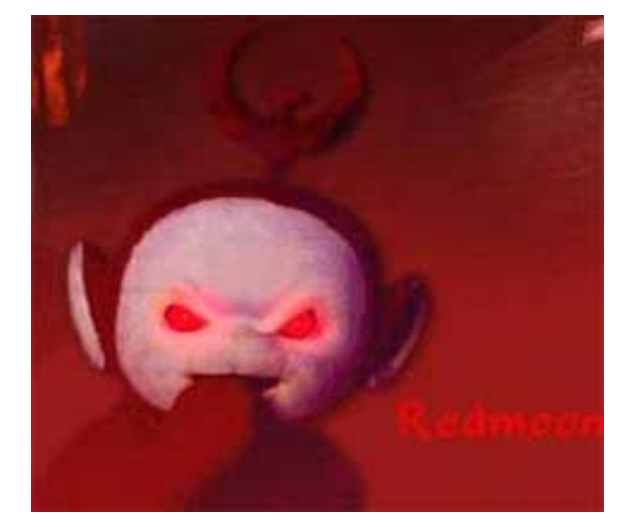

Los habituales de ECSS se transforman

En resumen: la situación ha dado un giro radical; hemos pasado de "posible desaparición del legado del Spectrum" a "el mejor estado del Spectrum desde 1992" en tan sólo 1 año. Ahora bien, ¿pueden estas últimas trifulcas acaecidas en las news acabar con todo lo que se ha logrado? ¿Será sólo un pequeño traspiés temporal que se olvidará pronto? Esperemos que sí, porque el estado que hemos conseguido no sólo hay que mantenerlo, sino que debemos mejorarlo.

Recordad que probablemente somos la última generación del Spectrum: nadie más joven que nosotros (o casi nadie) se unirá al mundillo. Esto es algo sobre lo que hay que reflexionar.

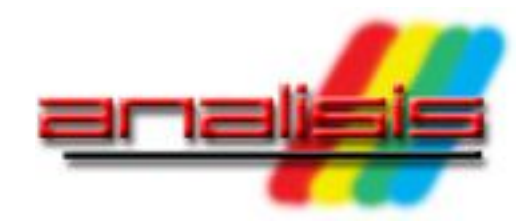

**En esta entrega tenemos el placer de comentar un producto como es Flashbeer Trilogy, que acaba de llegar calentito a nuestras manos gracias al distribuidor en España, que no es otro que Matranet, y que ha sido exahustivamente comentado por MIGUEL. Por otro lado, proseguimos el repaso a esos juegos no tan conocidos: Hellfire, a cargo de YOJIMBO y Crime Busters, comentario realizado por TBRAZIL. Esperamos que os gusten.**

# **FLASHBEER TRILOGY**

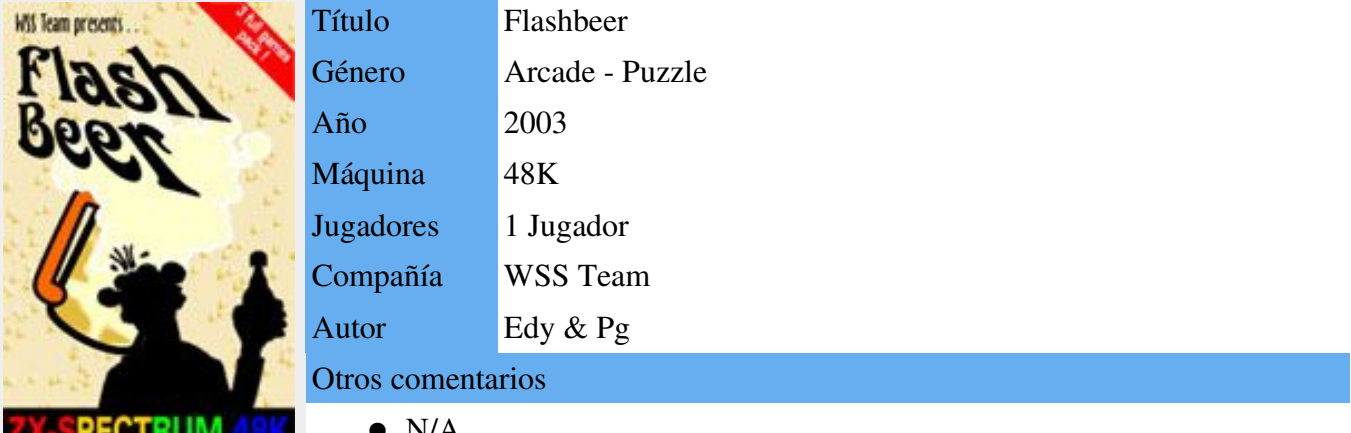

 $\bullet$  N/A **ZX-SPECTRUM 48K** Todavía recuerdo la ansiedad y el desasosiego que recorrían mi cuerpo cuando salía de casa con mil o dos mil pesetas, ahorradas con sufrimiento, en el bolsillo, bien dobladas y escondidas por si me las quitaban, y subía por la calle San Bernardo de Madrid, dando un paseo en dirección a Sinclair Store o a REM shop a comprar el juego de moda con el que alimentar mi hambriento Spectrum. Algo similar sentí después de más de quince años cuando el cartero me hizo entrega, hace escasos días, de un sobre remitido por Matra Corp. y que contenía el juego que voy a analizar a continuación: Flash Beer Trilogy.

Muchas cosas han cambiado desde entonces. Mientras retiro el plástico que envuelve perfectamente la cinta de Flash Beer estoy escuchando Sultans of Swing en un archivo MP3 que se reproduce en mi portátil; cuando retiré el precinto al Babaliba o al Profanation, Dire Straits sonaba en la cadena de música mientras un bocadillo de Nocilla y una Coca-Cola

esperaban el momento de ser engullidos colocados obscenamente en un plato sobre la mesa, compartiendo espacio con el Computone, el gomas (al que por aquel entonces no se le conocía bajo este apelativo cariñoso) y la maraña de cables que los rodeaban. Como ruido de fondo, tras el punteo de Mark Knopfler, se escuchaba el inequívoco sonido de carga que emanaba de la cinta recién adquirida.

Después del ataque de nostalgia que acabo de sufrir y espero me perdonéis, lo correcto es analizar este juego e intentar dar o quitar motivos para efectuar el desembolso económico que supone su adquisición.

El juego (o, mejor dicho, los juegos, ya que consta de tres partes que se cargan independientemente cada una) lo podemos adquirir en España a través de Matra Corp., que ha importado una cantidad de ellos y los vende a precio de coste más los gastos, lo que supone un total de 6,54 euros, precio que considero muy asequible y, sobre todo, teniendo en cuenta que hace más de diez años que no se publica ningún juego para

Spectrum. Tengo que decir en favor de Matra que, en mi caso, la cinta llegó perfectamente embalada en apenas dos días desde que se certificó el ingreso bancario y en perfectas condiciones. La otra opción es pedírselo directamente a los creadores del mismo, Weird Science Software, pero el precio será muy superior debido a los altos costes que supone enviarlo desde un país de Europa del Este y al pago efectuado por PayPal, que cobra comisión por ello. En la web de los programadores disponemos de información abundante sobre el juego.

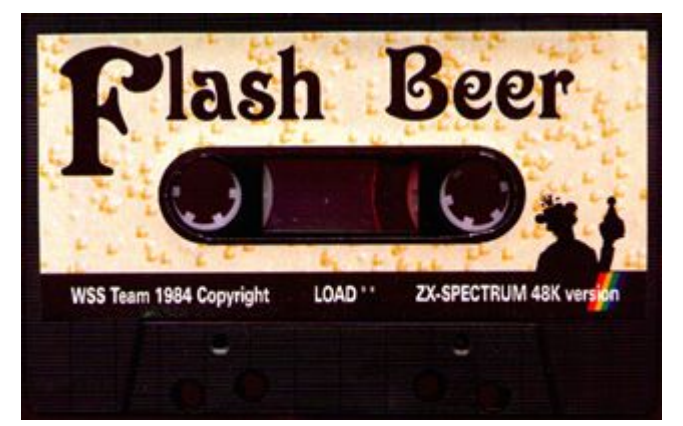

### Imagen 1. Cinta de Flashbeer

La presentación física del juego podría ser la misma de cualquier título de Spectrum en sus comienzos: caja de cinta de cassette "estándar", carátula que podía haber firmado DK'Tronics perfectamente, y la cinta con una pegatina indicando su contenido. Esto no quiere decir que desmerezca, ni mucho menos. Creo que el aspecto es de lo más acertado, evitando hacer abuso de la tecnología actual con montajes espectaculares a golpe de programa de retoque fotográfico. Después de retirar el plástico que retractila la caja, otro detalle de su cuidada presentación, nos encontramos con una cinta de cassette bien realizada, con una pegatina haciendo alusión al juego por ambas caras de la cinta (ver Imagen 1). La carátula, como decíamos antes, es atractiva. Se despliega en cuatro partes y nos muestra las instrucciones, tanto de carga como del juego en sí, escritas en inglés. En el extremo de la misma tenemos una pequeña doblez con una sorpresa que, si somos honrados a la hora de jugar, no utilizaremos. Dos detalles que me llamaron la atención y que tengo que destacar: en primer lugar la versión de Spectrum indicada para el funcionamiento del juego es la de un 48K, y es cierto. Cualquiera de las tres partes del juego funcionan correctamente en un modelo con la memoria indicada, pero si queremos escuchar la música en las dos últimas partes, deberemos cargarlo en un modelo de 128k, ya que están diseñados para hacer uso de las ventajas musicales que traían incorporados los hermanos mayores de la gama Spectrum. Otra aspecto que me llamó la atención fué la fecha del copyright que trae impresa, 1984. Si bien en la primera parte del juego figura esa fecha, los dos posteriores figuran como realizados en el 2003.

Todo el juego transcurre alrededor de la afición de nuestro compañero de correrías por el frio líquido ámbar, la cerveza. En el primero de los juegos la mujer del borrachín le esconde todas las botellas del preciado brebaje a lo largo de las 44 habitaciones que tiene la morada del matrimonio y el pobre hombre tiene que ir buscándolas. En la segunda entrega nuestros amiguetes nos organizan una fiesta con motivo de nuestro treinta cumpleaños... y otras 44 pantallas más. La tercera es la representación de una pesadilla. Encerrados en un castillo rodeados de fantasmas y botellas de cerveza que tendremos que ir cogiendo por las 13 habitaciones que componen el castillo. Con este simple argumento comenzamos nuestra aventura.

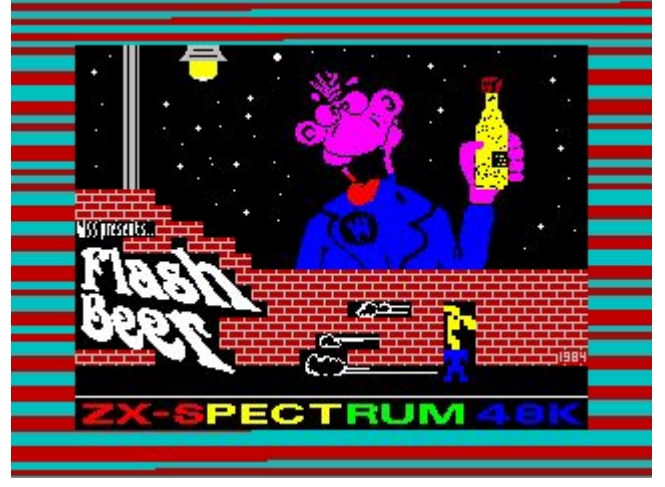

Imagen 2. Pantalla de presentación de Flashbeer

Esta tarea, que en principio parece fácil, se complica sobremanera en cuanto nos ponemos a jugar y empiezan a caernos piedras sobre la cabeza en la primera

habitación. Si nos fiamos por esta pantalla, en la cual tenemos que ir despejando el camino dejando que las piedras se desplacen por su peso quitando el terreno que las sustenta, nos podría dar la sensación de que es un juego de pensar, en el que nos podemos tomar nuestro tiempo para superar cada fase, pero nada más lejos de la realidad. A la derecha tenemos un indicador del tiempo que nos queda para completar la pantalla con forma de un enorme vaso de cerveza, si nos quedamos sin cerveza, perderemos una vida. Y a partir de la siguiente pantalla hacen acto de presencia unos desagradables bicharracos que no hacen más que moverse a una velocidad endiablada y que intentarán evitar por todos los medios que calmemos nuestra sed. La mecánica de los tres juegos es la misma, incluso podrían haber hecho un único juego para los modelos de 128k con todas las pantallas reunidas. La diferencia más apreciable es que en las dos últimas entregas puedes variar la velocidad del juego, algo realmente útil.

Los gráficos del juego son simples y tienen el aspecto de las primeras creaciones que se hicieron para Spectrum (Imagen 3), pero cumplen con su cometido. Tanto el protagonista como los enemigos están formados por un sprite sin animar y las pantallas están realizadas con bloques repetidos del mismo gráfico. La verdad es que en este tipo de juegos poca importancia tiene el apartado visual, interesa más que la jugabilidad y adicción del juego sea elevada. Y se cumple en parte. Estás deseando pasar una pantalla para ver con qué diseño te encuentras, aunque me da la impresión que llegar a la última pantalla de cada juego es algo realmente difícil. La dificultad no es lo progresiva que un juego de estas características requiere para su correcto aprendizaje. La primera pantalla puede desanimar a más de uno por su elevada dificultad, y eso que no hay enemigos móviles en juego. El aprendizaje tenía que haber sido un poco más gradual. A esto le podemos unir que la respuesta a los controles no es muy precisa, y hay que ajustar al máximo la pulsación de la tecla, esto conjuntado con la gran velocidad a la que se desarrolla el juego y que el personaje se desplaza de ocho en ocho píxeles por cada pulsación de tecla es

crucial. Eso sí, tenemos una amplia gama de controles para manejar a nuestro personaje, desde la conocida combinación "OPQA" (cuidado con el espacio que resetea la pantalla en la que estemos jugando para recomenzar en caso de que nos quedemos atascados), las teclas del cursor "5678", o utilizar joysticks Sinclair o Kempston.

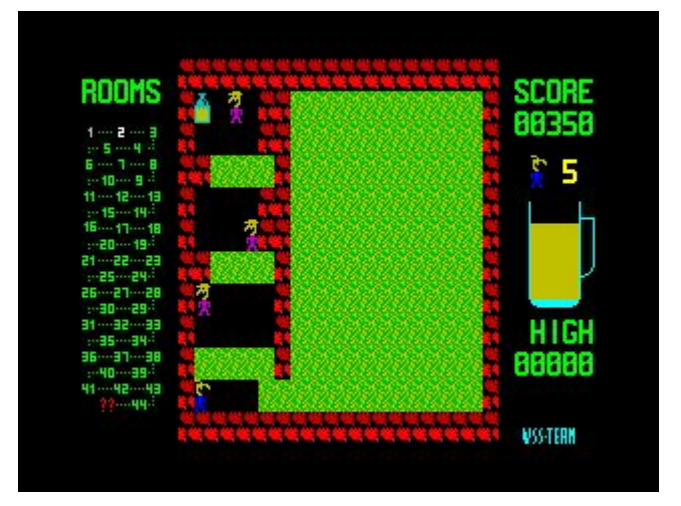

Imagen 3. El aspecto es totalmente 'clásico'

El sonido del juego se limita a unos chasquidos del beeper del Spectrum cada vez que algo sucede en la pantalla, y la música la escucharemos sólo durante el menú de selección de opciones, cuestión ésta que debemos agradecer bastante ya que, aunque bien realizada, sobre todo la de los dos últimos juegos en modo 128k, es bastante repetitiva y machacona (¿quien no se acuerda del Manic Miner?) como para estar escuchándola durante todo el desarrollo de la partida, con lo cual el ataque de nervios que nos puede dar intentando que no nos caiga la piedra en la cabeza a la vez que esquivamos a media docena de enemigos y la musiquita nos taladra el cerebro puede ser de campeonato.

En resumen, el regusto a juego de los primeros tiempos del Spectrum rebosa por los cuatro costados de la cinta y esto no es malo en absoluto. Pese a la simplicidad de sus gráficos y sonido, Flashbeer trilogy es un juego que suple esas carencias con un alto grado de adicción y que nos va a enganchar mucho tiempo delante del Speccy.

Es digno de elogio que a unas personas les apetezca hacer un juego y comercializarlo después de más de diez años de ausencia

de desarrollos serios para Spectrum. Sólo por este motivo merece la pena el desembolso que supone, mínimo como comentaba al principio del artículo, y no nos queda más que desear que sigan creando nuevos juegos con los que pasar las tardes sentados delante de nuestro viejo

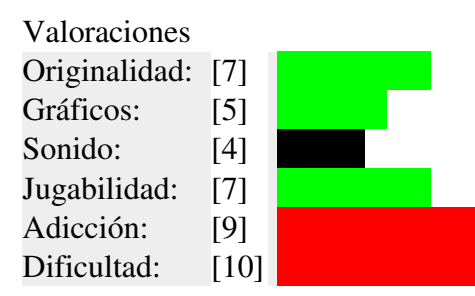

ordenador. Otra reseña para Matra Corp tanto por animarse a importar una cantidad de estos juegos, como por el trato dado en la transacción comercial, digna de cualquier empresa que se dedique a esto profesionalmente.

### **Descárgalo de:**

Evidentemente, tratándose de un juego que está a la venta, no está disponible su descarga completa pero, en la web del WSS team, es posible acceder al primer capítulo de la trilogía de manera gratuita.

● Flash Beer (primer capítulo) http://www.csystem.hu/edy/wss/flb/download.php

**MIGUEL** 

# **HELLFIRE**

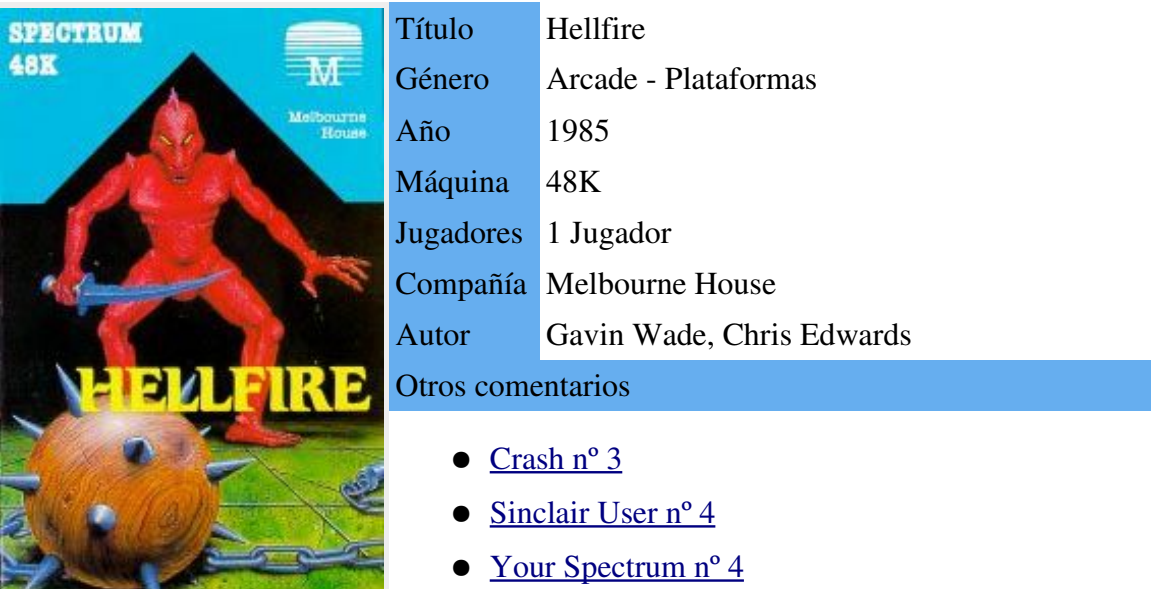

Apoyándose en la mitología griega, este juego de Melbourne House nos propone enfrentarnos a Minotauros, Asesinos, Lanzadores de Fuego o Gorgonas de destructiva mirada mientras nos adentramos en busca de los tesoros del templo de Knossos.

Hellfire es un juego de plataformas de ambientación griega con algún ligero toque de puzzle, que transcurre a través de tres fases de diferenciado planteamiento.

En la primera fase nuestro objetivo es alcanzar la entrada del templo en la cima del monte Olimpo a base de ir escalando una serie de montículos. Nada tan sencillo,

ya que al parecer el monte es de una composición algo inestable y no dejarán de

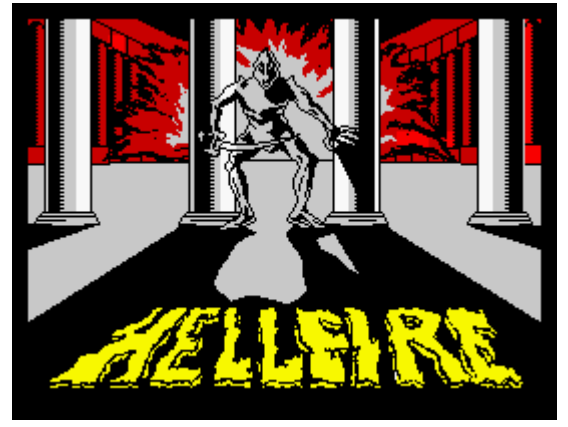

Pantalla de carga de Hellfire

caer desde lo alto una serie de rocas que, botando de montículo en montículo, pueden golpearnos en nuestra ascensión a la cumbre provocándonos un daño inevitable a menos que usemos nuestro escudo, y haciéndonos caer desde la altura en que nos encontremos. Las caídas por uno u otro motivo serán mortales dependiendo de la altura desde la cual se produzcan. Para complicar aún más la travesía existe la posibilidad de que aparezca la Gorgona y en uno de sus paseos nos haga perder también la vida.

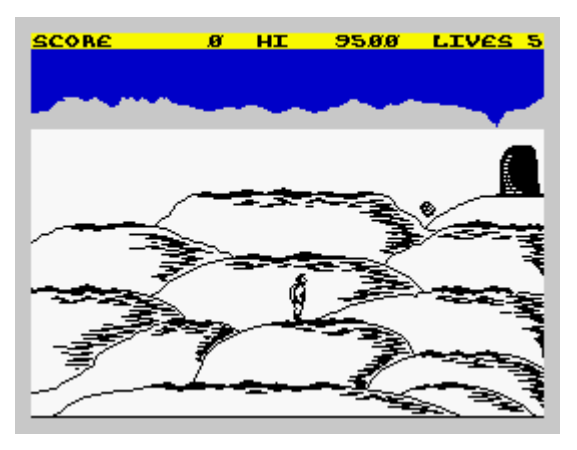

La ascensión del monte Olimpo

La segunda fase, ya en la estructura que da paso al templo, nos plantea un curioso puzzle en forma de laberinto formado por una serie de plataformas atravesadas por columnas. Al atravesar una columna en una u otra dirección seremos transportados al otro lado de cualquier otra columna en otra planta, conformando todo ello un curioso laberinto. A un lado de dichas plataformas disponemos de una superficie que podemos usar de trampolín para subir o bajar de plataforma. Y en una de dichas plantas se encuentra el Minotauro en una continua carrera, que nos pondrá fuera de combate rápidamente de una embestida si tenemos la mala suerte de pasar junto a él en uno de nuestros desplazamientos.

La tercera fase, ya en el interior del templo consiste en un pequeño escenario con un par de guardianes, estos tratan de defender el tesoro del templo lanzándonos fuego y puñales. Disponemos tan sólo de tres mazas para deshacernos de ellos y abrir el cofre.

Disponemos de 5 vidas para realizar nuestra hazaña, y una vez cumplida volveremos a empezar desde la primera fase con un incremento en la dificultad en forma de la

aparición de la Gorgona desde un principio en la primera fase o el incremento del número de Minotauros en la segunda.

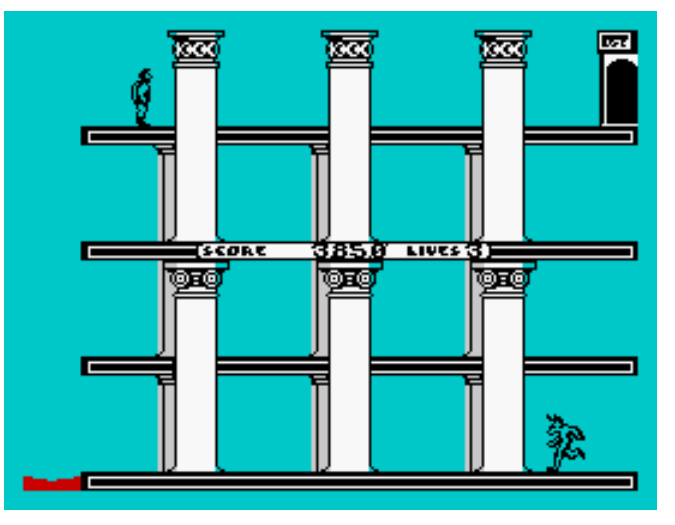

El laberinto del Minotauro

Gráficamente es un juego bastante logrado y preciosista para limitado pero adecuado uso de los colores. Los movimientos de los personajes son correctos y bastante logrados para la época.

El sonido es tristemente inexistente, ni tan siquiera una melodía en el menú o un mísero beep cuando fallecemos.

Los controles vienen prefijados con una disposición que abarca los clásicos OPQA+Space y algunas teclas adyacentes como alternativa. Existe la posibilidad de usar un joystick mediante Kempston Joystick o Interface 2.

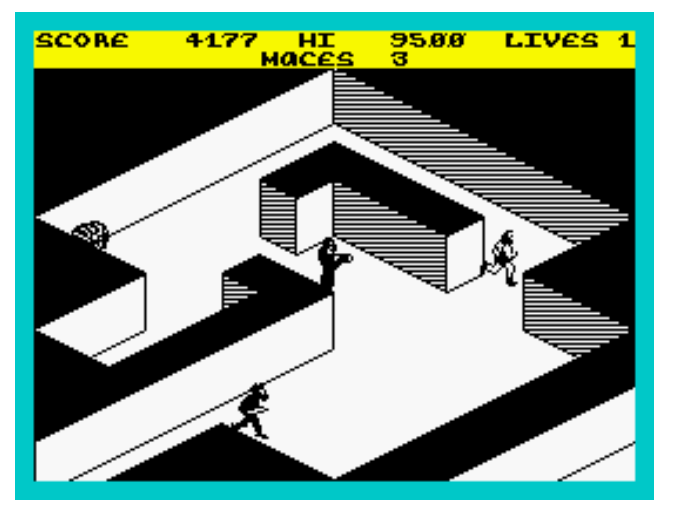

Sorteando a los guardianes del tesoro

Es un juego atractivo visualmente, con un ameno desarrollo, que nos incitará a acabar al menos la primera ronda de fases, ya que resultan agradablemente desafiantes. No obstante acaba resultando evidente que cada fase tiene su táctica, y el simple incremento de enemigos, así como la

### **Trucos:**

POKE 31440,0 : Vidas Infinitas

### **Descárgalo de:**

● WOS http://www.worldofspectrum.org/infos eek.cgi?regexp=Hellfire

ausencia de un final más satisfactorio le restan muchos enteros a lo que en un principio es una interesante propuesta.

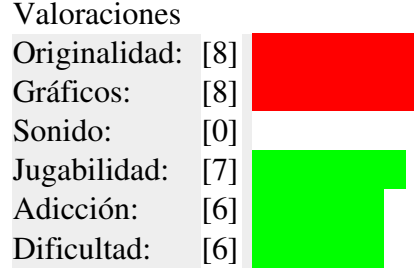

YOJIMBO

# **CRIME BUSTERS**

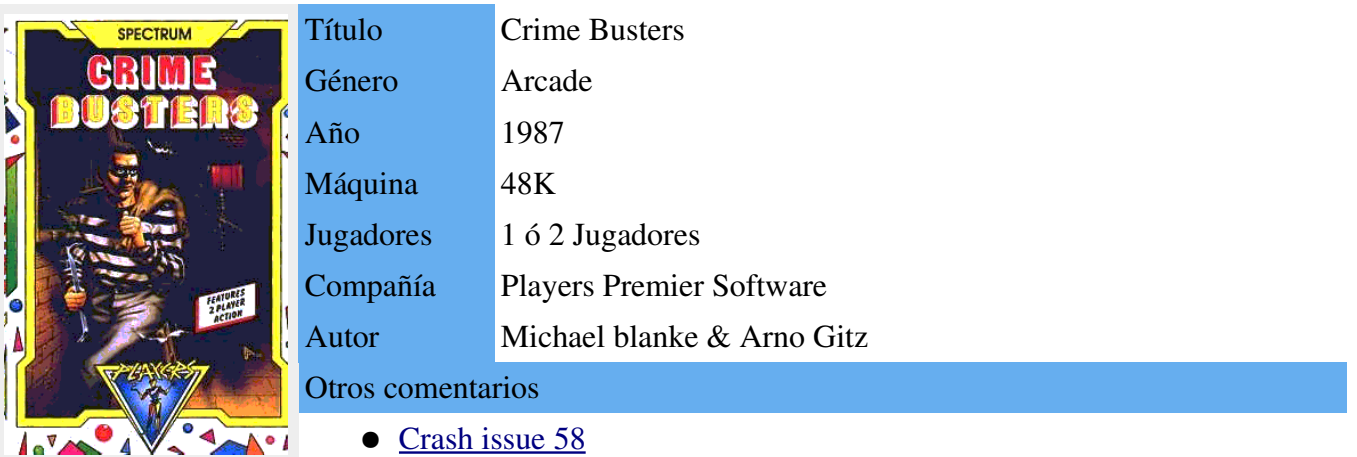

Crime Busters pertenece a la compañia de Software barato Players. Estas compañias mostraban gran cantidad de programas de calidad media/baja, con algunas honrosas excepciones como el juego que tenemos entre manos.

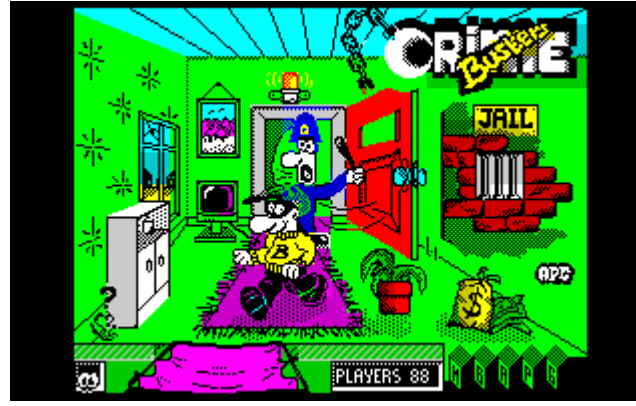

Pantalla de carga de Crime Busters

En Crime Busters eres el famoso ladrón llamado "Bennie the Burglar" y nuestra misión es aparentemente sencilla: consiste en robar todos los utensilios, electrodomésticos, piezas de arte..., que

encontremos en cada una de las habitaciones. La pantalla está dividida en diversas plataformas donde se encuentrar las piezas que debemos recoger pero, iojo!, algunas de esas piezas son decorado. Para saltar de una plataforma a otra tenemos a nuestra disposición diversas colchonetas que nos servirán a tal efecto. El juego se puede controlar con teclado y casi todos los joysticks más populares: Kempston, Cursor, Sinclair, etc...

Claro está, no todo son facilidades para nuestro ladronzuelo. En cada una de las pantallas hay varios enemigos que, al menor contacto, acaban con cada una de nuestras valiosas vidas, metiéndonos inmediatamente entre rejas. Dichos enemigos son: Spy (el espia), Copper (el gendarme), Ghost (el fantasma de la casa) y Maggie (la ama de la casa).

Por si fuera poco, además de la persecución de nuestros enemigos tenemos un tiempo limitado para robar todos los objetos valiosos de cada una de las habitaciones.

### iHay que darse prisa!

Realmente Crime Busters es una versión o juego inspirado libremente en aquella clásica máquina de los salones recreativos llamada Mappy creada por Namco en el año 1983, por tanto sigue un esquema de juego muy similar.

Los detalles técnicos del juego son realmente notables: los gráficos son graciosos y bien diseñados, al igual que cada una de las pantallas. El movimiento responde muy bien a nuestras ordenes y el sonido no pasa de ser funcional pero está bien realizado.

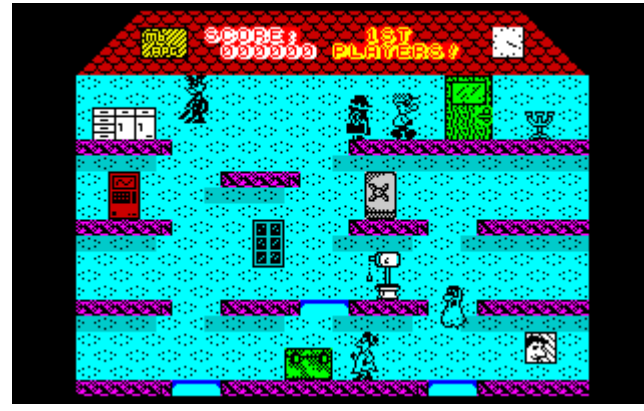

¡Corre Bennie Corre! El espía anda pisándote los talones

El juego tiene diversos detalles curiosos como, por ejemplo, en el menu principal, a la hora de seleccionar el dispositivo de control (saltando sobre una colchoneta cuando pase el mando que deseemos usar

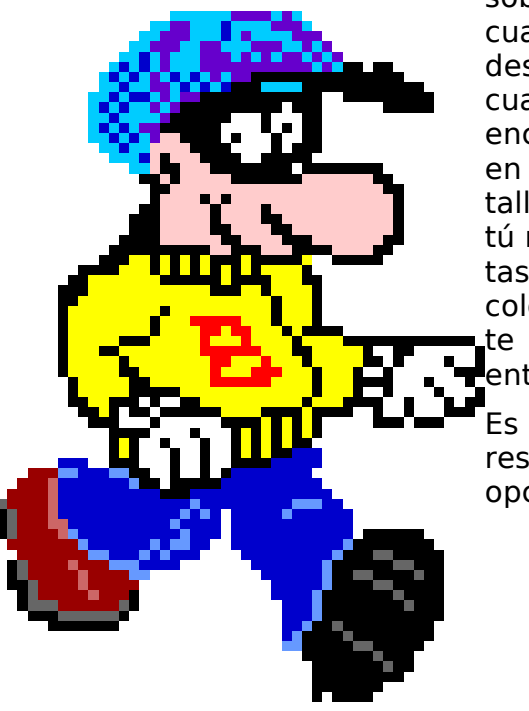

sobre ella), o cuando pierdes vidas, cuando te encuentras en una pantalla donde tú mismo saltas sobre una colchoneta y te introduces entre rejas.

Es muy interesante la opción de dos jugadores, en la que uno de los jugadores conduce al bueno de Bennie y el segundo jugador puede llevar a uno de sus oponentes para capturarlo.

En resumen, Crime Busters es un juego cargado de detalles, bien realizado, simpaticón y bastante adictivo. Sin complicarse la vida con ideas extrañas ni complicados desarrollos la compañia Players realizó un juego realmente notable. Encima era un juego de Software barato, ¿qué más se puede pedir?

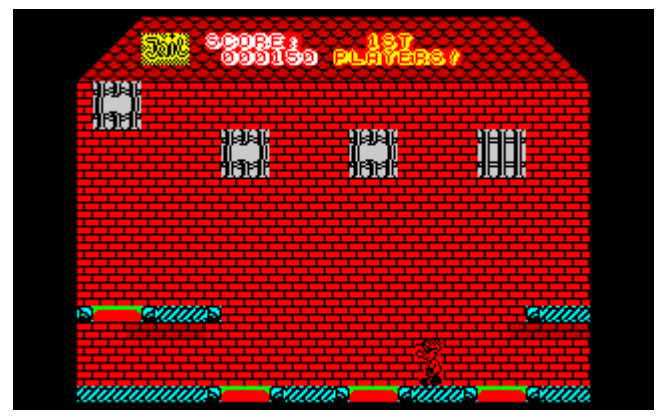

Bennie va directo a la cárcel

Valoraciones

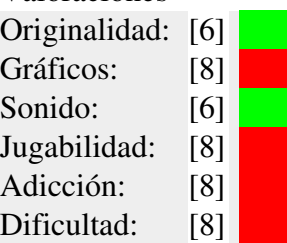

### **Trucos:**

Como truco interesante decir que mientras estamos botando en las colchonetas somos inmunes al contacto de los enemigos. El problema es que no podemos botar indefinidamente puesto que, al abusar de ello, perderemos vidas.

POKE 60158,33 : Tiempo Infinito POKE 61012,201 : Inmunidad POKE 47219,210 : Vidas Infinitas

### **Descárgalo de:**

● WOS http://www.worldofspectrum.org/infos eek.cgi?regexp=Crime+Busters

**TBRAZIL** 

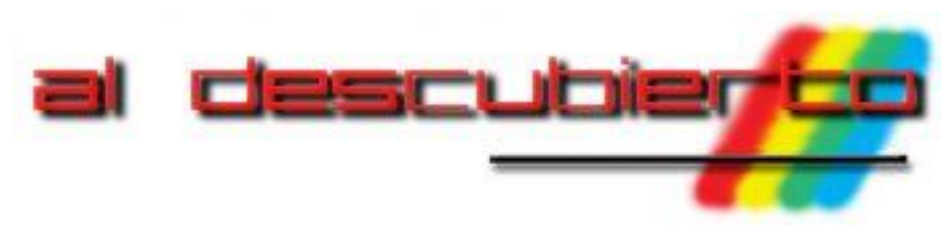

# NÉSTOR LUCAS

# **NEBULUS AL DESCUBIERTO**

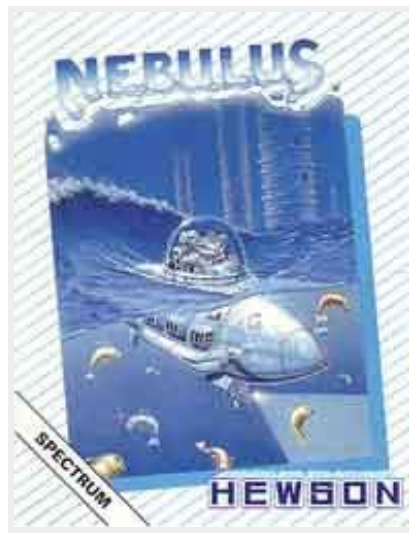

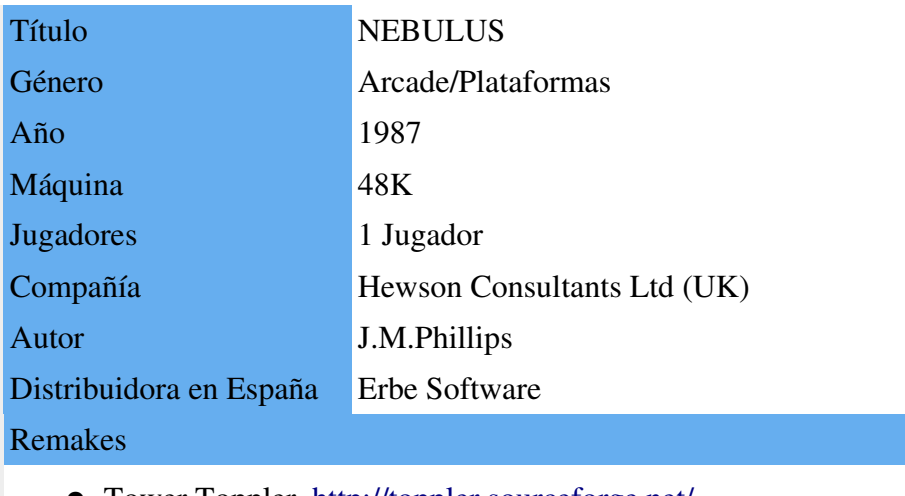

Tower Toppler http://toppler.sourceforge.net/

A principios de agosto de 2003, El Spectrum Hoy convocó un concuso para calentar motores con vista al Speccy Tour del mismo año. El objetivo del concurso era retar a los participantes para ver quien enviaba la primera partida finalizada de Nebulus, siendo una novedad el uso del formato RZX para grabar las partidas.

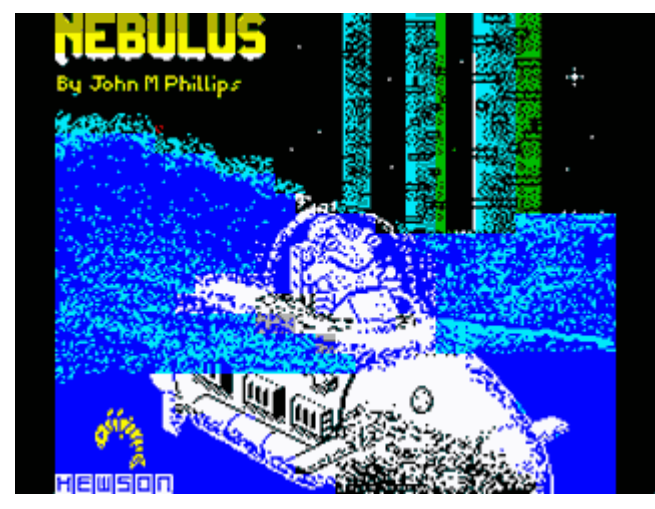

Pantalla de carga de Nebulus

De aquel concurso surgió la idea de escribir este artículo, desmontando Nebulus paso a paso aprovechando las nuevas posibilidades que nos ofrecen los emuladores. Y así, por fin tenéis en

vuestros ordenadores una guía para acabaros este juego, con una descripción en texto al más puro estilo tradicional, y con la novedad de incluir un RZX por cada torre.

No me enrollo más, dejo paso al artículo.

# **1. Una breve introducción a Nebulus**

Para aquellos que aun no conozcáis Nebulus, vamos a describiros brevemente el juego. Encarnamos a un gracioso bichejo de dos patas y ojos saltones en su curiosa misión de alcanzar lo alto de ocho torres situadas en alta mar y destruirlas.

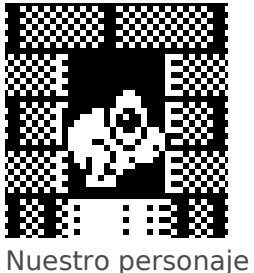

En nuestra misión debermos tener cuidado con una

serie de trampas y enemigos, de los que pasamos a dar referencia en el siguiente apartado.

# **1.1. Los enemigos**

El ojo que todo lo ve: Este molesto ojo se encuentra en las torres 1 y 5. Vigila la torre haciendo recorridos verticales u horizontales sobre la misma, según la situación. No se le puede destruir, por lo que no queda más remedio que esquivarlo.

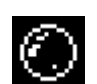

La esfera negra: Aparece en las torres 1 y 8. Rueda por las plataformas de la torre dispuesta a hacernos caer sobre las plataformas inferiores, o si se tercia, directamente al agua. Igual que con los ojos, no se la puede destruir, pero si parar con un disparo.

La esfera blanca: Aparece en las torres 1, 3, 4 y 8. Su costumbre es ir botando por las plataformas para bloquearnos el paso. Al contrario que la esfera negra, la esfera blanca puede ser destruida con un disparo.

El vigilante: Nos lo vamos a encontrar en las torres 2 y 6. Tiene el mismo comportamiento que el ojo que todo lo ve. La única opción, esquivarlo a toda costa.

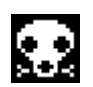

La calavera: Es el vigilante de las torres 3 y 7. Como el ojo que todo lo ve y el vigilante, realiza bloqueos verticales y horizontales en nuestro recorrido. Como no se le puede destruir, no queda más remedio que esquivarle.

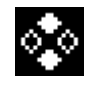

Los rombos: A los rombos les corresponde la misión de vigilar en las torres 4 y 8. Tienen el mismo comportamiento que el ojo que todo lo ve, el vigilante y la calavera.

La cosa orbitante: Es el único enemigo que nos vamos a encontrar en todas las torres. Aparece cada cierto tiempo indeterminado, o cuando nos quedamos mucho tiempo esperando en un mismo punto. Realiza un barrido completo de la pantalla, de lado a lado, a la altura a la que nos encontremos.

No se le puede destruir, por lo que tendremos que esquivarla entrando por una puerta o cambiando de nivel.

# **1.2. Los elementos del camino**

Por el camino nos vamos a encontrar 5 tipos de elementos, algunos de ayuda, y otros que nos obstaculizarán el paso:

- Las puertas: El elemento fundamental de las torres son las puertas. Por ellas atravesamos la torre hasta el otro extremo. En ocasiones estas puertas esconden trampas, como veremos en la guía de cada torre.
- El ascensor: Para superar algunos desniveles deberemos recurrir a este elemento. Aparece sobre la plataforma como un bloque liso al que deberemos subir (basta con seguir caminando hasta encontrarnos ya encima). En la guía indicaremos dos pasos con los ascensores: entrar (colocarse encima) y subir (pulsar hacia arriba para que el ascensor se eleve).
- Los bloques: En algunos puntos de las torres aparecen unos bloques que, como su nombre indica, nos bloquearán el paso. Tan solo hace falta disparar sobre ellos para despejar el camino.
- Las falsas losas: En las plataformas del camino hay camufladas algunas falsas losas que desaparecen en cuanto las pisamos. Son idénticas a las normales, por lo que para detectarlas no queda más remedio que ir probando, o seguir leyendo esta guía.
- Las losas deslizantes: Algunas losas son como una cinta transportadora, que nos llevarán hacia uno de los lados de la pantalla cuando estemos sobre ellas. Por lo general el lado al que nos mueven es el contrario al que tenemos que ir.

# **2. Las torres, una a una**

Bueno, ya va siendo hora de explicar paso a paso cómo superar cada torre. A partir de ahora el texto os resultará más monótono. Aun así, espero que os guste y os resulte práctico. Lo aquí descrito lo podéis visualizar en los RZX incluidos con el artículo. Comencemos.

# **2.1. Torre 1: Torre de ojos**

La primera torre nos presenta pocas dificultades. Las justas para irle cogiendo el truco al juego.

Comenzamos nuestro periplo dirigiéndonos a la derecha, entrando por la primera puerta que aparezca. Al salir al otro lado, observaremos a la izquierda un ojo que bloquea el paso haciendo un recorrido vertical. Pasamos por debajo de él y entramos en el ascensor. Esperamos encima del ascensor hasta que aparezca por uno de los extremos un orbitante, y en ese mismo momento subimos hasta la puerta y entramos en ella.

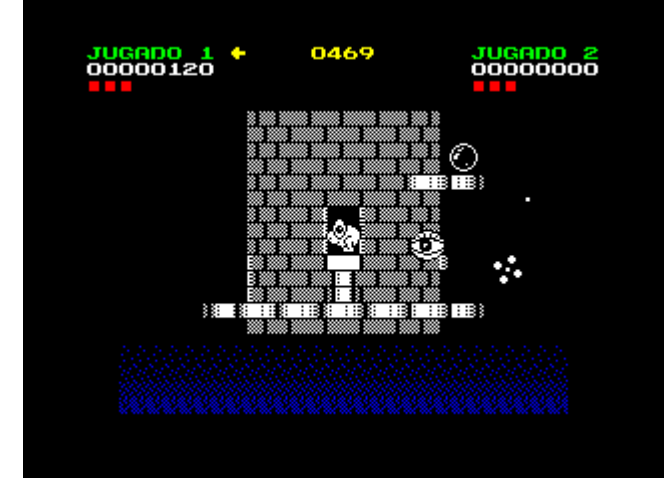

¿Acaso no son los orbitantes los bichos más molestos de este juego?

Al salir al otro extremo entramos al ascensor que tenemos a la izquierda y subimos. En la siguiente plataforma tenemos que entrar al ascensor de la derecha y de nuevo subimos. Seguimos el camino hacia la izquierda, donde nos encontraremos con dos bloques cerrándonos el paso. Los destruimos con sendos disparos y continuamos la marcha con precaución, atentos a la esfera blanca que se nos aproximará rebotando para destruirla también de un disparo.

A continuación veremos que la plataforma adquiere forma de escalera. No hace falta saltar cuando el desnivel es de una sola losa, basta con seguir caminando en el mismo sentido. Las losas que forman esta escalera son en su comienzo del tipo de losas deslizantes. Y para colmo tenemos un ojo que nos bloquea el paso con su vigilancia vertical. Para superar el obstáculo nos situamos al comienzo de la escalera, y esperamos a que el ojo esté a punto de tocar el suelo. En ese mismo momento empezamos a caminar hacia la izquierda, subiendo así la escalera.En la puerta que hay al final de la escalera esperamos a que aparezca un orbitante, y cuando se encuentre a la altura de la torre, entramos.

Nos dirigimos ahora hacia la derecha, donde nos aparecerá una nueva esfera blanca. La destruimos y entramos al ascensor. Otro orbitante estará en camino, así que esperamos a que aparezca y justo cuando lo haga, empezamos a subir.

Ahora toca ir hacia la izquierda, hasta el borde de la plataforma. Vemos que hay un ojo que hace un recorrido vertical, y una esfera blanca. Cuando la esfera blanca no nos suponga un riesgo, nos dejamos caer hacia la izquierda. Destruimos la esfera blanca y pasamos por debajo del ojo, quedándonos justo en la losa previa al grupo de losas apiladas.

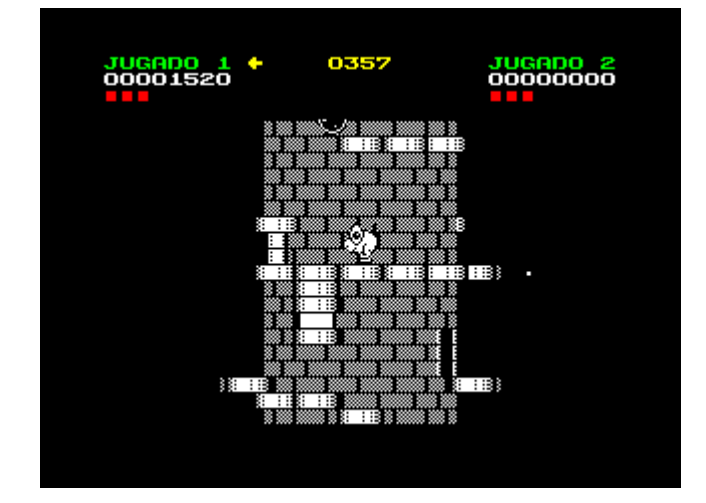

La esfera negra nos indica cuando debemos entrar en la losa que desaparece

Vemos que hay una esfera negra en una plataforma superior a la nuestra. Cuando esta bola llegue al extremo izquierdo de la plataforma iniciaremos el camino hacia la izquierda, situándonos sobre la losa superior del grupo de losas. Las losas empezarán a desaparecer una a una hasta dejarnos sobre un ascensor. Subimos y, si lo hemos hecho bien, habremos evitado el golpe de la esfera negra.

Donde nos encontramos ahora tenemos una plataforma a la derecha compuesta por tres losas. La primera de estas losas desaparece cuando la pisamos, así que saltamos por encima de ella y nos vamos hasta la puerta, sin entrar. Allí esperamos a la aparición de un orbitante, y entramos.

Al salir al otro lado de la torre nos dirigiremos a la izquierda, con cuidado de no entrar en el ascensor. Justo encima de nosotros hay un ojo que vigila con un recorrido horizontal. Cuando el ojo esté yendo hacia la derecha y acabe de pasar por encima de nuestra cabeza, entramos al ascensor y subimos.

Vamos hasta la puerta y esperamos un nuevo orbitante. Entramos, vamos a la puerta de la derecha, entramos y ya está.

# **2.2. Torre 2: Realm of Robots**

Tenemos que empezar la ascensión de esta torre yendo hacia la izquierda. Hay discontinuidades en el camino, que debemos superar saltando a la siguiente losa del nivel.

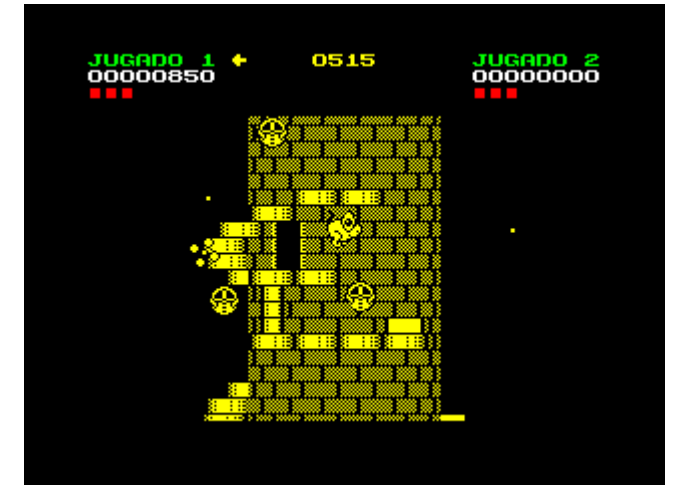

A veces hay que saltar para llegar a los ascensores

Entramos al ascensor, subimos y esperamos a que el vigilante pase a nuestra altura dirigiéndose hacia abajo. Saltamos entonces a la plataforma de la izquierda y nos dirigimos hacia la puerta, donde esperaremos a un orbitante antes de entrar.

Hay una plataforma en forma de escalera a la izquierda. La subimos, esquivando al vigilante vertical (al comienzo de la escalera), y al vigilante horizontal (al final de la escalera), entrando al final en el ascensor y subiendo nada más llegar. A la izquierda hay una puerta, donde... ¡efectivamente! Esperamos un orbitante y entramos.

Salimos sobre una plataforma que nos obliga a ir hacia la derecha. Esperamos en el borde hasta que el vigilante vertical nos deje espacio para saltar. Lo hacemos y caemos sobre un ascensor. Subimos.

El camino hacia la izquierda (el único disponible) está compuesto por losas deslizantes. Además, hay un vigilante vertical. Vuando el vigilante inicie su marcha hacia arriba y deje espacio libre nos dirigimos a la izquierda, bajando por la plataforma en forma de escalera. Al final hay un ascensor, entramos y subimos. Si todo va bien, según estemos subiendo aparecerá un orbitante que pasará justo por debajo de nuestro personaje.

Vamos a la izquierda, y entramos por la primera puerta, cayendo en el otro extremo sobre una plataforma unos pocos niveles por debajo. Esperamos a que el vigilante pase sobre nosotros, entramos al ascensor de la izquierda y subimos.

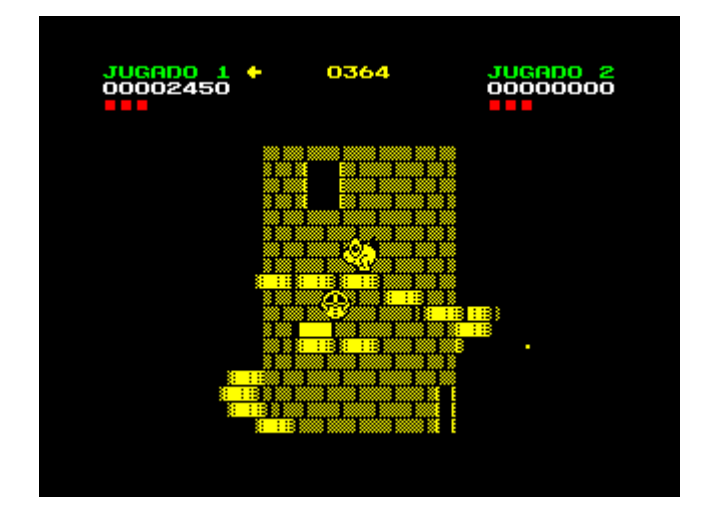

Hay que esperar a que el vigilante deje el camino libre

Pasamos de largo la puerta que hay a la izquierda, y subimos por la plataforma en escalera, esquivando a los dos vigilantes horizontales. Conviene pararse en el descansillo que hay entre ambos, pues de camino aparecerá un orbitante y, de esta forma, podemos esquivarlo dejándolo por debajo de nosotros cuando continuemos nuestro ascenso por la escalera.

Casi al final de la escalera veremos por encima de nosotros una puerta solitaria. Nos paramos en la losa anterior a donde se encuentra la puerta, y esperamos a que el vigilante horizontal que vemos por debajo de nuestra plataforma se dirija hacia la izquierda. Entonces nos situamos sobre la losa que está debajo de la puerta, la cual desaparecerá, dejándonos caer sobre un ascensor. Subimos y entramos por la puerta. Con esto ya son dos torres las superadas.

# **2.3. Torre 3: Trap of Tricks**

Como resulta evidente, debemos dirigirnos hacia la izquierda al comenzar esta torre. Hay una esfera blanca poco despues de la puerta, que si no la destruimos, nos golpeará antes de que logremos entrar. Así que le disparamos y entramos por la puerta. Entramos en el ascensor de la izquierda, subimos y nos dirigimos hacia la derecha, hasta donde no podamos caminar más. Allí esperamos la aparición de un orbitante, y le dejamos que nos golpee, cayendo así sobre la plataforma inferior.

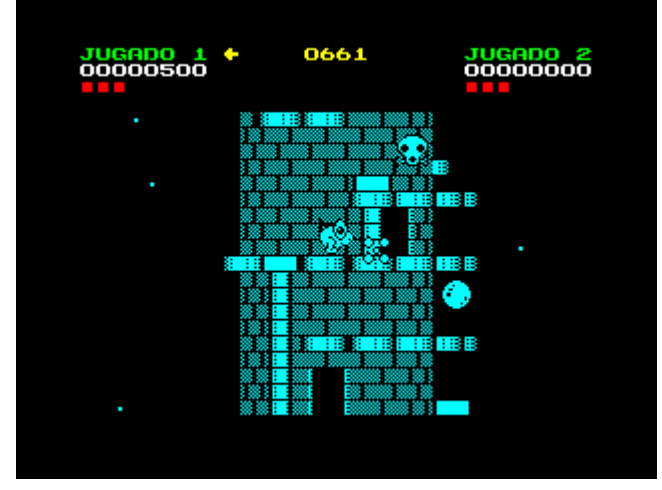

Los orbitantes a veces nos empujan a plataformas a las que de otra forma no podríamos llegar

Disparamos a la esfera blanca de la derecha y continuamos caminando hasta el final. La última losa desaparecerá cuando pasemos por encima de ella. Caemos en la plataforma inferior y entramos en el ascensor de la izquierda. Subimos y entramos por la puerta de la izquierda. Según estemos dentro de la torre aparecerá un orbitante. No hay problema, pues cuando salgamos, lo haremos por una puerta elevada, cayendo a una plataforma inferior y dejando al orbitante encima de nosotros.

Entramos en el ascensor de la izquierda y subimos. A la izquierda hay una plataforma de losas escalonadas en orden descendente, protegidas por una calavera vertical. Pasamos por debajo y continuamos descendiendo. Al final de la escalera hay otra calavera descendente. Pasamos igualmente por debajo, entramos en el ascensor del final de la escalera, esperamos la aparición de un orbitante, y subimos.

Nos dejamos caer a la izquierda, y esperamos a que

la calavera horizontal que pasa por encima de nuestra cabeza haya pasado por encima de nosotros. Iniciamos el ascenso por la plataforma en escalera de la izquierda hasta que lleguemos al final, donde nos encontraremos dos bloques cerrando el paso. Los destruimos y nos dejamos caer por la izquierda.

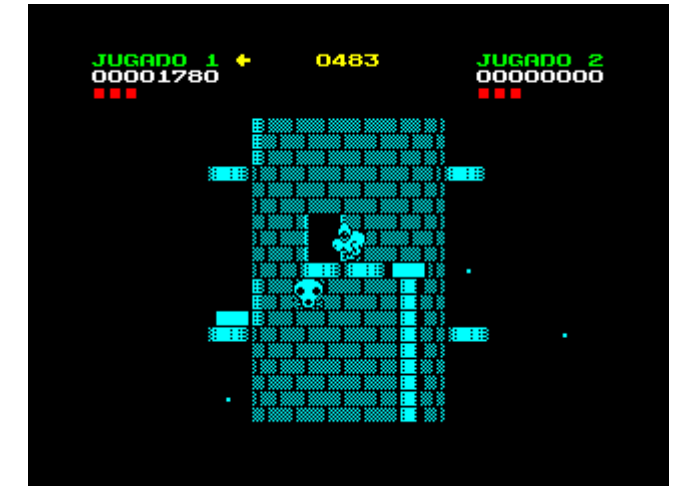

La última calavera de la torre nos va a complicar la misión

Entramos al ascensor y esperamos a que la calavera horizontal pase por encima de nuestra cabeza. Subimos entonces, y con esta maniobra habremos esquivado a otra calavera horizontal que había más arriba, fuera de pantalla. Ahora entramos por la puerta de la izquierda, caemos a una plataforma inferior, entramos por la puerta de la izquierda esquivando un nuevo orbitante y por supuesto a la calavera. Entramos en el ascensor de la izquierda, subimos, entramos por la puerta de la derecha, et voilá, una torre más para nuestro palmarés.

# **2.4. Torre 4: Slippery Slide**

Subimos por la plataforma en escalera de la derecha, parándonos justo en la losa previa a donde tenemos un par de rombos verticales bloqueando el paso. Saltamos por encima de ambos, de uno en uno, por supuesto. Al final caeremos en un ascensor, donde esperaremos la entrada de un orbitante. Subimos y una vez arriba disparamos al bloque que hay a la derecha.

Caminamos hacia la izquierda, sobre un suelo de losas deslizantes, hasta un punto con el paso

cerrado por dos bloques. Los destruimos (soltando la tecla de dirección antes de disparar, para evitar el salto) y continuamos hacia la izquierda hasta llegar a un ascensor. Entramos, subimos nos colocamos frente a la puerta de la izquierda y esperamos la aparición de un orbitante antes de entrar.

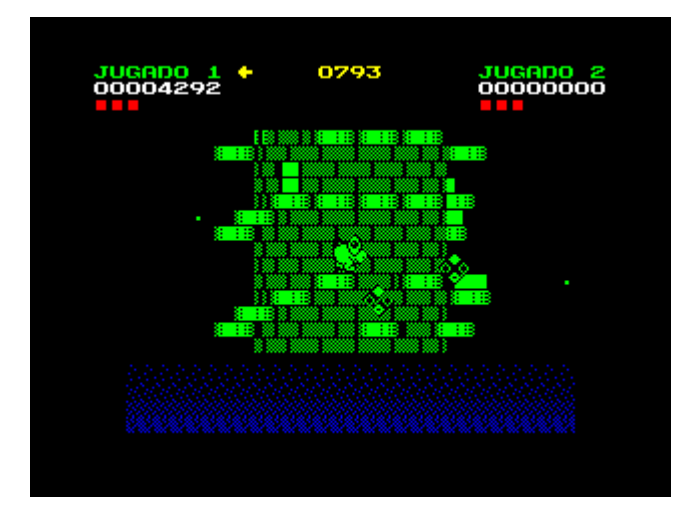

Los rombos nos dificultan el paso, que deberemos hacer saltando entre plataformas

Estamos ahora en una plataforma de cuatro losas, tres en el mismo nivel y una cuarta elevada. Saltamos por encima de la losa central de las tres que están al mismo nivel, pues es una de esas losas que desaparecen. Continuamos hasta la cuarta losa a la izquierda y entramos por la puerta.

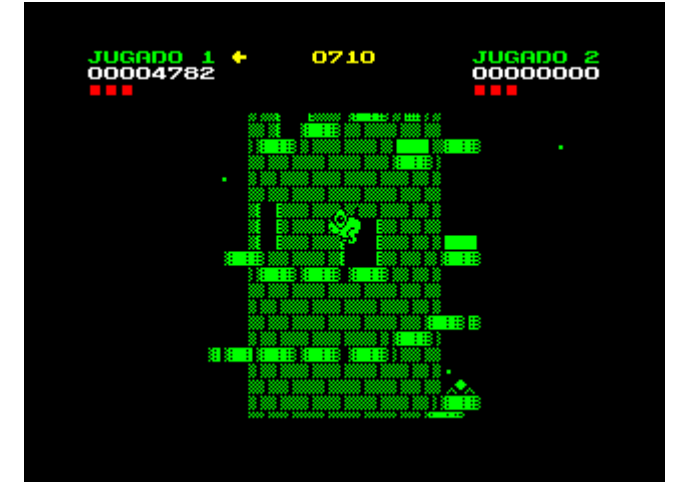

Nunca se sabe donde se esconde una falsa losa Entramos ahora en el ascensor de la izquierda y subimos. Entramos por la puerta de la izquieda. Descendemos por la plataforma en forma de escalera, pasando por debajo de los dos rombos verticales. Entramos por la puerta inferior. Disparamos al bloque de la derecha, descendemos hacia la izquierda y entramos por la puerta.

Destruimos la esfera blanca, nos situamos en la losa del extremo izquierdo y disparamos al bloque de la izquierda.

Regresamos entonces a la puerta por donde llegamos y entramos. En este momento nos deberá estar acosando un orbitante del que nos deberíamos haber librado al entrar por esta última puerta.

Subimos por la plataforma en escalera, hacia la derecha, y nos dejamos caer sobre el ascensor. Subimos. Destruimos la esfera blanca y continuamos la marcha hacia la derecha, hasta encontrarnos sobre un nuevo ascensor. Esperamos a que aparezca un orbitante, y subimos.

Vamos ahora a situarnos al borde de la losa de la izquierda, sin dejarnos caer todavía. Esperamos a que aparezca el rombo horizontal, y a que cambie de sentido al golpearse contra el soporte del ascensor. Cuando deje el hueco libre, nos dejamos caer hacia la izquierda.

Continuamos hacia el extremo de la derecha y saltamos hacia la plataforma de la derecha. Entramos por la puerta. Subimos por la plataforma en forma de escalera, pasando por debajo de los dos rombos verticales. Llegamos a un descansillo formado por tres losas al mismo nivel. La losa central desaparece al pisarla, así que saltamos por encima de ella.

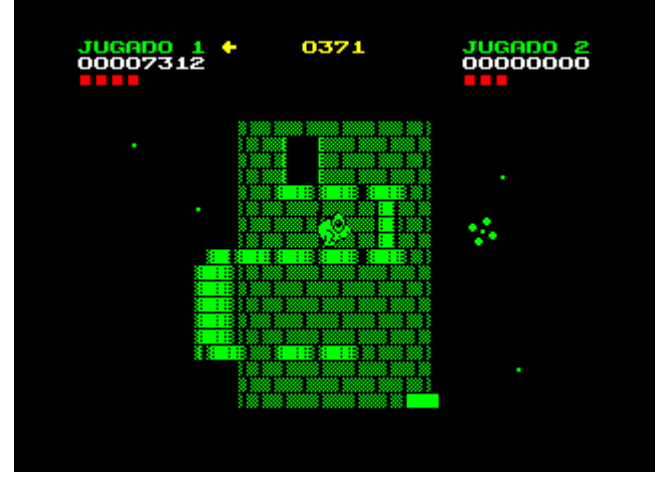

De nuevo el orbitante nos ayudará a descender de plataforma

Seguimos caminando hacia la izquierda, destruyendo la esfera blanca. Entramos al ascensor y esperamos a un orbitante. Subimos y nos situamos sobre la losa de nuestra derecha. Esperamos a que las dos esferas blancas se vayan hacia la derecha y nos dejamos caer por ese extremos. Destruimos las dos esferas, y caminamos hacia la derecha hasta que no podamos andar más, con la precaución de saltar por encima de la losa que esta sobre una torre de losas.

Esperamos ahora la aparición de un orbitante y le dejamos que nos derribe sobre el nivel inferior. Saltamos ahora hacia la derecha, cayendo sobre el ascensor de una plataforma inferior. Subimos y nos dirigimos hacia la izquierda hasta la puerta que hay en el extremo. Entramos y con esta ya hemos completado la mitad de las torres.

# **2.5. Torre 5: Broken Path**

Entramos en el ascensor de la derecha y subimos. A la derecha veremos un ojo vertical. Pasamos por debajo y saltamos por encima de la losa que hay justo a la derecha del ojo, pues desaparece al pisarla y, de no hacerlo así, daríamos con nuestras redondas posaderas en el agua. Esta maniobra es difícil y requiere algo de práctica.

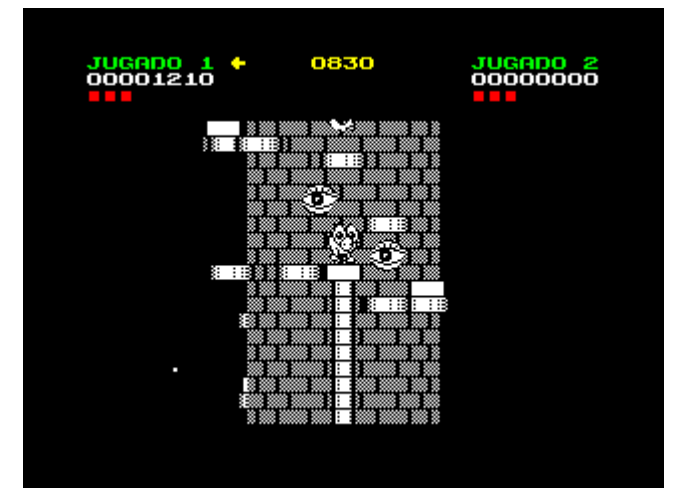

Me siento vigilado

Destruimos el bloque que hay a la derecha y nos dejamos caer sobre el ascensor. Subimos y continuamos nuestro camino hacia la derecha por la plataforma en forma de escalera. Según subimos aparecerá un orbitante. Continuamos subiendo hasta llegar a la puerta y entramos librándonos de él.

Salimos a otra plataforma en forma de escalera hacia la derecha. La subimos y llegamos hasta un ascensor, entramos y subimos. Ahora a la izquierda tenemos un tramo discontínuo, con losas separadas

a un salto, y con un ojo horizontal por encima. Esperamos a que el ojo pase por encima de nosotros y saltamos a la losa de la izquierda. Repetimos esta operación una vez más y nos dejamos caer sobre la losa de la izquierda, que desaparecerá y nos dejará caer sobre un ascensor. Disparamos sobre los dos bloques de la izquierda, destruyéndolos. Y, en lugar de subir, como dicen algunas guías, nos dejaremos caer hacia la derecha.

Repetimos el camino, esto es, subimos por la plataforma en escalera hacia la derecha hasta el ascensor, subimos, esperamos a que el ojo pase por encima de nosotros, saltamos a la izquierda una vez, dejamos que de nuevo pase el ojo por encima de nosotros y saltamos otra vez. Estaremos justo donde lo dejamos antes de caer sobre la losa que nos dejaba caer sobre el ascensor. Ahora lo que tenemos que hacer es esperar una vez más a que el ojo pase por encima de nosotros y saltar hacia la izquierda.

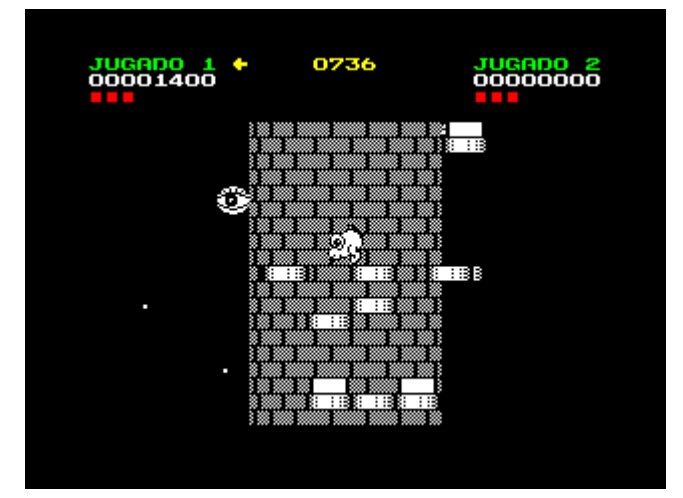

Cuando el ojo aparezca por la izquierda, nos dejamos caer

Desde la posición en la que estamos, esperaremos a que el ojo aparezca por el extremo izquierdo de la torre. En ese momento nos dejamos caer sobre la losa de la izquierda, que desaparecerá, dejándonos caer sobre un ascensor. Sin esperar subimos, con lo que de haberlo hecho bien, habremos esquivado al ojo horizontal.

Caminamos hacia la izquierda hasta el borde, donde saltaremos hacia la losa de la izquierda. Saltamos de nuevo hacia la izquierda, y tendremos un ojo vertical bloqueándonos el camino hacia la izquierda. Saltamos por encima de él, y ahora nos encontraremos entre dos ojos. Disparamos hacia la izquierda hasta que uno de nuestros proyectiles destruya el bloque que se ve en el extremo izquierdo de la torre.

Saltamos ahora por encima del ojo que saltamos anteriormente, esta vez hacia la derecha. Esperamos a que el ojo horizontal que está debajo de nosotros pase hacia la izquierda, y nos dejamos caer hacia la derecha, cayendo sobre un ascensor. Subimos. Desde el extremo izquierdo del ascensor saltamos hacia la izquierda. Caminamos hacia la izquierda, pasando por debajo de un ojo vertical, y dejándonos caer al final del camino. Seguimos hacia la izquierda y entramos en el ascensor del extremo. Esperamos un poco hasta que aparezca el orbitante y subimos.

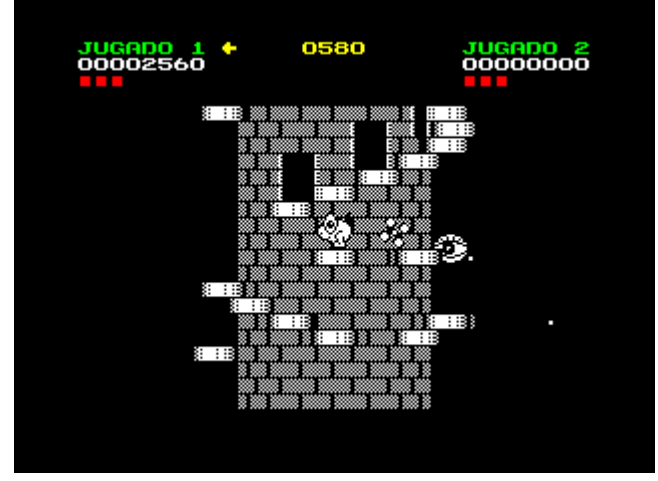

Otra vez el orbitante nos hará llegar a donde queremos

Nos situamos sobre la losa de la izquierda, y esperamos a que aparezca un orbitante que nos golpee y nos haga caer sobre la plataforma inferior. Subimos un peldaño de la plataforma en escalera hacia la izquierda, y esperamos a que aparezca el ojo horizontal, e inicie su marcha hacia la izquierda. Entonces continuamos en el mismo sentido.

Nos dejamos caer al llegar al final de la plataforma, y continuamos hacia la izquierda, pasando por debajo de dos ojos verticales, y llegando hasta un ascensor, en el que iniciamos la subida, dejando por debajo a un orbitante que habrá hecho acto de presencia.

Entramos por la puerta. Subimos la plataforma en forma de escalera hacia la derecha, pasando por debajo del ojo vertical que se situa entre la segunda y la tercera puerta del recorrido, hasta llegar a la cuarta puerta, que será por la que entremos.

Salimos a otra plataforma también en forma de escalera hacia la derecha, con un ojo vertical entre la primera y la segunda puerta. Pasamos por debajo y nos quedamos esperando en la tercera puerta, hasta que el ojo horizontal haga el recorrido hacia la derecha, y pase por encima de nosotros. Entonces continuamos la marcha hacia la derecha, saltando al llegar al extremo para aterrizar sobre el ascensor que se ve en la plataforma de la derecha. Subimos.

Nos dirigimos ahora hacia la izquierda, donde aparecen dos ojos verticales y dos esferas blancas. Destruimos la primera esfera blanca, pasamos por debajo de los ojos y destruimos la segunda esfera blanca. Continuamos hasta llegar a un ascensor, entramos, subimos y entramos por la puerta de la izquierda. Con esto llegamos a la sexta torre.

# **2.6. Torre 6: Swimmers Delight**

Comenzamos dirigiéndonos hacia la derecha. Entramos en el ascensor, subimos y saltamos por encima del hueco hacia la plataforma de la derecha. Pasamos por debajo de los dos vigilantes verticales, dejándonos caer al pasar por debajo del segundo. Cambiamos de sentido, y pasando de nuevo por debajo del vigilante vertical, nos dirigimos hacia la izquierda, hasta el límite con el ascensor. Destruimos el bloque que lo bloquea, y cambiamos de sentido otra vez, hacia la derecha, pasando nuevamente por debajo del vigilante.

Entramos en el ascensor del extremo y subimos. Una vez arriba destruimos el bloque de la derecha, pasamos por debajo del vigilante de la izquierda y entramos por la puerta. Saltamos por encima del vigilante vertical de la izquierda, entramos en el ascensor, subimos y nos dirigimos hacia el extremo de la derecha. Destruimos el bloque y regresamos al ascensor, esperando a que baje. Esperamos a que el vigilante este arriba y nos dejamos caer hacia la derecha.

Continuamos el camino hacia la derecha, entramos en el ascensor, subimos, y nos dejamos caer por el hueco de la derecha, cayendo sobre otro ascensor.

Subimos, caminamos hacia la izquierda, entramos en el ascensor y subimos de nuevo.

Caminamos ahora hacia la derecha, por una plataforma en forma de escalera. Entramos por la primera puerta. A la izquierda nos encontramos con una plataforma en forma de escalera en la que los peldaños son de una altura superior. Los subimos saltando de uno en uno. Al llegar al extremo saltamos hacia la plataforma de la izquierda, pasando por encima del vigilante vertical, y entramos por la puerta.

Entramos en el ascensor de la izquierda y subimos. Esperamos a que aparezca un orbitante y saltamos sobre la losa de la derecha. Una a una desaparecerán todas las losas que hay hasta caer sobre un ascensor. Subimos, caminamos hacia la derecha hasta el extremo y disparamos al bloque de la derecha.

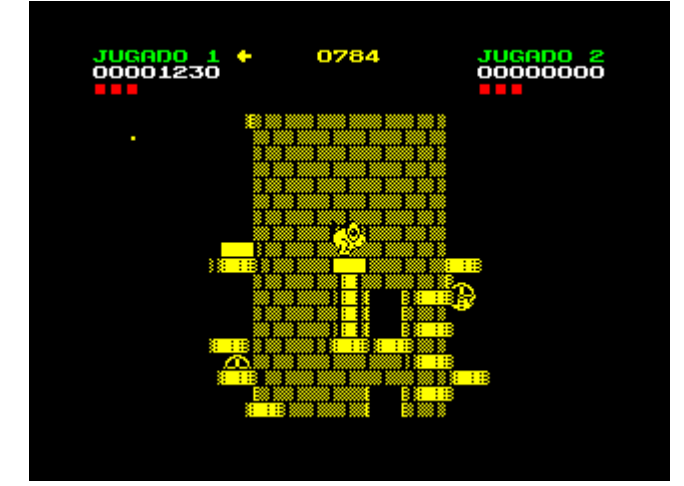

Hay que saltar sobre las plataformas de la derecha, que desaparecerán una a una hasta dejarnos sobre un ascensor

Regresamos al ascensor y esperamos a que baje. Nos situamos ahora en el ascensor de la derecha, y subimos. Caminamos hacia la derecha, entramos en el ascensor y subimos. Seguimos hacia la derecha, entramos en un nuevo ascensor, y subimos. A la izquierda tenemos tres vigilantes verticales, bajo los que tendremos que pasar.

El mejor momento para iniciar la marcha es cuando el central esta empezando a subir, el de la derecha esta casi arriba, y el de la izquierda casi abajo. De todas formas es una maniobra algo complicada que se supera con la práctica.

Entramos en el ascensor del extremo de la

izquierda y subimos. Esperamos ahora a que el vigilante vertical esté bajando y saltamos por encima de él hacia la plataforma de la derecha.

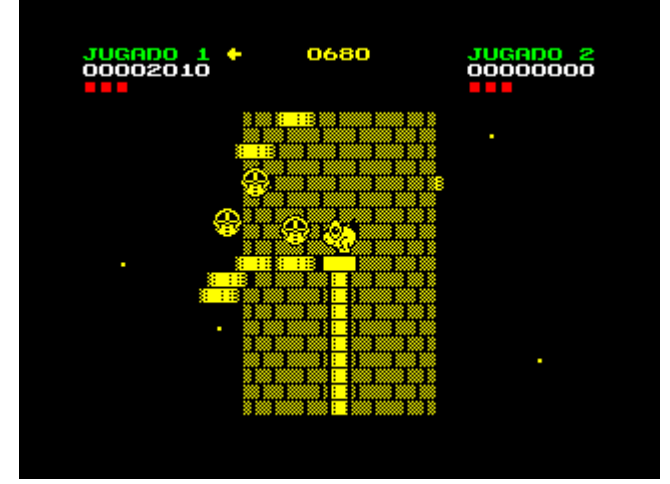

Una decisión difícil: ¿Cuándo avanzar?

Veremos que de nuevo tenemos una escalera con peldaños de doble altura a la derecha. Los tenemos que subir, esquivando al vigilante horizontal. Así que empezaremos la subida cuando el vigilante vaya hacia la izquierda y acabe de pasar por encima de nuestro personaje. Llegaremos así hasta una puerta por la que entraremos y ya sólo nos quedarán dos torres más para completar el juego.

# **2.7. Torre 7: Nasty One**

De los dos caminos posibles elegimos el de la derecha. Caminamos hasta que una losa desaparezca haciéndonos caer sobre un ascensor. Entonces esperamos a que pase por encima una calavera hacia la izquierda y subimos. Caminamos hacia la derecha y, de nuevo, desaparecerá una losa bajo nuestros pies.

Lo más normal es que hayamos caído sobre el ascensor de la derecha, cuando lo que nos interesa es situarnos sobre el de la izquierda. Así que saltaremos hacia la plataforma de la derecha (la única accesible por medio de un salto) y, desde allí, saltaremos sobre el ascensor de la izquierda. Subimos entonces y destruimos el bloque de la derecha.

Caminamos ahora hacia la izquierda, dejándonos caer, y entrando en el ascensor del hueco. De nuevo esperamos a que la calavera nos deje el paso libre y subimos. Cuando el ascensor se pare,

subimos una vez más. Caminamos entonces hacia la derecha, hasta el extremo, donde la última losa desaparecerá al pisarla, y nos hará caer sobre la losa del extremo del camino del nivel inferior. Entramos en el ascensor del hueco, y subimos.

Vamos hacia la derecha, descendiendo por una plataforma en forma de escalera. Esperamos antes de continuar por el tramo ascendente hasta que aparezca un orbitante, y entonces subimos tres peldaños. Esperamos ahora a que la calavera que hay por encima deje el paso libre y continuamos el ascenso hasta la cúspide. Destruimos ahora los dos bloques que hay sobre el ascensor del extremo y nos dirigimos hasta él, entrando y, por supuesto, subiendo.

Caemos sobre el ascensor de la derecha y subimos. Lo repetimos una vez más y nos encotramos en una plataforma ascendente/descendente hacia la derecha. Sobre la segunda losa de la plataforma hay una calavera vertical, y sobre nuestras cabezas, una calavera horizontal.

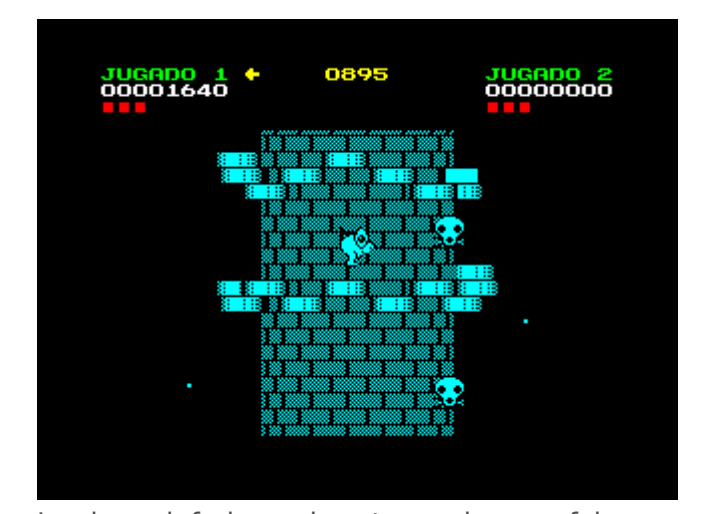

Las losas inferiores de este camino son falsas Pasamos por debajo de la calavera vertical y nos quedamos parados en la losa que hay justo a su derecha. Esperamos ahora a que la calavera horizontal haga recorrido hacia la derecha, y que pase justo sobre nuestras cabezas. Entonces nos dirigimos hacia la derecha, saltando de losa superior en losa superior, puesto que las inferiores desaparecen si las pisamos. Llegamos a una plataforma lisa con un ascensor al final. Entramos y subimos.

De nuevo tenemos una plataforma ascendente/descendente a la derecha, con una

calavera horizontal por encima de nuestra cabeza. Caminamos hacia la derecha, y nos quedamos esperando en la losa inferor de cada descenso hasta que la calavera pase por encima y deje el camino despejado. Llegamos así a un ascensor en el extremo. Entramos y subimos.

Pasamos por debajo de las dos calaveras verticales que tenemos a nuestra derecha, llegando a un conjunto de cuatro ascensores. Nos vamos sobre el tercero y subimos. Caminamos hacia la derecha, hasta el final, desapareciendo la última losa sobre nuestros pies. Destruimos, si están al alcance, las esferas blancas. Caminamos hacia la izquierda, hasta el final, desapareciendo la última losa bajo nuestros pies, y haciéndonos caer sobre el último camino ascendente/descendente que pisamos antes. Nos dirigimos hacia la derecha, hasta el ascensor, en el cual entramos y subimos.

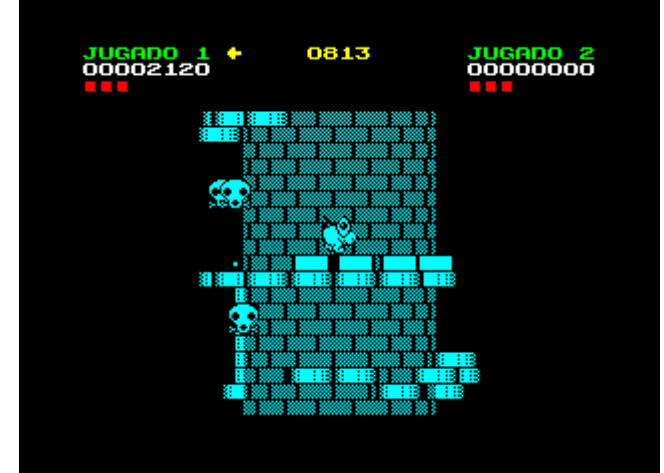

### ¿A qué planta quiere subir?

Vamos hacia la derecha, de nuevo sobre los cuatro ascensores. Esta vez subimos en el cuarto, y caminamos también hacia la derecha, hasta el final, desapareciendo igual que antes la última losa del camino. Seguimos ahora hacia la derecha, hasta el final, dejándonos caer por la derecha sobre el grupo de cuatro ascensores. Elegimos ahora el primer ascensor de la izquierda, y subimos.

Caminamos hacia la izquierda hasta el ascensor. Subimos y entramos por la puerta. Ya sólo nos queda la última torre.

# **2.8. Torre 8: Edge of Doom**

El único camino disponible, hacia la derecha, está

bloqueado por cuatro rombos verticales que nos dificultan el paso. Nos situamos en la losa más próxima posible y esperemos a que estén alineados, haciendo recorrido ascendente, momento que aprovecharemos para pasar por debajo de los cuatro. Llegamos así al otro extremo hasta un ascensor, en el que entramos y subimos.

Caminamos ahora hacia la izquierda, hasta la puerta, y entramos. Salimos en una plataforma de cuatro losas. Vamos hasta la tercera, y saltamos sobre la cuarta, que desaparecerá bajo nuestros pies, dejándonos caer sobre un bloque. Nos giramos hacia la derecha y avanzamos un pasito sin caernos, para que la esfera blanca de la plataforma que hay a la derecha se acerque a nosotros. La destruimos de un disparo y saltamos sobre dicha plataforma. Giramos hacia la izquierda destruimos el bloque sobre el que estabamos apoyados.

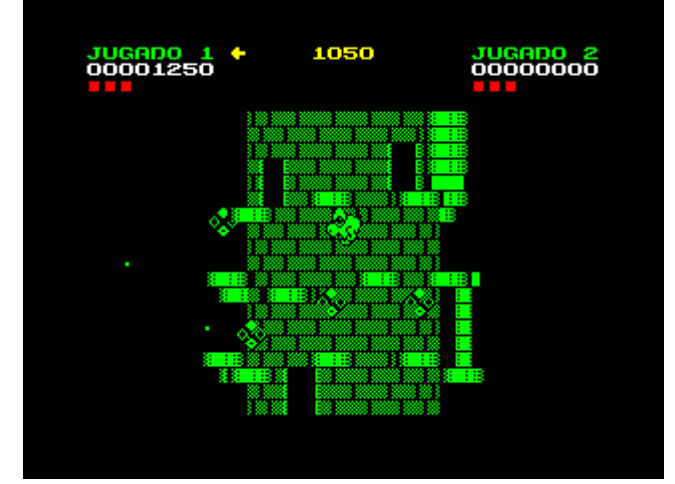

Si no bastaba con los huecos, ahora toca esquivar a los rombos

Nos dejamos ahora caer hacia la izquierda, aterrizando en un ascensor. Subimos y entramos por la puerta de la izquierda. Continuamos por la plataforma en forma de escalera de la derecha hasta el penúltimo escalón. Esperamos a que el rombo vertical comience a subir y nos situamos en el último peldaño. Saltamos ahora a la losa de la derecha. Saltamos a la siguiente losa, y así hasta llegar a un ascensor. Subimos.

Giramos ahora a la izquierda, y observamos que tenemos un grupo de losas separadas, con rombos verticales obstaculizando los saltos entre ellas. Aprovechando cuando estos rombos estñen por debajo, saltamos a la siguiente losa de la izquierda hasta llegar a un ascensor. Antes de subir, disparamos al bloque de la izquierda y, ahora sí, subimos y entramos por la puerta.

Saltamos a la plataforma de la izquierda, y repetimos el salto hasta la siguiente plataforma, donde hay una puerta. Entramos. Nos dirigimos a la derecha y destruimos el bloque que se ve en el extremo. Caminamos ahora hacia la izquierda, y desde el borde nos dejamos caer sobre un ascensor. Subimos.

Nos encontramos de nuevo con las losas separadas a la izquierda y los incordiantes rombos. Saltamos por encima de ellos, de losa en losa, hasta llegar al primer ascensor. Pasamos de largo, entramos en el segundo y subimos. Saltamos ahora hacia la izquierda, cayendo sobre una plataforma ascendente descendente.

Descendemos por el camino hacia la izquierda, hasta llegar a la última losa, cima de una torre de losas. Irán desapareciendo una a una hasta que caigamos sobre un ascensor. Subimos y esperamos a que aparezca un orbitante. Entonces subimos un poco más alto.

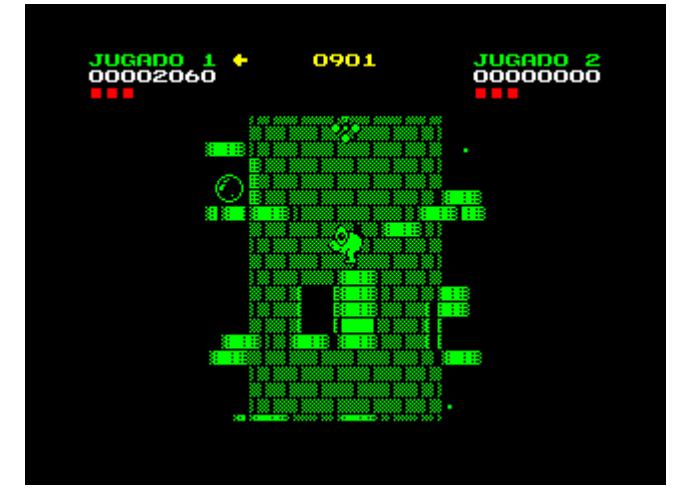

iLo que hay que hacer para llegar a un ascensor!

Vamos a la izquierda, hasta que veamos aparecer un par de bloques. Destruimos uno, pues el otro desde esa posición no podemos. Nos vamos ahora hacia la derecha, pasando por encima del hueco del ascensor, hasta un nuevo ascensor. Subimos y caminamos hacia la derecha, dejándonos caer. Caminamos hacia la izquierda, por encima del bloque y paramos justo en la losa siguiente. Giramos y destruimos el bloque de un disparo.

Entramos en el ascensor de la derecha, y esperamos a que aparezca un orbitante y el rombo horizontal que pasa por encima nos deje el camino libre. Subimos.

A la izquierda tenemos una plataforma en forma de escalera con dos rombos verticales. Pasamos por debajo de ambos y entramos por la puerta al final de la escalera.

Destruimos el bloque de la derecha, y subimos por la escalera de la izquierda. Al llegar al final nos dejamos caer. Saltamos a la plataforma de la izquierda, Saltamos a la siguiente plataforma de la izquierda y destruimos el bloque. Nos dejamos caer a la derecha, sobre una losa que desaparecerá al tocarla, cayendo sobre una plataforma inferior.

Caminamos hacia la derecha, y entramos en el ascensor del hueco del extremo. Subimos y seguimos andando hacia la derecha. Nos dejamos caer, entramos en el ascensor de la izquierda, subimos. Tenemos de nuevo frente a nuestro personaje la plataforma en escalera a la izquierda

con los dos rombos. Pasamos por debajo de ambos y entramos por la puerta.

Ahora, en lugar de hacer el recorrido que seguimos antes, saltamos hacia el ascensor de la derecha y subimos. Encontraremos una serie de cuatro puertas. Entramos por la tercera y con esto y un bizcocho, terminada la torre ocho.

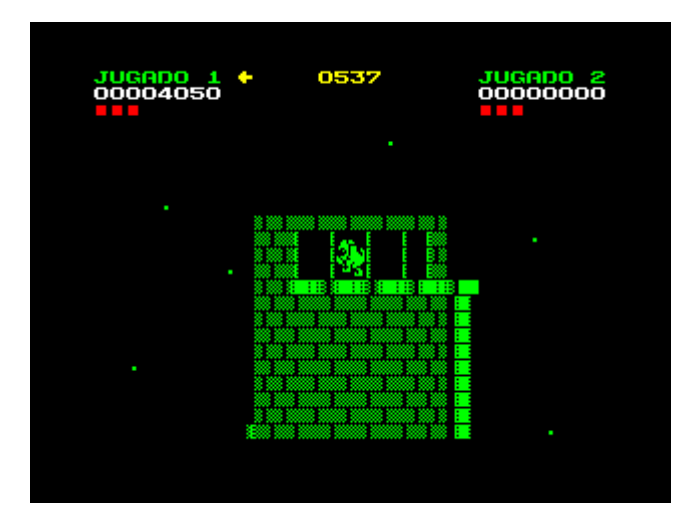

¿Qué se esconde detrás de la puerta número tres?

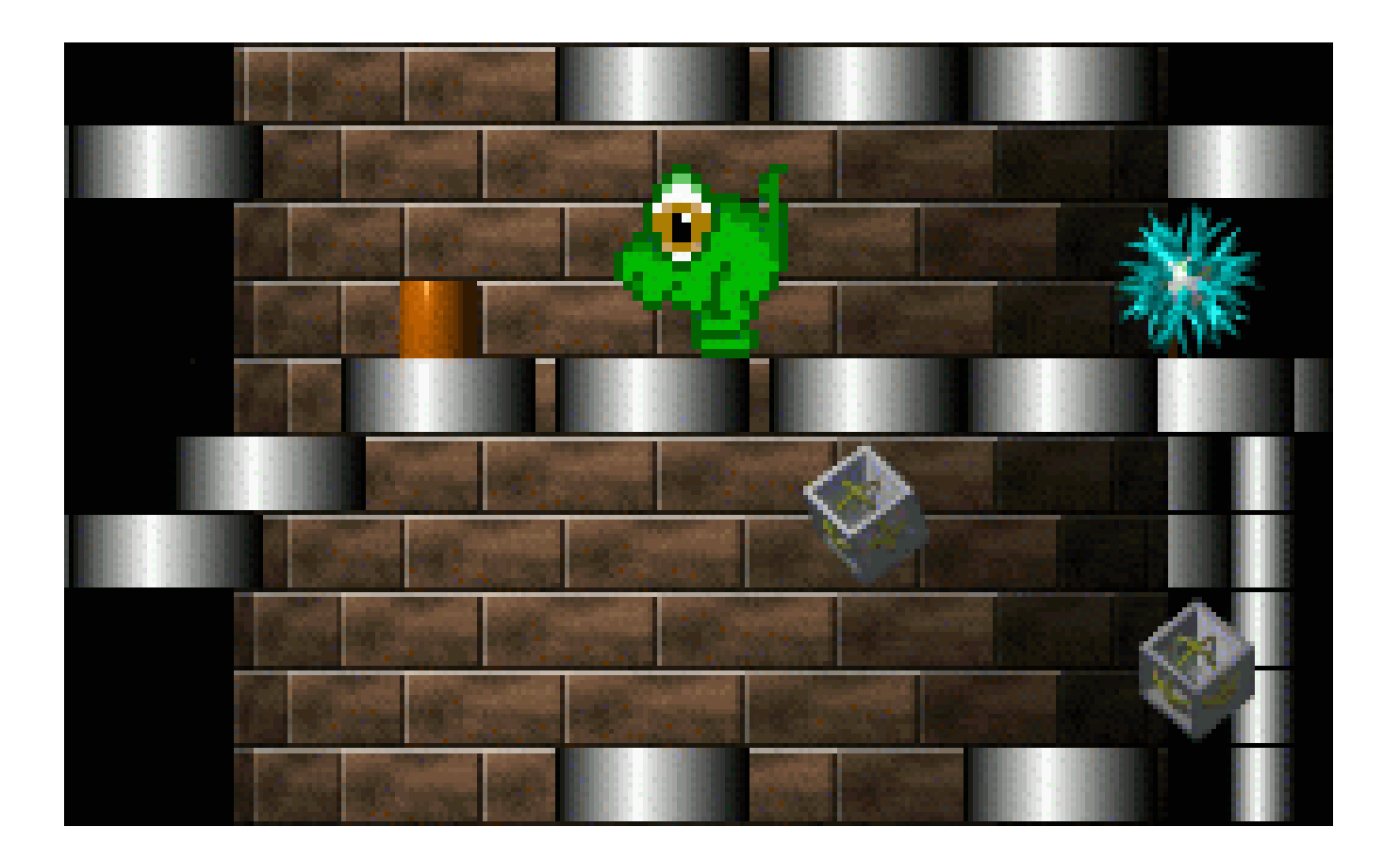

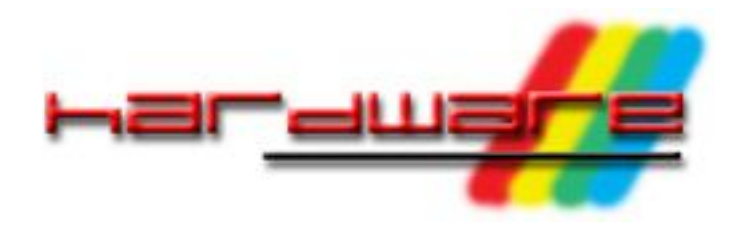

Jorge del Llano

# **MEJORA DE LA CIRCUITERÍA ESTÉREO DEL +3.**

*Queremos expresar nuestro sincero agradecimiento a Cristian Secara, el autor original de este montaje, por inspirar la construcción de este montaje y la redacción de este artículo.*

### **Muchos de los que en algún momento hemos conectado nuestro +3 a un amplificador nos hemos dado cuenta de la pésima calidad de sonido que tiene esta máquina. De hecho, si lo comparamos con la salida de sonido de los +2 o del 128k, la diferencia de calidad es notable. El problema reside en un error en el diseño de la circuiteria de sonido de los primeros +3.**

Con este montaje lo que pretendemos es no sólo solucionar este problema, sino dotar a nuestro querido Spectrum de una salida de sonido estéreo de una calidad muy superior a la de cualquier otro 128k.

La solución se basa en implementar una matriz de resistencias y condensadores que sustituyan la lógica original.

# **IDENTIFICANDO EL +3**

Bien, como hemos dicho antes, el error se encuentra en la primera versión de la placa madre (+3A). Esta tiene una calidad de sonido muy baja, la salida es grave y con un sonido muy distorsionado, vamos que suena de pena para escucharlo en unos altavoces mínimamente decentes.

La segunda versión (+3B) tiene el error corregido y la calidad de la salida de sonido será identica a la de cualquier +2 que pase por nuestras manos. En este caso también podemos realizar el montaje y así conseguir no sólo una mejor calidad de sonido sino un efecto estéreo ACB que nuestros oídos agradecerán a la hora de disfrutar de las melodías de muchos de nuestros juegos favoritos. Recordemos que ningún modelo de Spectrum tuvo nunca una salida estéreo de sonido.

La forma de identificar la versión es sencilla y podemos hacerlo con sólo abrir la carcasa y fijarnos en la revisión de la placa. Viene impresa debajo de las letras de Amstrad.

- Spectrum +3A : AMSTRAD Z70830 ISSUE 2 (c)1987
- Spectrum +3B : AMSTRAD Z70835 ISSUE 1 (c)1988

La otra diferencia visible se encuentra en la serigrafía de los componentes de la placa. A lo largo de todo este artículo se utilizará la serigrafía del +3A. Las únicas diferencias de nombres que encontramos en este artículo son las siguientes:

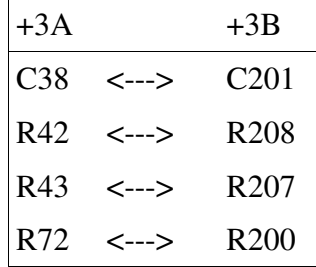

Si realizas esta modificación en un +3B simplemente sustituye los nombres utilizados por su correspondiente en la tabla. Su ubicación dentro de la placa es muy similar, pero varía bastante para la R200, que se encuentra al lado de una de las conexiones de la cinta del teclado. Por lo demás, todas las operaciones seran idénticas en las dos revisiones de placa.

# **MATERIALES**

Realmente es un montaje muy barato y podréis encontrar los componentes en cualquier tienda de electrónica.

Los componentes necesarios son :

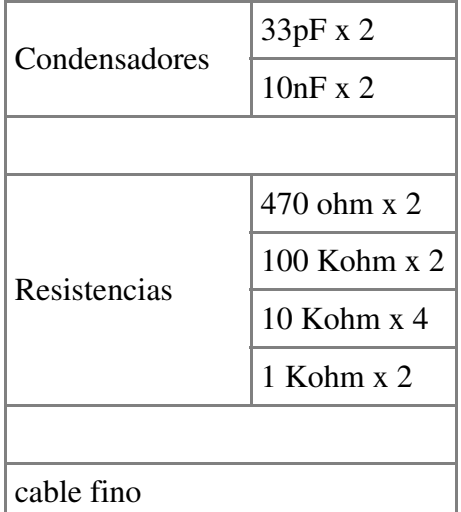

Podemos construir el montaje de una forma sencilla soldando las diferentes resistencias y condensadores directamente entre si, o bien ser un poco más "manitas" y crear una pequeña placa donde soldemos los componentes, que irá alojada dentro del +3.

La creación de esa placa madre entra fuera del objeto de este artículo, pero cualquiera con un mínimo de paciencia puede fabricarla sin complicaciones.

Si no tenéis ni idea de cómo hacer una placa, y estáis decididos a hacerla, en la red podéis encontrar gran cantidad de información acerca de los diferentes métodos para crear un circuito impreso, busca el más sencillo y económico. También puedes encargarla en una tienda de electrónica, pero el precio sube mucho, y no sé si merece la pena por algo tan pequeño.

Las herramientas necesarias :

- destonillador de estrella.
- soldador.
- estaño.
- cortacables o tijeras.
- punzón o cutter.

# **EMPEZANDO CON EL TRABAJO**

Lo primero que debemos hacer es abrir nuestro +3. Quitamos los 5 tornillos de la base y los dos del lateral derecho. Una vez desatornillado, abrimos el +3. Ábrelo con cuidado por el lado de la disquetera. Si te fijas en el interior verás una pareja de cables que van desde la carcasa superior hasta la placa, a la que se une por medio de un pequeño conector. Metemos la mano un poco y lo desconectamos. Abrimos un poco más y desconectamos las cintas del teclado de la parte izquierda de la placa.

Bien, ahora tenemos acceso a la parte de los componentes de la placa madre. Necesitamos sacar por completo la placa madre para poder acceder al lado de las pistas. En primer lugar quitamos los dos tornillos que sujetan la unidad de disco, retiramos la conexión de la faja y del cable de alimentación y ya la tenemos fuera. Recuerda el sentido en el que estan conectados para evitar problemas. Una vez aquí quitamos los 5 tornillos que sujetan la placa. Fijaos bien, porque siempre queda alguno que no vemos.

Debe salir sin ningún esfuerzo, de lo contrario buscad bien porque falta quitar algun tornillo.

# **ANULANDO EL CIRCUITO DE SONIDO ORIGINAL**

Ya tenemos la placa fuera para poder manipularla. En primer lugar debemos cortar algunas pistas para anular el antiguo circuito de sonido. Atención ahora, es una operación delicada, identificad bien la pista y luego haced el corte con el mayor cuidado posible. Tampoco pasa nada irreparable si nos equivocamos, sólo que tendremos que volver a unir la pista con un poco de estaño y el soldador.

La forma más simple de cortar las pistas es con la ayuda de un punzón o de un cutter. En las fotos podéis ver la forma en la que yo he cortado las mías para haceros una idea. Aseguraos de haber cortado totalmente la pista, para ello es de gran utilidad un polímetro, pero no es imprescindible, basta con fijarse bien en que el corte ha quitado todo el cobre de ese punto de la pista.

A continuacion detallo las pistas que hay que cortar por la parte trasera de la placa:

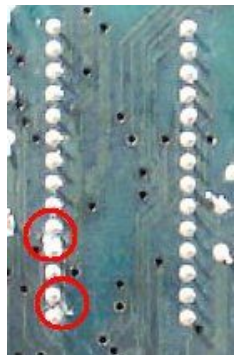

el IC11

● pista de la patilla 1 del IC11 a la patilla 4 del IC11

● pista de la patilla 4 del IC11 a la patilla 5 del IC11

Ambas en la cara de las soldaduras (Figura 1).

El IC11 es el chip de sonido, el Figura 1 Cortes en  $AY-3-8912$ , las patillas 1,4 y 5

corres-ponden a los tres canales de sonido que el integrado puede generar simultáneamente. Con esto conseguiremos romper la unión de las salidas de estos tres canales, que

demuestran lo "mono" que era nuestro spectrum. Sera aquí donde posteriormente conectaremos el nuevo circuito de sonido.

Tambien debemos desoldar algunos componentes. Podemos desoldarlos calentando las soldaduras de la resistencia o condensador con el soldador mientras tiramos

de ella (con la mano no, que te abrasas), pero si se resiste o lo veis complicado es mucho mejor cortar las patillas de la resistencia con un cortacables lo mas cerca posible de la placa, que recalentar en exceso la placa madre y estropear la pista. Insisto en lo de no recalentar la placa para evitar problemas, ¡cortarlas no supone hacer una

chapuza!

Quitar el condensador C38 y la resistencia R72.

Una vez terminado la circuiteria original de sonido el +3 no recibirá ningun tipo de señal del AY.

# **CONSTRUCCIÓN DEL NUEVO CIRCUITO DE SONIDO**

Como ya he comentado, tenemos dos formas de realizar el circuito, fabricando un circuito impreso, o soldando las resistencias entre si. Con cualquiera de las dos posibilidades obtendremos el mismo objetivo. La razón por la que creé un pequeño circuito impreso fue por realizar un montaje más limpio y más seguro, una vez colocado en el

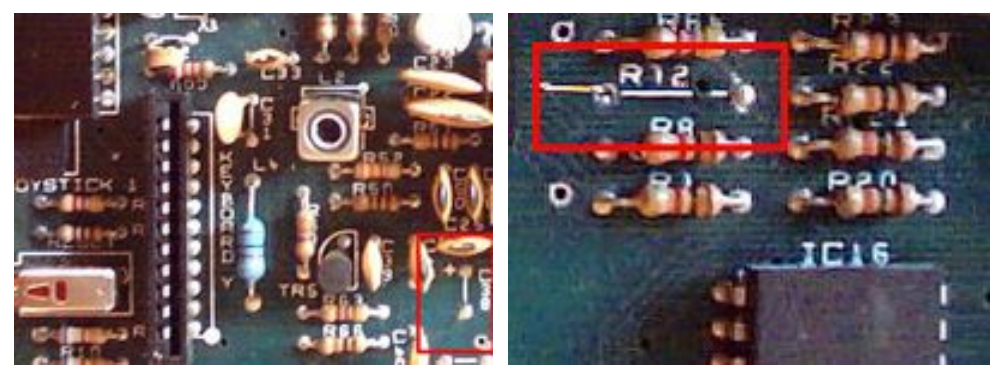

Figura. 2 C38 Figura 3. R72

interior de la maquina, aunque si somos cuidadosos no debemos tener ningún problema soldando las resistencias entre si, la elección de como construirlo es vuestra.

A continuación, en la Figura 4 se muestra el diagrama de conexiones de los componentes si soldamos las resistencias entre si:

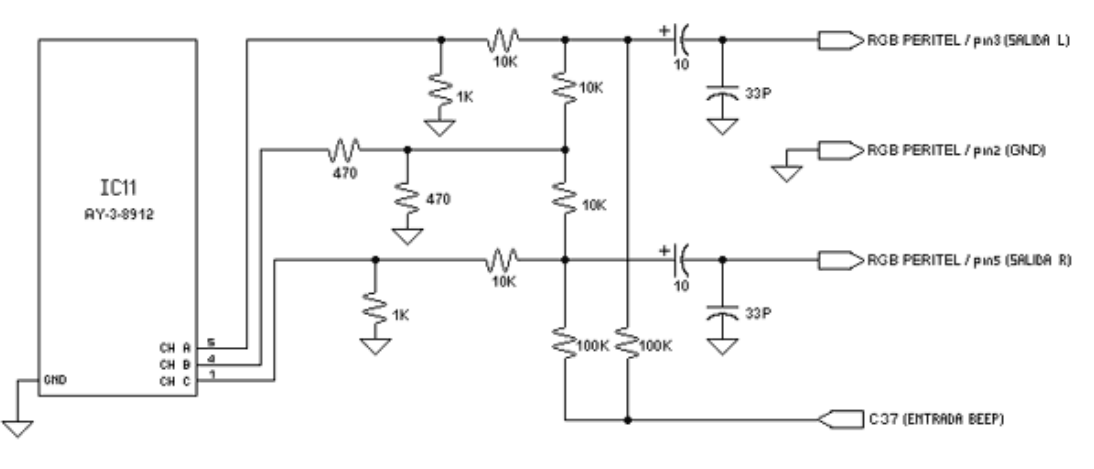

Y éste es el esquema para crear el circuito impreso (Figuras 5, 6 y 7):

Las dimensiones de la placa son 4,5 cm de alto por 4,5 cm de ancho.

En principio está diseñado para una placa de

Figura 4. Matriz de Resistencias

doble cara, para evitar un par de cruces entre pistas, pero si esto os complica podéis hacer la placa en

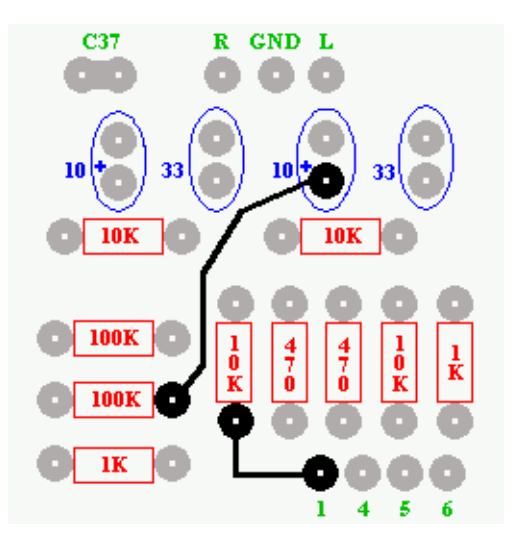

Figura 5, Lado de los Componentes

una sola cara y realizar las conexiones del lado de los componentes con un par de cables. El resultado es el mismo.

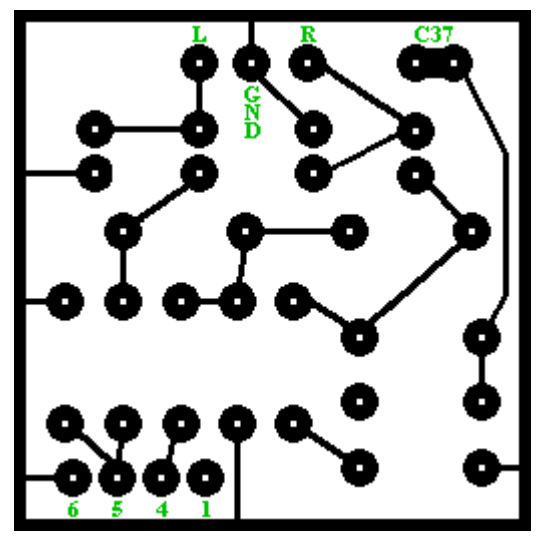

Figura 6, Lado de las soldaduras

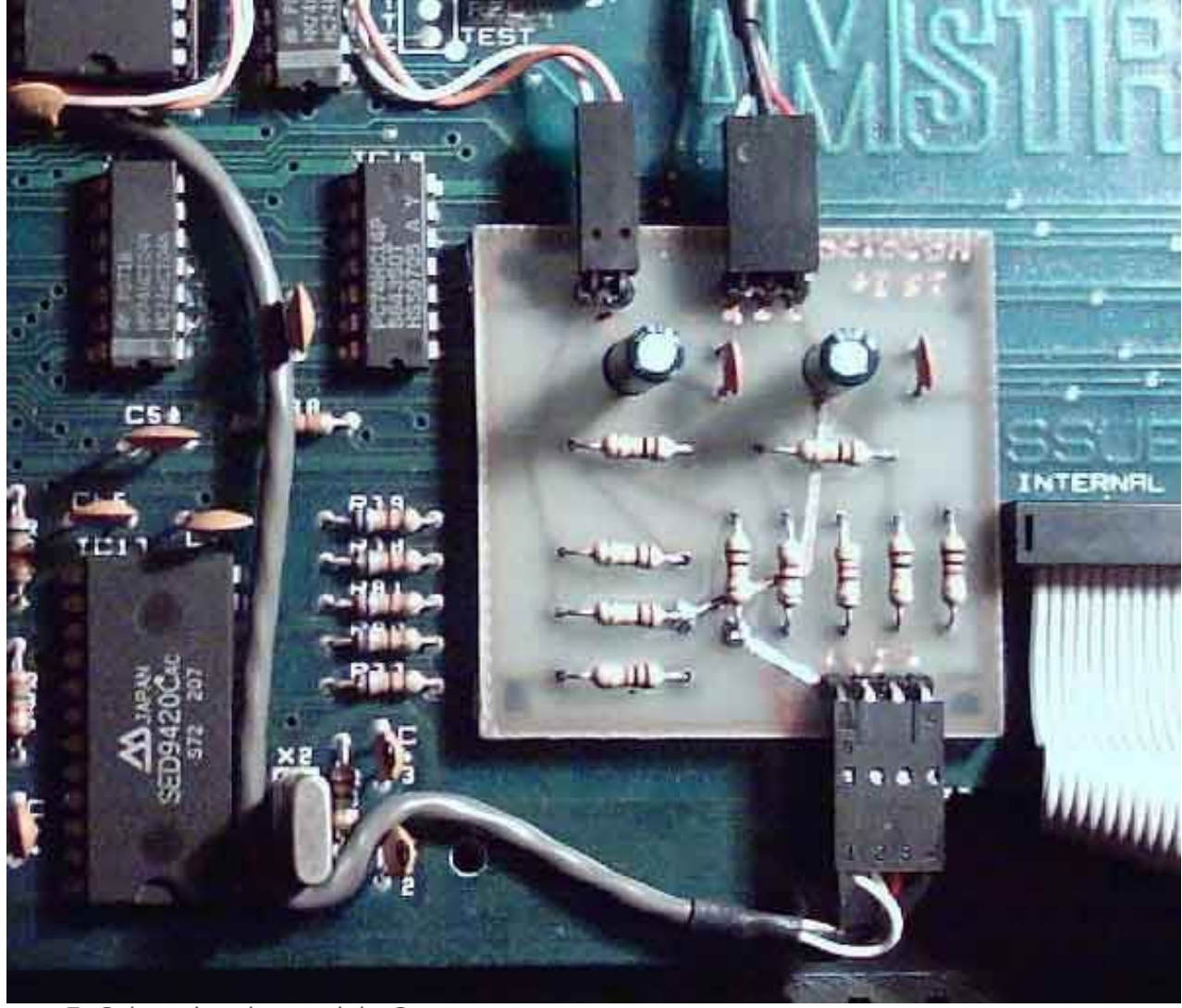

Figura 7, Colocacion dentro del +3

Una vez construido el nuevo circuito debemos proceder a conectarlo en la placa de nuestro +3.

# **ENTRADA DE SONIDO AL NUEVO CIRCUITO**

Ahora debemos conectar la entrada de sonido de nuestro montaje a la salida de sonido del AY que, a estas alturas, no está conectada a nada.

Si has soldado las resistencias entre si, en la Figura 8 tienes una idea de cómo poder realizarlo, aunque cualquier forma en la que la matriz quede bien fijada y no toque con nada es perfectamente válida.

En el caso de tener una placa, la solución por la que he optado ha sido conectarla por medio de un cable.

Un consejo sólo para gente sin ninguna experiencia

con el soldador: preestaña de antemano las patillas del integrado calentando el menor tiempo posible con el soldador, y haz lo mismo con las patillas de las resistencias o la punta de los cables. Luego simplemente júntalos y dale un poco sólo con el soldador, el estaño de ambas partes hará la soldadura. Así conseguirás hacer la soldadura rápidamente y sin recalentar las piezas (en realidad así es como hay que

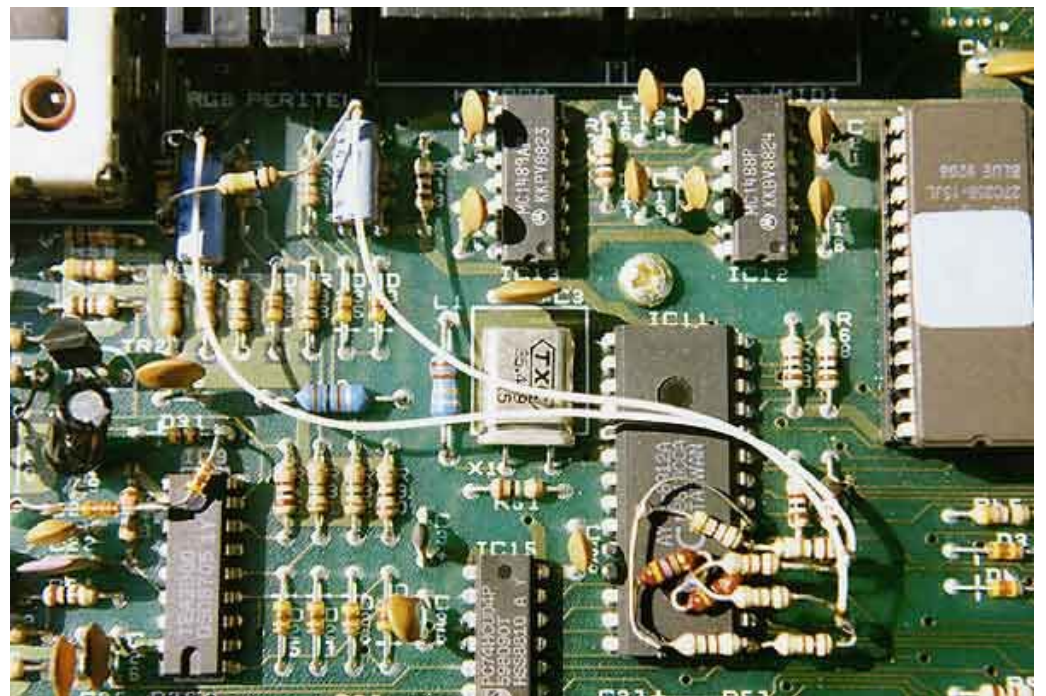

Figura 8, conexión de Matriz de Resistencias

Las conexiones son muy simples. Necesitamos 3 señales del integrado y una masa.

Conectaremos las patillas 1,4 y 5 a las correspondientes entradas de nuestro montaje. La mejor solución es soldar directamente en las patillas del chip por la cara de los componentes. Utilizaremos la patilla 6 del integrado como la toma de masa para nuestro circuito.

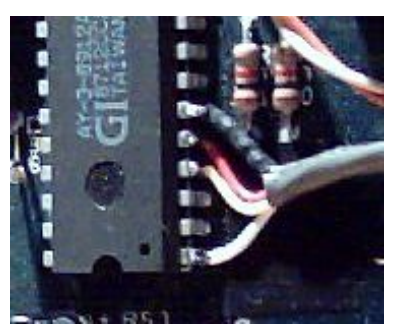

Figura 9, conexión a circuito impreso.

Estas son las únicas soldaduras que deberemos realizar con un poco más de cuidado.

realizar cualquier soldadura).

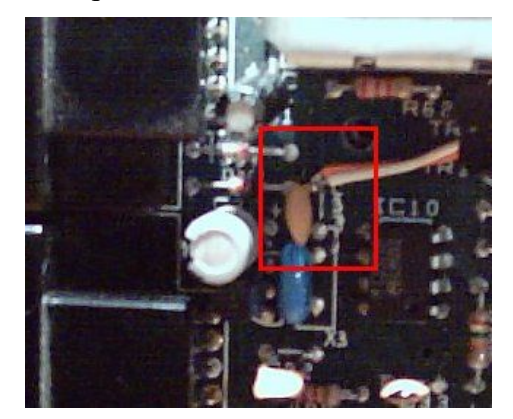

Figura 10, Condensador C37

En este momento cualquier sonido generado por nuestro +3 a través del AY entrará directamente en nuestro montaje, pero aún nos queda por introducir el BEEP en nuestro circuito. Para ello conectaremos la entrada señalada como beep en el esquema de conexiones con el condensador C37 tal y como muestra la Figura 10.

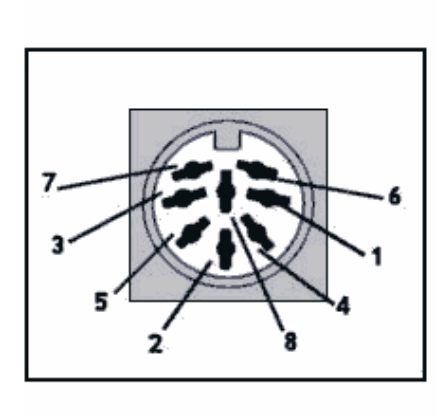

| Pin | Señal              |
|-----|--------------------|
| ı   | $+12v$             |
| 2   | Gnd                |
| 3   | Salida Sonido Mono |
| 4   | Sincronismo        |
| 5   | $+12v$             |
| 6   | Verde              |
| 7   | Rojo               |
| 8   | Azul               |

Figura 11, Antiguo RGB/RERITEL

# **SALIDA DE SONIDO**

Ya tenemos el circuito original anulado y el nuevo circuito recibiendo perfectamente la señal de sonido. Sólo nos queda una cosa, sacar el sonido del interior del ordenador. Recordemos que las antiguas salidas de sonido del AY ya no funcionan porque hemos anulado el circuito.

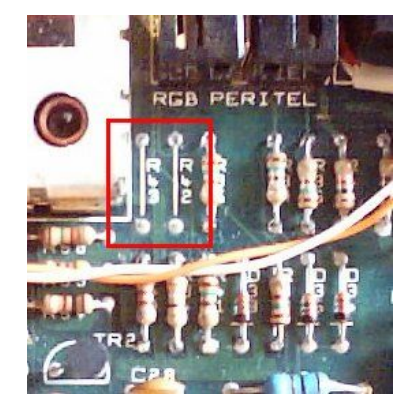

Figura 12, Resistencias R42 y R43

Aquí propongo de nuevo dos soluciones en funcion de la utilización que le deis y sobre todo de las ganas de liaros que tengáis.

1. Colocar dos conectores RCA en la carcasa. Es lo más sencillo, pero tienes que taladrar la caja del +3 para colocar las RCA. Lo cierto es que no tiene ningún misterio colocar esos dos conectores con un acabado perfecto, y que estéticamente tampoco es desagradable. En la parte trasera del +3 hay hueco para poder colocar las dos salidas. La ventaja es que ésta es la conexión estándar de cualquier amplificador estereo, con lo que el cable de conexión es lo más común

del mundo.

2. Convertir la antigua salida de sonido del conector RGB/PERITEL en la nueva salida estéreo. Aconsejado sobre todo si tienes el +3 conectado a una tele estéreo con euroconector. Asi con sólo un cable del RGB/PERITEL al euroconector de la tele todo estará conectado.

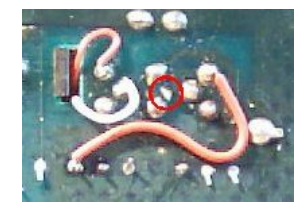

Figura 13, Corte de pistas RGB

Con éste no tienes que taladrar el Spectrum, pero tenemos que modificar un poco más la placa del +3. Lo bonito será que una vez terminado nuestro +3 se oirá en estéreo como si hubiese salido así de fabrica....(más de uno lo soñamos hace unos cuantos años, ¿o no?)

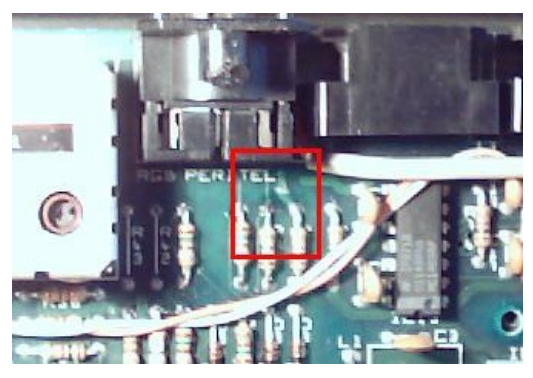

Figura 14, R44 a pin 5 RGB

En primer lugar, si os fijáis en el esquema de los pines del RGB veréis que hay una señal de salida de audio y una de masa para una salida mono. Necesitamos otro pin para dividir la salida en dos canales. Pues resulta que hay una señal repetida por lo que podemos realizar la salida sin perder ninguna señal original del conector. Son los 12V que se usan para que el euroconector indique al televisor que debe recibir la imagen por RGB y no por vídeo compuesto.

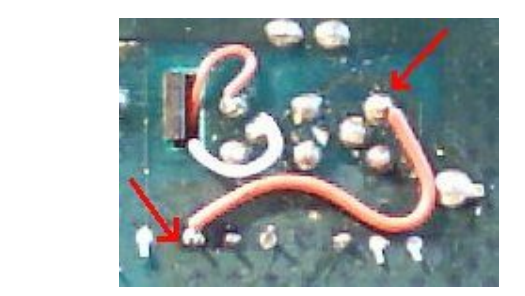

Figura 15, R44 detras de pin 1 RGB

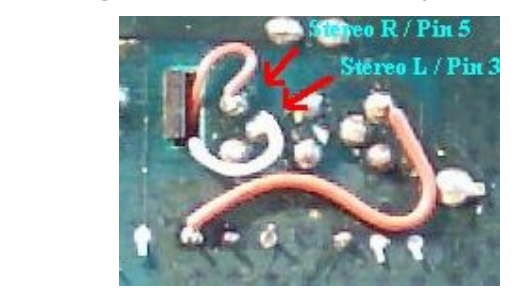

Figura 16, Conexioes a RGB/RERITEL

- 3. Las operaciones que debemos realizar son las siguientes:
- 4. Quitar resistencias R42 y R43
	- Cortar pista de la patilla 1 del RGB a la patilla 5 del RGB por el lado de las soldaduras.
	- Cortar la pista que va de la resistencia R44 a la patilla 5 del RGB.
	- Conectar la patilla de la resistencia R44 de la pista cortada con la patilla 1 del RGB.
	- Conectar las salidas de sonido del montaje realizado con los pines del RGB/PERITEL:
	- 1. Salida Left con pin 3 del RGB/PERITEL.
	- 2. Salida Right con pin 5 del RGB/PERITEL.

Una vez terminado tendremos el siguiente esquema de pines para el conector RGB/PERITEL:

Si realizamos esta salida y queremos conectar el sonido a un amplificador independiente sólo tenemos que añadir al cable del RGB/PERITEL un par de conecores RCA o similares para realizar la conexion al amplificador.

# **CONCLUSIONES**

Cerrad el ordenador, conectadlo a vuestro amplificador y cargad el juego de 128K con vuestra musica favorita, subid el volumen y sacad vosotros mismos las conclusiones....

Ya tenemos nuestro querido +3 preparado para alegranos los oídos como nunca lo había hecho antes. No debemos preocuparnos por ningún tipo de problema posterior. Todo lo que antes funcionaba, tanto hardware como software, funcionará de la misma forma. Yo lo instalé hace casi un año y jamás me ha dado un solo problema.

A disfrutar...

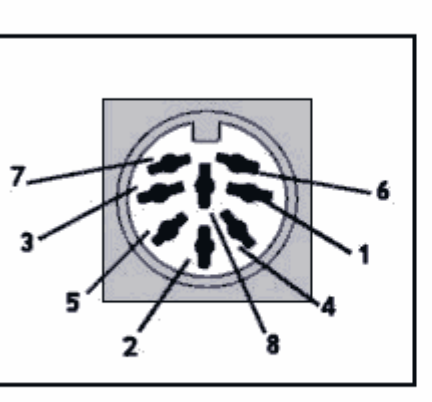

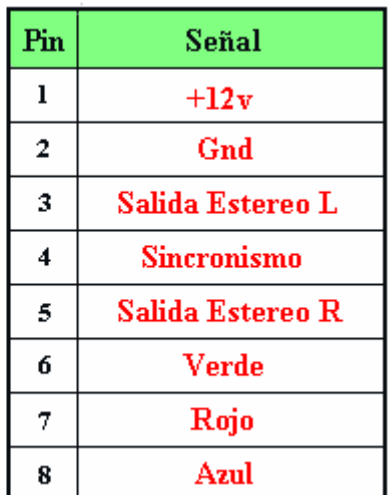

Figura 17, Nuevo RGB/RERITEL

### **LINKS**

- Artículo de Christian Secara sobre el sonido en el Spectrum de 128K: http://www.secarica.ro/html/plus3\_hardware.html#sound
- Plus 3 to television SCART lead: http://www.pcwking.freeserve.co.uk/helpage42.html
- Conéctate al euroconector: http://www.speccy.org/sinclairmania/euroconector.html
- Conectores de vídeo: http://www.gamesx.com/hwb/menu\_Connector.html#Video

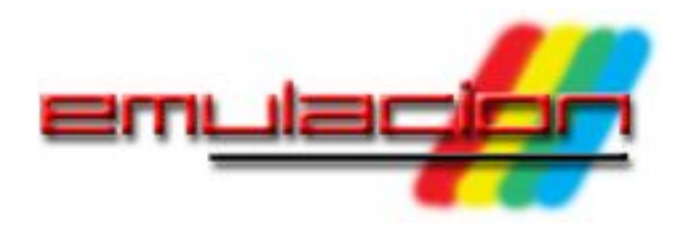

# **Emuladores de Spectrum para GP32**

### **Siempre hemos deseado tener un Spectrum en nuestras manos en cualquier momento. Al igual que en muchas ocasiones hemos tenido que ir corriendo urgentemente a un servicio, hemos tenido la misma sensación pero con la urgencia de correr a por un Spectrum. Vas a la tienda, compras un juego para tu Spectrum y... ¿tienes que esperar a llegar a casa para probarlo?**

¡Pues NO! Ha llegado el momento de poder jugar con el Spectrum en el metro, la parada de autobús, la cola del INEM, o el baño. Si estás de viaje a más de 200 kilómetros de distancia del Spectrum más próximo, si te aburres soberanamente en la playa, si tu novia te abandona en mitad de un restaurante... ¡no temas! Sigue leyendo, pues este artículo te va a interesar, porque a todos nos interesa tener el poder en tu mano...

Con la aparición de las consolas portátiles se empezó a concebir la idea de desarrollar emuladores de máquinas antiguas en ellas. No sería hasta la aparición de la Game Boy Advance cuando se empezaron a hacer las primeras pruebas serias. La GP32, con una arquitectura más ideal para la creación de emuladores es, por el momento (y con el permiso de Nokia), la consola con mejores características para programar emuladores.

En la actualidad, existen 3 emuladores de Spectrum para la GP32. Vamos a pasar a analizarlos para ver hasta qué punto pueden convertirse en sustitutos portátiles de nuestros queridos Spectrums.

# **LOS EMULADORES**

# **GPSpeccy (versión comentada: 0.06)**

Empezaremos con el emulador menos desarrollado de los tres. El GPSpeccy está programado por Zardoz Jones, algo que sabemos por lo que dice la pantalla de presentación (Figura 1) del emulador (la cual, por cierto, nos muestra la versión 0.05,

cuando en realidad hemos descargado la versión 0.06). Y este no es el único error en cuanto a diseño del mismo. Tras la pantalla de presentación aparece una línea roja horizontal que atraviesa una pantalla totalmente negra. ¿Qué debería salir aquí? Pues muy sencillo. El emulador utiliza archivos con extensión SNA, pero ojo, sólo los de esta extensión de 48k no el formato SNA de 128k, algo por otra parte lógico si tenemos en cuenta que sólo emula el Spectrum de 48k.

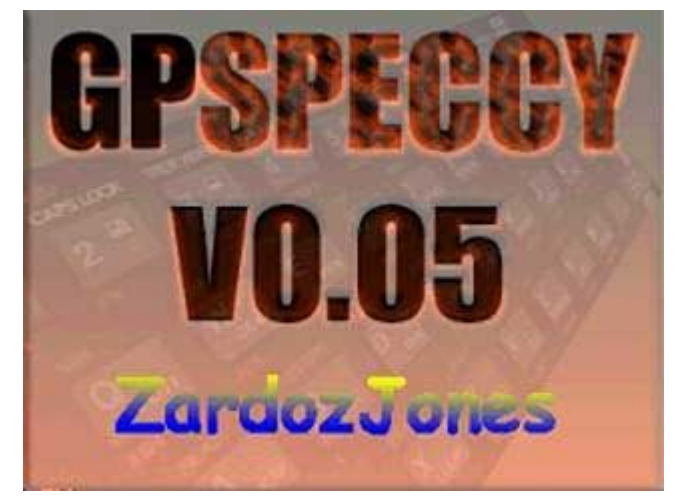

Figura 1. Pantalla de presentación de GPSpeccy Los juegos con esta extensión deberán estar grabados en la carpeta /GPMM/SNAP. Si no tenemos ningún archivo ahí, nos saldrá la pantalla antes comentada de una línea roja sin nada más. Si tuviéramos algún archivo grabado, saldrá un listado con los archivos para poder ejecutarlos.

En el caso de no tener ningún archivo, pulsando otro botón nos aparece una pantalla mucho más familiar (Figura 2): sobre un borde negro y un fondo blanco-grisáceo están los caracteres famosos del (c) 1982 Sinclair Research Inc.

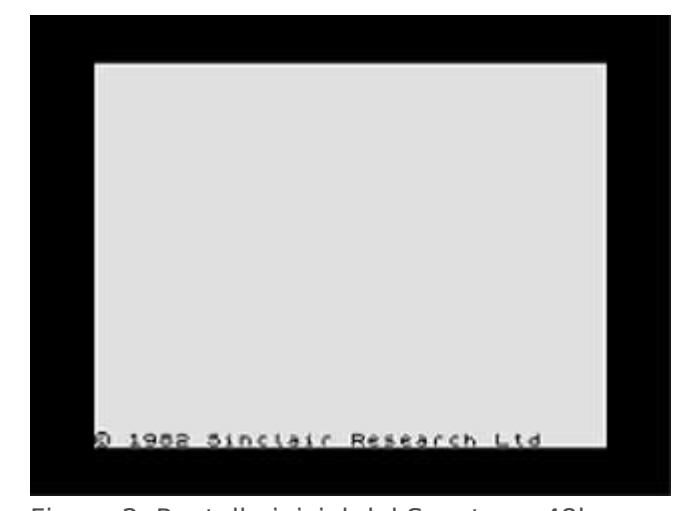

Figura 2. Pantalla inicial del Spectrum 48k Este modo es bastante inútil: el emulador se utiliza prácticamente como consola de videojuegos, siendo prácticamente imposible poder hacer algo con el teclado. En cualquier momento del emulador podemos pulsar el botón L de la consola y aparecerá ante nosotros una bonita reproducción del teclado del Spectrum (Figura 3). Con el stick podemos controlar la tecla que deseamos pulsar, y la seleccionamos con el botón A del emulador. Automáticamente saldremos a la pantalla del Spectrum con la tecla en cuestión pulsada. El problema es que el emulador no permite la pulsación de más de una tecla de forma simultánea, lo que nos impide escribir cualquier comando en el que sea necesario mantener pulsada la tecla Symbol Shift o la Caps Shift (aproximadamente, un 70% de los comandos existentes en el Spectrum). De ahí la inutilidad de este modo.

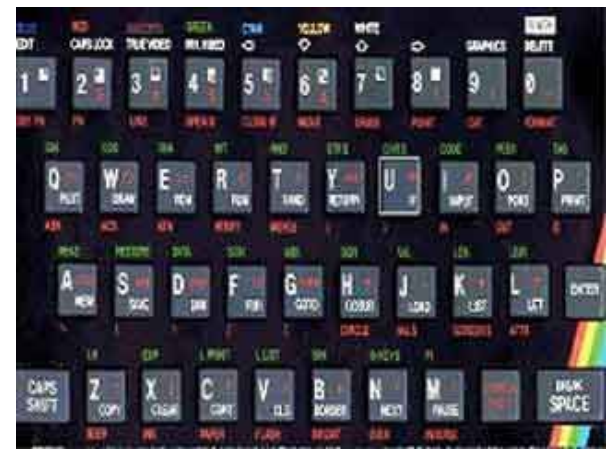

Figura 3. Teclado virtual del Spectrum en GPSpeccy

Si tenemos algún juego grabado en la tarjeta, lo

podemos seleccionar de la lista con el botón A. El juego cargará inmediatamente. Si necesitamos pulsar alguna tecla, podemos acceder al teclado virtual mediante el botón L de la consola.

El programa emula el uso de varias configuraciones de teclas y del joystick Kempston mediante el uso del stick. Es realmente sencillo alternar entre un tipo de control y otro: pulsando únicamente la tecla R nos aparecerán sobreimpresionadas en pantalla las teclas usadas a partir de entonces. La configuración abarca las teclas O P Q A - M, N M Z X - Espacio, cursores, y joystick Kempston.

Pulsando el botón Select de la consola aparece el menú del emulador propiamente dicho (Figura 4). Las dos primeras opciones y la penúltima (Quick Save, Quick Load, y Reboot GP32) no tienen ninguna función en especial, puesto que su uso todavía no está implementado. La opción Vsync sirve para sincronizar el sonido, que aparece en la siguiente opción (Sound), con los gráficos. Por sí sola, el Vsync no afecta para nada al rendimiento del emulador, pero si se activa el sonido, es prácticamente obligatorio activar el Vsync.

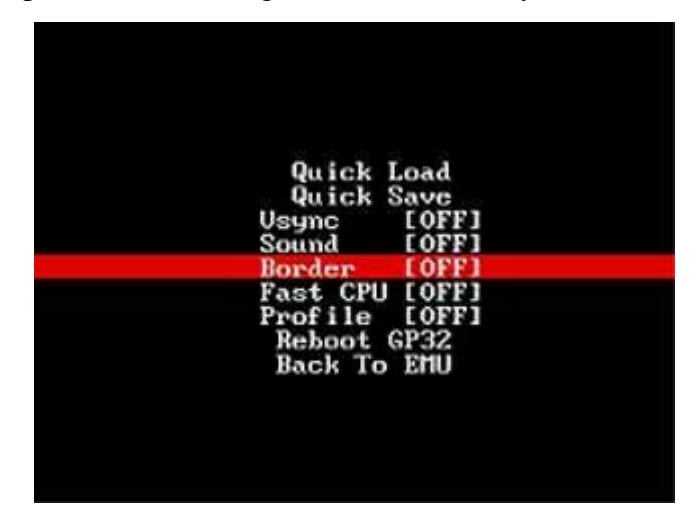

Figura 4. Menú de GPSpeccy

El sonido del emulador merece un punto y aparte. Al emular únicamente al 48k, el sonido emulado es el del beeper. Sin embargo, el sonido está bastante mal emulado: existe mucho ruido y va a saltos, aun con la opción Vsync activada. Sin el Vsync activado el sonido es un auténtico caos. Esto explica que el sonido esté desactivado por defecto al iniciar el emulador.

Con Border se emula el borde de la pantalla del

Spectrum, del mismo modo que se usaba el comando BORDER del BASIC del Spectrum. Fast CPU es utilizado para aumentar la velocidad del emulador en caso de juegos que vayan lentos, aunque la mejoría es muy leve y según qué juegos, apenas imperceptible. Profile nos muestra unas pequeñas indicaciones sobre el rendimiento del emulador en la pantalla del Spectrum. Por defecto, estas 3 opciones están desactivadas. La última opción, Back to Emu, nos permite volver al emulador.

En un principio, este emulador es el menos desarrollado y el más pobre en cuanto opciones. Es el único que no emula el modelo de 128k, su sonido es horrible y sólo permite cargar archivos con extensión SNA (ni siquiera admite TAP o Z80). Encontrar información sobre el emulador en la red es cosa harto complicada. No tiene página web (es el único así de los aquí comentados) y su única documentación se compone de un algo exiguo archivo de texto que viene con el emulador. También es cierto que este emulador fue el primero que salió de Spectrum para la GP32, y que su útlimo desarrollo data de hace más de un año. A favor del emulador, está su sencillez de uso: con 3 botones pulsados en la consola ya tenemos el juego funcionando en el emulador.

# **ZXGP32 (versión comentada: Beta 3)**

El emulador ZXGP32 está bastante más desarrollado que el anterior. Incluye dos principales novedades con respecto al GPSpeccy: este ZXGP32 emula el modelo de 128k y además soporta los archivos con extensión Z80 y TAP, aparte de los SNA soportados en el anterior emulador.

El archivo ejecutable del emulador (con extensión FXE) deberá grabarse en la carpeta GPMM de la SmartMedia. Junto con el ejecutable nos vendrán dos archivos de 16 Kb cada uno con las ROMs de los modelos de 48k y de 128k. Estos 2 archivos tendrán que ser grabados en una carpeta llamada ROMS dentro de la carpeta GPMM.

El emulador comienza con una decepcionante pantalla preliminar (Figura 5) de la pantalla de inicio del Spectrum 128k en su versión inglesa.

¿Dónde está lo decepcionante, si esta pantalla es la tradicional de este modelo de ordenador? Pues en el tiempo que tarda en mostrarse en la pantalla de la consola. La primera impresión que nos da este emulador es que es lento, muy lento, ya que la pantalla inicial tarda bastante en dibujarse.

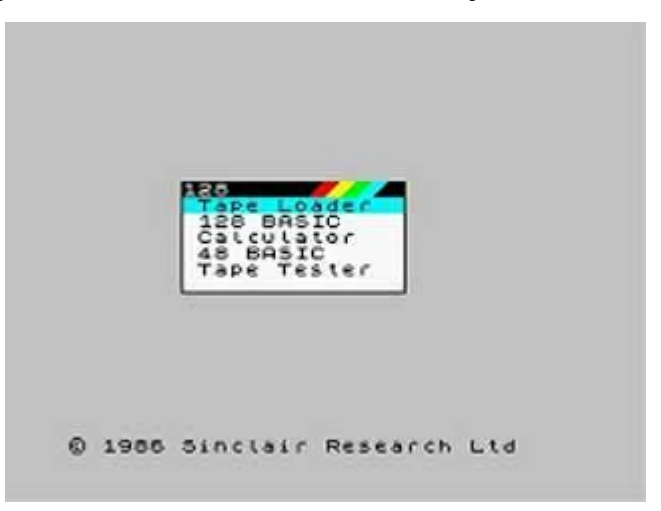

Figura 5. Menú de inicio del Spectrum 128k Afortunadamente, es sólo una mala pesadilla. El emulador funciona al 100% de velocidad tanto en su modo 48k como en su modo 128k. Bien, de momento tenemos un emulador con su típica pantalla de presentación en modo 128k. ¿Qué podemos hacer ahora?

El problema del teclado en una consola se soluciona con un teclado virtual que aparece al pulsar el botón L. En esta ocasión no sale una reproducción del teclado del Spectrum, como sí ocurría con el GPSpeccy (y, como veremos más adelante, con el SpeccyalK). Aparece un pequeño recuadro en la parte inferior derecha de la pantalla con todas las teclas del Spectrum (Figura 6). La ventaja de este sistema es que se permite ver el teclado sin ocultar la pantalla del Spectrum, algo sumamente útil y rápido si tenemos que andar pulsando varias teclas para acceder a los distintos menús del juego.

El problema, en esta ocasión, es que con el tamaño tan pequeño de las teclas sólo nos aparecen las teclas principales, es decir, las letras, pero no los tokens del Spectrum. Así que si queremos ejecutar un PRINT con el emulador, tenemos que acordarnos que hay que pulsar la tecla P (al menos en modo 48k), porque en la representación del teclado virtual no aparece.

Otra gran ventaja de este teclado es que permite la pulsación de dos teclas a la vez, pudiendo acceder a la mayoría de los comandos del Spectrum en modo 48k. El modo de utilizar el teclado virtual es muy sencillo: con el stick de la consola manejamos un pequeño cursor que se posicionará encima de la tecla que deseemos. Para pulsar la tecla, hay que presionar el botón A de la consola. Si queremos mantener pulsada una tecla deberemos pulsar dos veces seguidas el botón A encima de la tecla en cuestión. Entonces se sombreará esa tecla y podremos pulsar cualquier otra para acceder al resto de comandos del Spectrum. Pero ojo: esto solo funcionará con SYMBOL SHIFT y con CAPS SHIFT. Para desactivar la pulsación de estas teclas hay que volver a pulsar dos veces seguidas el botón A.

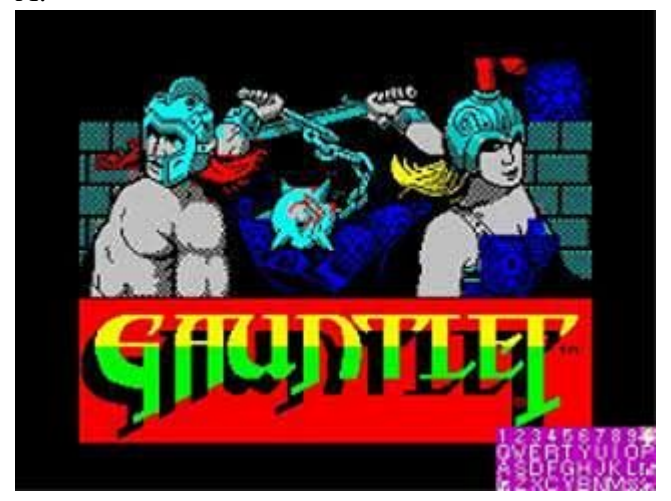

Figura 6. Teclado virtual en ZXGP32

De vuelta al emulador, pulsando el botón R de la consola nos aparecerá en la parte superior izquierda el número frames por minuto del mismo. Con el botón Select accederemos a un menú (Figura 7) donde podremos encontrar los archivos de imágenes que hayamos grabado previamente en la tarjeta SmartMedia. Estos archivos, como ya he comentado antes, deberán estar en formato SNA, Z80 (ambos son snapshots) o TAP (formato de imagen de cinta), y deberán estar grabados en la carpeta /GPMM/SNA creada a tal efecto. Aun así, es perfectamente posible navegar entre las carpetas de la tarjeta una vez dentro del emulador para buscar estos archivos.

Los archivos de snapshots (SNA y Z80) se cargan automáticamente una vez seleccionados, no ocurriendo lo mismo con los archivos en formato TAP, que es es necesario cargarlos mediante el cargardor del menú de inicio en modo 128k o mediante la instrucción LOAD "" que podemos ejecutar accediendo al teclado virtual en modo 48k.

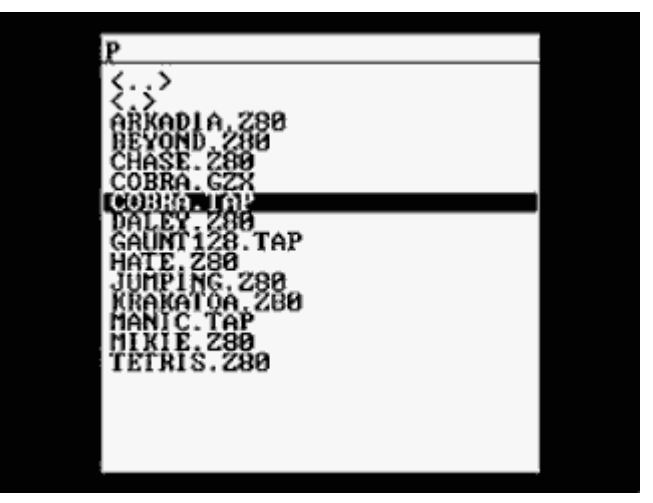

Figura 7. Menú de archivos en ZXGP32

Con el botón Start de la consola se accede al menú principal del emulador (Figura 8). La primera opción, Sound, permite activar o desactivar el sonido, pero sólo en el modo 48k. En el modo 128k el emulador carece por completo de sonido al no emular el chip AY-3-8912 de estos modelos. En modo 48k el sonido es aceptable, aunque en algunos juegos se noten algunos cortes algo molestos.

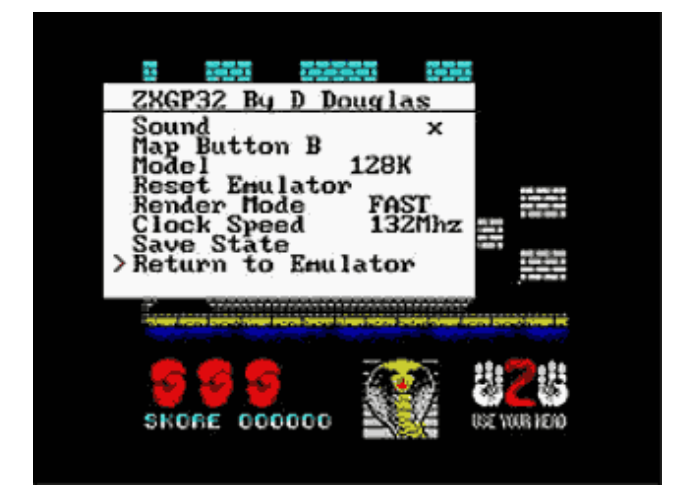

Figura 8. Menú principal de ZXGP32

Con Map Button B tenemos la posibilidad de asignar una tecla del teclado virtual para usarlo con el botón B de la consola. Esto es extremadamente útil en muchos juegos en los que hay que pulsar una tecla para utilizar algún arma especial o alguna función específica del mismo. Con esta opción podremos definir cualquier tecla para que podamos usarla con el botón B de la consola.

En Model procederemos a seleccionar el modelo de Spectrum que deseamos emular. Por defecto viene el 128k, aunque en cualquier momento puede ser cambiado al modelo 48k. Siempre que haya un cambio de modelo el emulador se reiniciará. Reset Emulator permite resetear el Spectrum. En Render Mode se nos permitirá cambiar la velocidad de impresión en pantalla de los gráficos del Spectrum. Si es FAST, el emulador funcionará más rápido, pero algunos juegos que utilicen modos de pantalla no estándar pueden no funcionar. Con el modo ULA la emulación es más lenta, pero permitirá que estos programas que hacen llamadas no estándar tengan más posibilidades de ser ejecutados.

La opción Clock Speed permite configurar la velocidad del microprocesador de la consola: 66, 80. 120, o 132 Mhz. Es recomendable utilizar esta última opción, ya que permite jugar todos los juegos al 100% de su velocidad original aunque por ello la consola gaste más pilas. Save State graba las opciones que tengamos en ese momento activadas en el emulador, y por último Return to Emulator nos permite volver al emulador.

Este emulador supone un paso adelante en cuanto a calidad de los emuladores para Spectrum. La emulación está bastante bien conseguida, funcionando sin problemas la mayoría de los juegos. La ampliación de los formatos incluyendo el TAP, uno de los más extendidos, junto con el uso del modelo de 128k permite la utilización de prácticamente toda la biblioteca de soft existente para el Spectrum. El teclado virtual es un gran acierto, aunque la "desaparición" de los tokens pueda echar a más de uno hacia atrás. La falta de sonido en el modo 128k también influye negativamente, así como el control utilizado en el stick de la consola: únicamente se puede emular el joystick Kempston, quedando fuera todos los juegos que no utilicen este sistema de control. No son muchos pero, por desgracia, con este emulador es imposible jugar a algunas joyas de la programación de 8 bits como La Abadía del Crimen, que no permite utilizar joystick, dejándonos un programa totalmente inservible para este emulador.

# **Speccyal K (versión comentada: 0.6)**

El emulador más potente de todos y el más conseguido. Las mejoras del ZXGP32 son aquí recogidas y ampliadas con otras, entre la que destaca más la emulación del sonido de los modelos de 128k. Los formatos utilizados son los mismos que el anterior emulador: SNA, Z80, y TAP, a los que hay que añadir SLT (no muy extendido, pero con posibilidad de cargar juegos multicarga, como el TAP), y SCR (pantallas de presentación del Spectrum).

El ejecutable FXE deberá grabarse en la carpeta GPMM, junto con las 2 ROMs (como el ZXGP32, el SpeccyalK viene con 2 archivos con las ROMs de los modelos de 48k y 128k). Los archivos de juegos podrán instalarse en cualquier sitio de la SmartMedia.

El inicio del emulador es prácticamente idéntico al del GPSpeccy: la pantalla de inicio del Spectrum 48k con un borde de color negro (Figura 9). Por defecto éste será el modelo de Spectrum que será emulado. Bien, empecemos a "desgranar" este emulador.

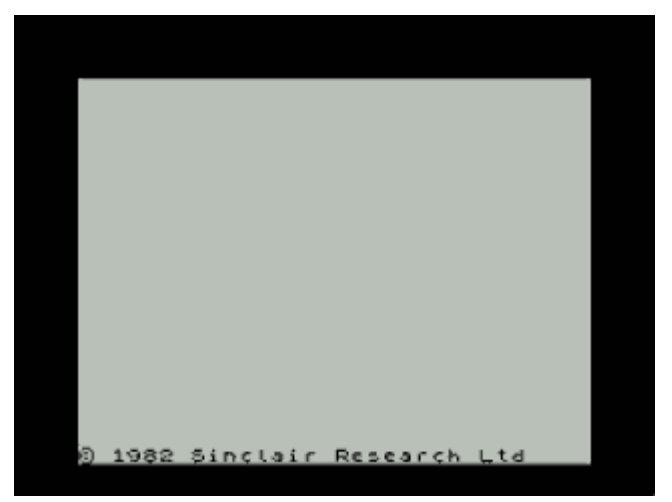

Figura 9. Pantalla inicial del Spectrum en SpeccyalK

El teclado virtual (presionar Select para activarlo) es muy parecido al del viejo GPSpeccy (Figura 10), con alguna sustancial mejora. De nuevo vemos una fiel reproducción del teclado original del Spectrum 48k. Con el stick podemos posicionarnos en cualquier tecla y pulsar el botón B para que aparezca en el emulador. Pero si nos fijamos un poco más, en la parte superior de la pantalla

aparece el mensaje Caps Shift Off y Symbol Shift Off. Pues bien, eso significa que podemos pulsar varias teclas a la vez de forma parecida a como se podía hacer en el ZXGP32. En la pantalla del teclado virtual podemos pulsar el botón L para activar el CAPS SHIFT y el botón R para activar el SYMBOL SHIFT. Para desactivar el uso de estas teclas hay que pulsar de nuevo los botones L y R.

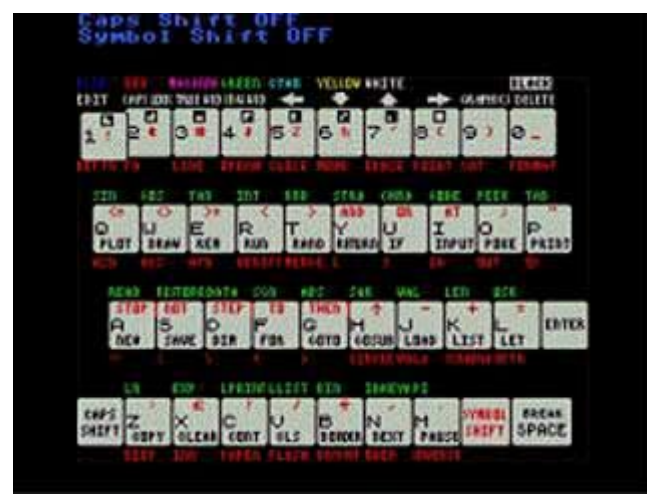

Figura 10. Teclado virtual del Spectrum en SpeccyalK

Dentro del emulador, con el botón R, podremos navegar por las carpetas de nuestra tarjeta (Figura 11) para seleccionar el archivo que deseemos cargar. Al igual que en anteriores emuladores, los archivos SNA y Z80 (y ahora también los SLT) se cargarán de forma automática cuando los seleccionemos, mientras que el formato TAP y el SCR no podrán ser cargados hasta que no realicemos las instrucciones de carga pertinentes para cada uno de ellos (LOAD "" en el caso de los TAP y LOAD "" SCREEN\$ en el caso de los SCR). En caso de no querer cargar ningún archivo, bastará con pulsar el botón B de la consola para salir de esta opción.

El botón L por sí solo no tiene ninguna función definida en el emulador. Y el botón Start resetea de forma directa el Spectrum. Las opciones, que son la parte más importante de este emulador, se activan con la pulsación simultánea de los botones L y R de la consola (Figura 12).

Se puede navegar a través de las distintas opciones del emulador con el stick, activarlas/desactivarlas con el botón A, y volver al emulador con el botón B. La primera opción nos permite elegir el modelo de Spectrum que queremos emular. Por defecto nos viene el modelo 48k.

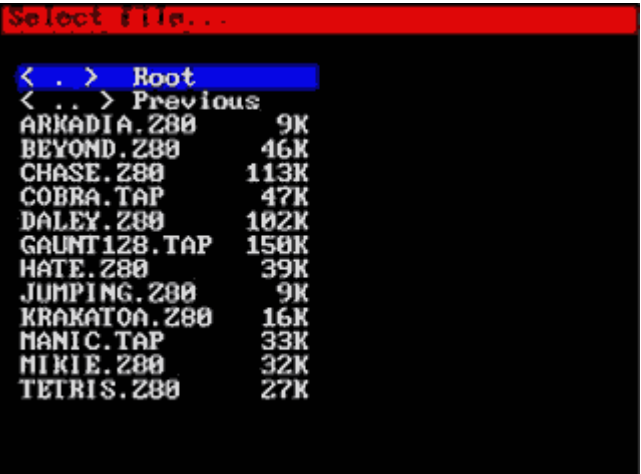

Figura 11. Menú de archivos en SpeccyalK

Las siguientes 4 opciones nos deja utilizar el stick como un joystick Sinclair 1, Sinclair 2, cursores, o mejor todavía, remapear cualquier dirección y botón de la consola. Esto es sumamente útil para juegos como el ya citado Abadía del Crimen, que no tiene posibilidad de jugar con joystick ni tampoco de redefinir las teclas. Si el emulador no permite redefinir el teclado, ¿por qué no hacerlo el emulador?. Por desgracia, no existe la opción de emular el joystick Kempston en este emulador, siendo el Kempston uno de los interfaces para joysticks más usados en los Spectrum reales.

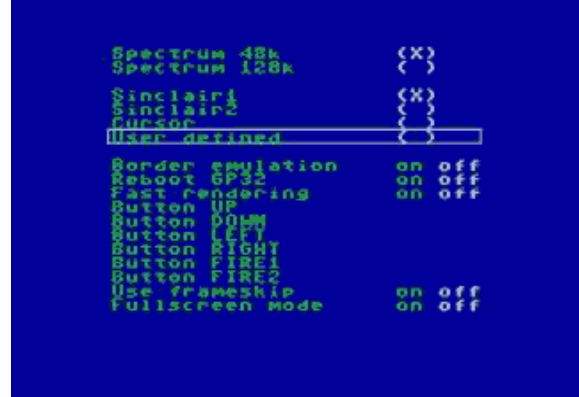

Figura 12. Menú de opciones de SpeccyalK En Border Emulation se nos permite activar/desactivar la emulación del borde del Spectrum. Reboot GP32 nos reinicia la consola (cuidado con pulsar esta opción por error, que está muy metida entre otras opciones). Fast Rendering permite, si está activada, ejecutar más rápidamente las instrucciones gráficas del Spectrum para ganar velocidad, sacrificando para ello la compatibilidad.

Use frameskip hace que el emulador no dibuje

algunos movimientos en pantalla (o frames) para ganar velocidad en caso de juegos que vayan lentos con el emulador. Y el Fullscreen Mode permite poner el emulador a pantalla completa, aunque para ello sea necesario perder las proporciones de los píxeles en la pantalla, quedándonos una imagen ligeramente distorsionada.

A priori, este emulador se nos antoja como el emulador más completo de los existentes para la GP32. Es el que más formatos soporta, el que emula los modelos de 48k y de 128k incluyendo (a diferencia del ZXGP32) sonido en el modo 128k. El sonido en modo 48k es muy bueno, el más

cristalino de todos. El modo 128k el sonido está bastante bien, con buena calidad, aunque en este caso hemos encontrado algunos programas que se resisten a funcionar con sonido, obsequiándonos con una buena colección de chirridos y bocinazos que nos obliga a bajar el volumen de la consola al máximo (el emulador no permite desactivar el sonido). M  $\overline{\mathcal{C}}$ lt E L  $\overline{\mathcal{C}}$ S

Aunque el autor del emulador asegura haber utilizado el core del MAME para emular el Z80 del Spectrum, hemos comprobado que el emulador ofrece serios problemas de compatibilidad. En ocasiones, estos problemas son ocasionados más por el propio funcionamiento del emulador que por la emulación del Z80 en sí. Por ejemplo, hemos visto cómo un juego se resiste a cargar una y otra vez y no lo hace hasta que no reseteamos el emulador con el botón Start. **T** F  $\epsilon$ R  $\epsilon$ 

Algunas opciones tampoco funcionan como deberían, como poner la pantalla completa (a veces funciona, a veces no), o una opción que viene documentada en el archivo adjunto al emulador y que no hemos comentado aquí, que se trata de, pulsando simultáneamente los botones L y Select, grabar un snapshot del emulador. A pesar de las distintas pruebas que hemos realizado, en ninguna hemos obtenido éxito.  $\overline{\phantom{a}}$ E T  $\mathsf R$ A

# **TABLA COMPARATIVA DE LOS EMULADORES**

Como se puede apreciar en las tablas, a los 3 emuladores les faltan bastantes cosas para poder llegar a ser buenos emuladores. El SpeccyalK, el emulador más completo, tiene como asignatura pendiente la compatibilidad. Y los 3 emuladores están muy lejos de los actuales emuladores de Spectrum que están saliendo para PC, e incluso están lejos de otros emuladores que han salido para la GP32 y que, en teoría, emulan máquinas más potentes. Para pasar el rato pueden servir, sobre todo teniendo en cuenta que son portables, pero ni

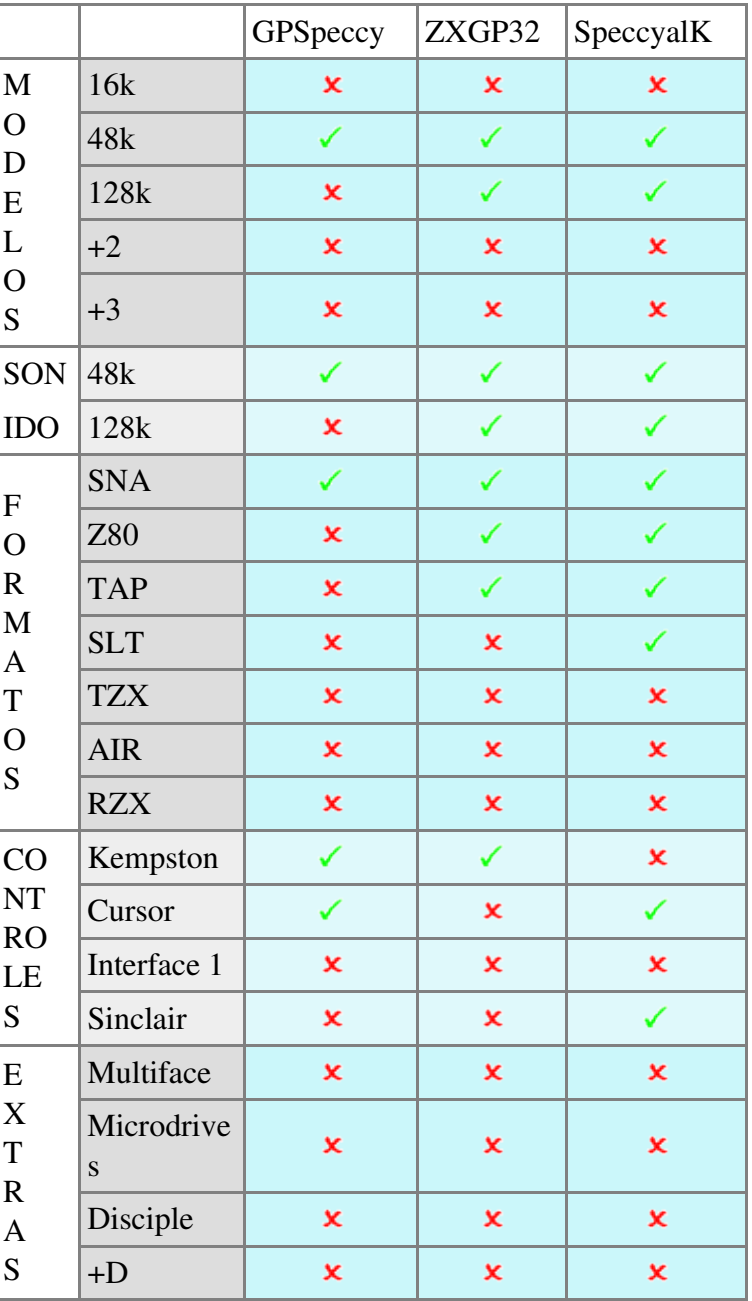

mucho menos son capaces de sustituir a las máquinas originales.

# **LOS JUEGOS**

Para comprobar el verdadero potencial de cada emulador, hemos decidido hacer una serie de pruebas ejecutando varios juegos de Spectrum en ellos. Se han escogido los siguientes juegos:

- 1. Un juego clásico: el Manic Miner
- 2. Un juego difícil de emular: el Cobra
- 3. Un juego multicarga: el Gauntlet
- 4. Un juego de 128k: La Abadía del Crimen

# **Manic Miner**

**GPSpeccy** 

- Gráficos: Correctos. Se ve perfectamente, sin que haya gráficos corruptos ni nada por el estilo.
- Sonido: Regular. Se oye algo de ruido de fondo. El sonido es estridente.
- Controles: Correcto. Se juega perfectamente con la opción de cursores.
- Jugabilidad: Regular. El juego es perfectamente jugable, pero no va al 100% de velocidad, aunque se queda cerca. No hay cuelgues ni reseteos.

### ZXGP32

- Gráficos: Correctos. El juego tiene los mismos gráficos que el original del Spectrum.
- Sonido: Regular. La música de la presentación se oye perfecta, pero la música durante el juego ha desaparecido. Los efectos sonoros se oyen con bastante retraso respecto a los movimientos del juego.
- Controles: Correcto. El juego se maneja perfectamente con el stick de la consola.
- Jugabilidad: Correcto. Va al 100% de velocidad. No hay cuelgues ni reseteos.

SpeccyalK

● Gráficos: Correctos. Sigue la costumbre del resto de emuladores de emular perfectamente el grafismo del juego.

- Sonido: Regular. Tanto la música del principio como la del juego y los efectos sonoros están bien conseguidos. El problema es que al acceder al menú principal y volver al juego, la música desaparece por arte de magia, fruto de alguno de los tantos bugs que tiene este emulador.
- Controles: Correcto. El juego funciona a la perfección con el joystick Sinclair emulado.
- Jugabilidad: Correcto. Va al 100% de velocidad. No hay cuelgues ni reseteos.

# **Cobra**

**GPSpeccy** 

- Gráficos: Correcto. Se emula pefectamente el grafismo del juego.
- Sonido: Regular. La música está bien representada, pero se oyen algunas interferencias.
- Controles: Correcto. Se juega perfectamente con la opción de joystick Kempston.
- Jugabilidad: Regular. El juego es perfectamente jugable, pero no va al 100% de velocidad, aunque se queda cerca. No hay cuelgues ni reseteos.

### ZXGP32

- Gráficos: Regular. Aunque los gráficos se ven bien representados, hay un excesivo parpadeo de algunos de ellos que no existe en un Spectrum real.
- Sonido: Correcto. Tanto la música del inicio como los efectos sonoros son bastante correctos.
- Controles: Correcto. El juego se maneja perfectamente con el stick de la consola.
- Jugabilidad: Correcto. Va al 100% de velocidad. No hay cuelgues ni reseteos.

### SpeccyalK

- Gráficos: Correctos. Se ven perfectamente los gráficos del juego.
- Sonido: Regular. Tanto la música del principio como la del juego y los efectos sonoros están bien conseguidos, pero vuelve ocurrir lo

mismo que con el Manic Miner: si se accede al menú principal, se pierde la música.

- Controles: Correcto. El juego funciona a la perfección con el joystick Sinclair emulado.
- Jugabilidad: Correcto. Va al 100% de velocidad. No hay cuelgues ni reseteos.

# **Gauntlet**

### **GPSpeccy**

Imposible determinar el funcionamiento del juego bajo este emulador al ser un juego multicarga en formato TAP, el cual no está soportado por este emulador.

### ZXGP32

- Gráficos: Correctos. El grafismo del juego es idéntico al original.
- Sonido: Mal. La versión 128k no tiene sonido.
- Controles: Correcto. El juego se maneja perfectamente con el stick de la consola.
- Jugabilidad: Correcto. Va al 100% de velocidad. No hay cuelgues ni reseteos. No hay problemas para cargar las distintas fases desde el archivo TAP.

SpeccyalK

- Gráficos: Correctos. No hay gráficos corruptos.
- Sonido: Correcto. El sonido de 128k se oye a la perfección con gran nitidez.
- Controles: Correcto. El juego funciona a la perfección con el joystick Sinclair emulado.
- Jugabilidad: Mal. El juego es incapaz de cargar las distintas fases del archivo TAP, por lo que

este juego es imposible de jugar en este emulador.

# **La Abadía Del Crimen**

### **GPSpeccy**

Imposible determinar el funcionamiento del juego bajo este emulador al ser un juego para 128k, modelo que no es emulado por este emulador.

### ZXGP32

- Gráficos: Regular. Aunque el grafismo es correcto, al pulsar algunas teclas con el teclado virtual los gráficos se descomponen ligeramente.
- Sonido: Mal. Este emulador no soporta sonido en los modelos de 128k.
- Controles: Mal. Imposible de manejar con el teclado virtual. El juego no tiene soporte para joystick Kempston, que es el único emulado por el ZXGP32.
- Jugabilidad: Mal. Al no poder manejar al protagonista, el juego es totalmente injugable.

### SpeccyalK

- Gráficos: Regular. Ocurre lo mismo que con el ZXGP32: al pulsar algunas teclas los gráficos se descomponen.
- Sonido: Regular. La música está bien conseguida, pero en ocasiones se satura y "chirría" bastante.
- Controles: Correcto. El juego funciona a la perfección con el stick de la consola mapeado con algunas teclas.
- Jugabilidad: Correcto. Va al 100% de velocidad. No hay cuelgues ni reseteos.

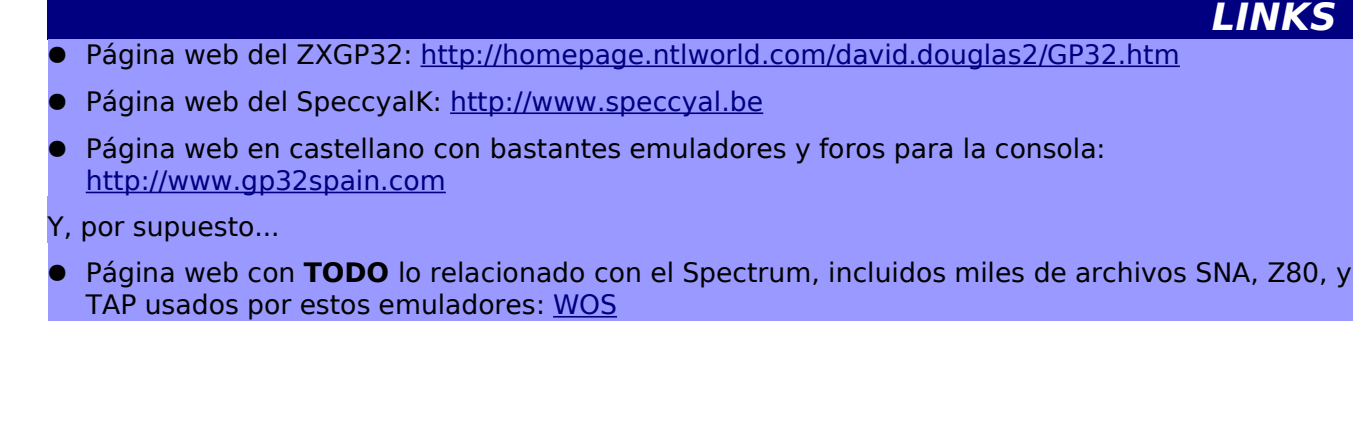

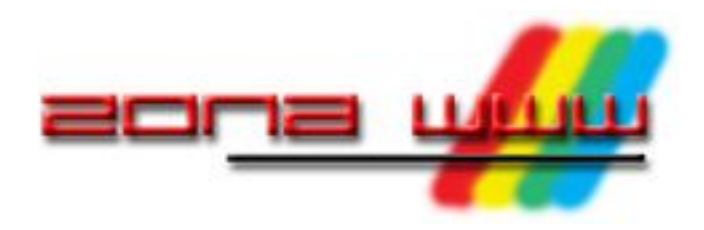

**Miguel** 

# **microhobby.com**

**Hace menos de una año comenzó su andadura una web con un nombre especialmente sugerente en la scene Spectrum: microhobby.com (a la que nos referiremos como mh.com a partir de ahora). Nombre evocador que nos trae a la memoria muchas tardes pasadas delante de la magnífica revista de habla hispana que fue, y sigue siendo para muchos de nosotros, la mejor revista informática habida hasta el momento. El responsable de este sitio web y cabeza visible es Chema Matas, más conocido por Stalvs en el ambiente de los coleccionistas y vendedores de artículos de informática retro.**

Después del ansia que produjo ver durante meses un simple anuncio de "proximamente" al entrar en el dominio, mh.com comenzó su polémica andadura. Polémica por los sentimientos encontrados entre varios miembros del mundillo y recogidos a través de conversaciones en el canal #spectrum de irc.speccy.org, como anteriormente a la existencia de éste en el Hispano, en los que el autor del artículo que a continuación podréis leer se hace eco y tiene una opinión particular al respecto.

Antes de entrar a dar opiniones personales sobre el sitio, vamos a analizar las secciones que tiene esta web, muchas de ellas bastante interesantes y con grandes proyectos realizados por colaboradores de auténtico lujo.

# **EL DISEÑO**

Es uno de los puntos débiles de la web. Está formada por innumerables "frames" y adaptada a una resolución mínima de 1024x768, con lo cual si tienes una resolución inferior, digamos de 800x600 por ejemplo, se pierde parte del "frame" lateral haciendo complicada la navegación. Esto sucede con varios de los navegadores utilizados al probar la web: Opera, Konqueror, Explorer, etc. y siempre que la resolución sea menor a la recomendada al entrar en el sitio. Se debería tener en cuenta que todavía hay usuarios de PC que

no disponen de monitores con soporte para modos de video con resolución elevada o las personas que usamos ordenadores portátiles y que en algunos de sus modelos no soportan más de 800x600 como es mi caso. Nada que no tenga una sencilla solución con un poco de voluntad (y tiempo) de parte del webmaster.

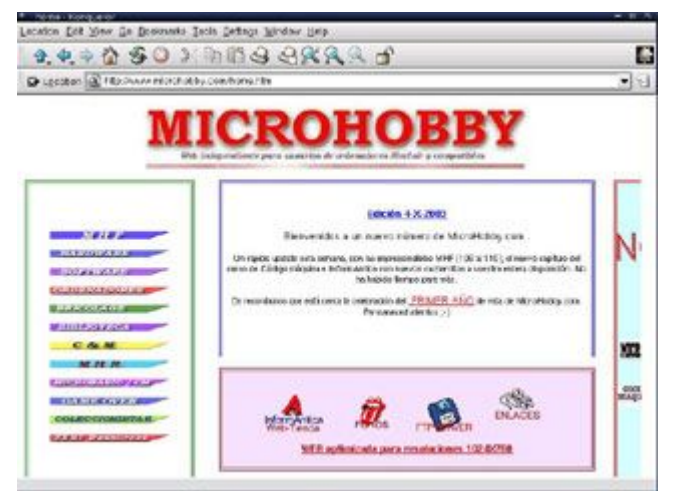

### Pérdida del lateral en Konqueror

Otro punto destacable, para bien o para mal dependiendo del gusto de cada uno, es la apertura en ventanas independientes de cada link que pulses. Por un lado puede estar bien ya que no pierdes de vista la página desde la que saltas al enlace, pero por otro, en caso de que no tengas un navegador que soporte pestañas, te vas a encontrar con el escritorio lleno de ventanitas abiertas, cosa que a mi,

particularmente, me molesta bastante.

La web está en castellano, con algún toque "afrancesado" como puede ser ese "bricolage". ;-) y salvo el problema citado anteriormente de los frames y la resolución, se visualiza correctamente en los navegadores al uso tanto en Linux como en sistemas equipados con el sistema operatívo de Microsoft.

# **LOS CONTENIDOS**

Quizá lo que más llame la atención y destaque por encima del resto, sin desmerecer las demás secciones, que las hay igualmente sensacionales, es el proyecto MicroHobby Forever. Una monumental empresa, realizada integramente por Manuel Gómez, en la cual se ha conseguido preservar, por una sola persona, todo el legado de MicroHobby gracias a la labor de escaneo llevada a cabo. Manuel merece un monumento en el "hall of fame Sinclariano" junto a Clive, Ritman y demás personas inolvidables. Desde mh.com se ofrece un "front-end" para poder acceder a las revistas, que están ubicadas en el servidor checo speccy.cz, el cual presta hosting para una cantidad de información que supera los 5 Gigabytes y un ancho de banda nada despreciable, que desde mh.com no se podría haber ofrecido con la línea ADSL que da servicio.

Esta sección se actualiza todas las semanas con cinco números. Teniendo en cuenta que a la hora de escribir estas palabras están online desde la revista número uno hasta la ciento diez, un cálculo aproximado nos hace ver que en unos cinco meses las tendremos todas disponibles. La manera de ponerlas a nuestra disposición es bastante adecuada, ya que en caso de colgarlas todas de una sola vez dejaríamos el ancho de banda del servidor echando humo.

MicroHobby Revisited. Detrás de esta sección, conducida por Albert Valls, se esconde un gran trabajo de documentación. Sí, en cada entrega se analiza un número de la revista MicroHobby y nos destapa anécdotas, errores y una gran cantidad de detalles que se nos pueden haber pasado por alto cuando las leemos sin la mirada inquisitoria del autor. También tiene un pequeño apartado con noticias de

actualidad de la época. Muy curioso y ameno.

En Hardware el webmaster de la web, Stalvs, hace un análisis de los diferentes periféricos que existen para el Spectrum, así como de las arquitecturas internas de nuestro ordenador favorito.

Una recopilación de los artículos sobre Hardware aparecidos en diferentes revistas, sobre todo en la que da nombre a la web, la tenéis en la sección Bricolaje (con g en la jerga propia del site). Si sois unos manitas y os atrevéis con todo, siguiendo los pasos descritos por monstruos del hardware como Primitivo de Francisco podréis hacer todo tipo de "tunning" a vuestro Spectrum.

La sección de los cursos de Basic y Código máquina, publicados por MicroHobby, es el rincón preferido por los programadores. Robert Perelegre los ha escaneado y los pone a nuestra disposición en su server. El curso de Basic está completo y a dos resoluciones diferentes, 150ppp para los que tienen un modesto modem como conexión y 300ppp para las líneas rápidas. El de Código Máquina lo va colgando a razón de capítulo por semana. Estate atento y no te pierdas ninguno, es una buena oportunidad para dar esos primeros pasos que no te atreviste hace algunos años.

Game Over. No, no es que terminemos el paseo por las secciones, todavía quedan varias por comentar. Es el nombre de un programa de radio emitido por Ona Catalana los domingos y conducido por Albert Murillo, en el que se habla de todo lo relacionado con juegos, con muchas reseñas y guiños para los coleccionistas y los amantes de máquinas vintage. La pega es que este programa está en catalán, lo cual es una frontera difícil de cruzar para los no conocedores de esa bella lengua. Desde una página en la cual es sencillo ver que programa nos queremos bajar, tenemos enlaces a speccy.cz donde están hospedados los archivos en formato Ogg Vorbis para descargarlos a nuestra máquina.

Si hay un ordenador peculiar, por muchas de sus características, ese es el ZX81. Y aquí tiene un pequeño rincón. Desde esta sección, que merece el calificativo de web independiente, podemos leer el manual de

uso y descargarnoslo así como acceder a software diseñado para esta máquina. De reciente creación esperemos que esta sección crezca para ampliar conocimientos de un ordenador que muchos conocemos "de pasada".

Si todavía no sois coleccionistas de máquinas vintage y aspirais a serlo, si lo sois y os apetece leer y conocer lo que piensan otros coleccionistas o si en cualquiera de ambos casos tenéis la necesidad de padecer una sana envidia viendo las máquinas deseadas en manos de otros, Coleccionistas es tu sección. Poco hay que comentar sobre ella, vais a encontrar entrevistas a personas que tienen como hobby común el hacer acopio de las máquinas que usaron hace años o que quisieran haber tenido.

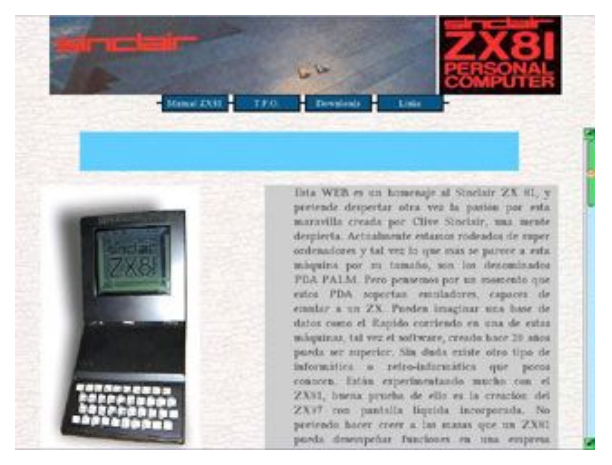

La sección ZX81

También tenéis una serie de foros donde hacer intercambio de materales diversos relacionados con el coleccionismo, plantear dudas sobre cualquier duda que tengáis, etc. Así como la habitual selección de Links.

Y dejo para el final la tienda de que dispone el sitio: Informántica.

Hace pocos meses la tienda dejó de hospedarse en el server de mh.com para alojarse en el server checo, speccy.cz. Incluso se quitó el link directo desde mh.com. La razón, más que probable, es la entrada en vigor de la LSSI, ley que obliga a declarar los ingresos obtenidos por negocios o prestación de servicio a través de páginas en Internet, además de muchas otras cosas. Esta es una cuestión que poco me importa, ya que a las personas que estamos metidas en el mundillo no nos cabe duda de que una cosa (mh.com) y otra (Informántica) son

hermanas siamesas. Y que el nacimiento de ambas está ligado con lazos fuertes. Si llegamos a ser mal pensados y nos ponemos a especular, podemos llegar a la conclusión de que mh.com se creó con la intención de atraer gente a un negocio que antes se tramitaba a través del sitio de subastas Ebay y que, coincidentemente, se inaguró poco antes de que dicha empresa cambiara su tactica comercial y comenzase a cobrar comisiones, no sólo a la conclusión de la venta de un artículo, sino simplemente por ponerlos a la venta. Repito, estoy especulando, no se tome como una sentencia, la única persona que sabe la verdad es el creador de la web, y yo, simplemente, me limito a plasmar mis pensamientos en una sección de opinión de vuestro Magazine.

La primera cuestión que encontramos es si este tipo de negocios, bien desde una web, que hay varias, no solo Informántica, o bien desde sites de subasta tipo Ebay, fomenta la especulación. Valga como ejemplo el siguiente caso: desde hace unos días hay una persona que vende las gomas necesarias para reparar las disqueteras del Spectrum +3 por más de seis euros, imás gastos de envio! , cuando su precio en una tienda de electrónica está en 1'5 euros (y no son imposibles de conseguir), impresionante ¿timo? ¿estafa? ¿las cosas valen lo que estemos a dispuestos a pagar por ellas? El sobreprecio de máquinas que muchas veces se compran por seis euros en los rastrillos y luego las podemos ver en reventa por noventa o cien euros. ¿Es esto normal? El engordamiento artificial de los precios. ¿Cuanto se llegará a pagar por un Spectrum +3? que, no nos olvidemos, es una máquina obsoleta, que mucha gente la tira a la basura, solo unos pocos las coleccionamos y, quizá, más por romanticismo o nostalgia que por darles un uso. (No vamos a entrar a discutir el caso de la gente que acumula cantidad en lugar de variedad, varios ejemplares de cada modelo, etc. eso lo dejamos para otras secciones de este Magazine, aquí comentamos una web en particular).

Lo que si abre la puerta a la discusión que comentábamos al inicio del artículo es la conveniencia, moralmente hablando, de asociar un nombre como el de MicroHobby a

Numero 4 – Noviembre 2003 MAGAZINE ZX 45

un negocio privado, ya sea como medio para mantener la conexión, como ingreso extra para comprar otros aparatos y aumentar la colección o por el simple ánimo de lucro. No cabe duda de que microHobby es un nombre muy atractivo desde el punto de vista de los usuarios de esas máquinas en un pasado no muy lejano como para que nos olvidemos de ello, mucha gente introduce ese nombre en los buscadores a la hora de encontrar las revistas o cualquier tipo de reseña sobre ellas o directamente introduce posibles dominios asociados a microhobby en el navegador a ver que sale,

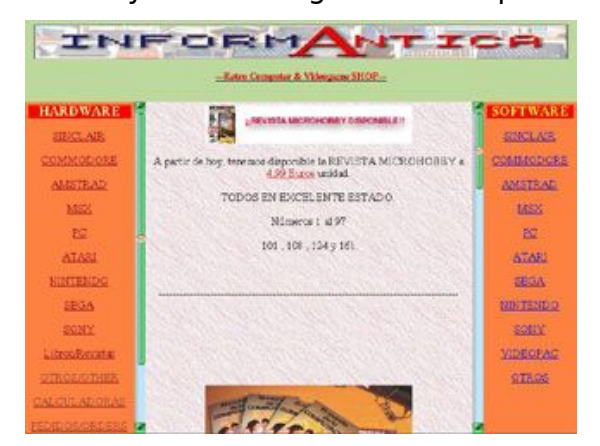

Informántica

amén de ser un nombre registrado por una empresa que tiene la propiedad sobre él. ¿Que pensaría el propietario si le da por buscar la palabra mágica y se encuentra una tienda? Desde luego si yo fuera ese propietario, no me sentaría nada bien. ¿Denunciaria? Posiblemente. El dueño de algo siempre le quiere sacar beneficio, aunque ese algo lleve diez años muerto comercialmente.

Por supuesto hay personas que le encontraran utilidad a estos sitios, y desde estas letras no se lo podemos negar. Igual que se especula con unos artículos, puedes encontrar otros ajustados a la realidad de lo que pueden costar. Incluso para la gente que vive en lugares donde tiene difícil acceso a rastros o tiendas de segunda mano

donde adquirirlos, puede llegar a ser la única fuente de aprovisionamiento.

# **EN RESUMEN**

Nos encontramos ante una página sumamente interesante por la cantidad y variedad de contenidos que tiene. Los colaboradores son gente con amplios conocimientos y que llevan la agradable carga de gestionar grandes proyectos.

Un lugar de obligada visita cada sábado, día de actualización.

Y llega el momento de puntuar, tarea muy ardua y en la que intentaré ser objetivo, pero, como habréis podido notar, estoy bastante en contra de asociar la idea de MicroHobby con una tienda, lo cual va a pesar mucho en la puntuación final.

Si bien tenemos secciones como MicroHobby Forever, la cual merece un 10 sin ninguna duda, los cursos de Basic o CM escaneados por Robert también son muy interesantes, MH Revisited que sólo por la labor de documentación y como web independiente merecería un 8, o la nueva sección dedicada al ZX81 es una buena iniciativa para dar a conocer una máquina que a muchos nos suena como una cuestión arcana, tenemos otras como Bricolaje que son una recopilación de artículos de revistas, que bajan la nota, ya que se puede tildar de redundancia tener en dos sitios de la misma web lo mismo, por un lado en MHF y por otro en esta sección, aunque se podría replicar con que así están todos reunidos... y podríamos seguir puntualizando con todas y cada una de las secciones.

Pero vamos al grano. Los problemas de visualización con determinadas resoluciones y, \*sobre todo\*, la cuestión de la tienda hacen que la puntuación final quede ensombrecida bastante.

**PUNTUACION**: 7

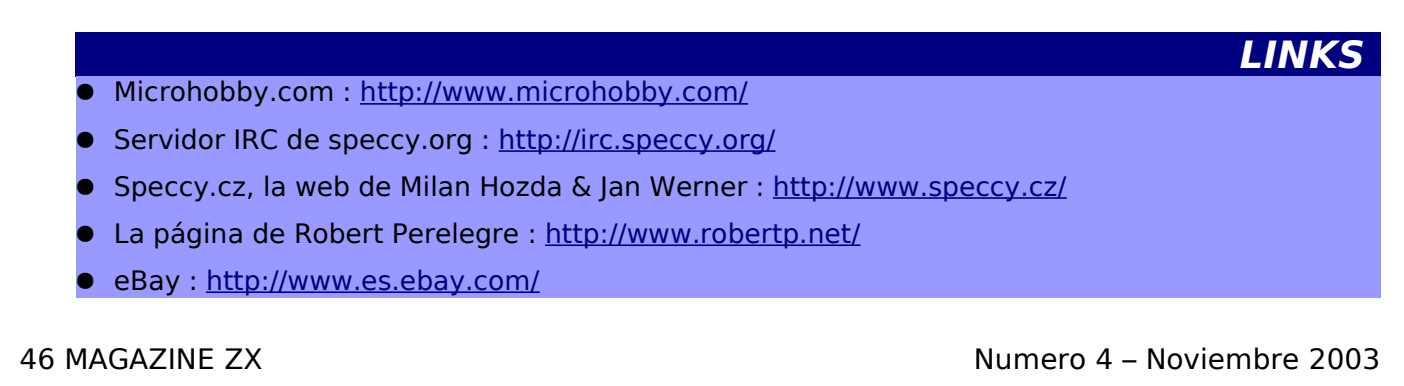

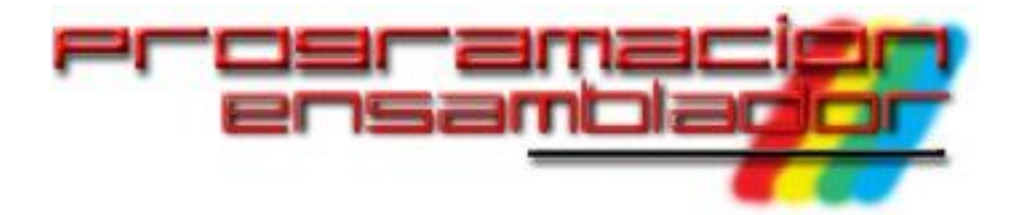

**Comienza en este número un nueva sección, dedicada a la programación en ensamblador. Esta sección está pensada para que la gente que esté siguiendo el curso de MH (ya sea en su versión HTML o escaneada) pueda ver ejemplos prácticos del uso de este lenguaje. La temática de cada número podrá o no estar basada en otros artículos de la revista, y el nivel también puede variar de un artículo a otro (de hecho, esta semana comenzamos con un nivel bastante fuerte, porque la rutina que comentamos tiene muchas optimizaciones). Espero sinceramente que os agrade la sección, así que sin más preámbulos, vamos al lío.**

El mes pasado Antonio Villena nos ofreció su primera versión del programa compresor de ejecutables TAPC. En este artículo nos habla sobre la técnica de compresión que ha utilizado.

# **COMPRESOR DE EJECUTABLES TAPC**

La compresión es una técnica que basa su éxito en eliminar la redundancia de los datos. Por tanto, la existencia de redundancia es una condición necesaria para que se pueda aplicar la técnica. En la práctica eso no supone ningún impedimento ya que la redundancia abunda en todo tipo de datos y de forma natural. En un texto las palabras se suelen repetir, en una melodía se repiten los patrones sonoros, en un gráfico dos líneas contiguas son muy similares si las comparamos.

En este caso el objetivo es comprimir un juego de Spectrum, entre cuyos datos se encuentran instrucciones código máquina del Z80. Pues bien, incluso este tipo de datos también posee una redundancia que es posible eliminar. El estilo de programar, la abusiva utilización de instrucciones útiles frente al escaso empleo de otras más rebuscadas, incluso la mera lógica de poner un salto condicional después de una comparación, etc... dotan de la suficiente redundancia a un fragmento de código máquina Z80.

Afortunadamente un juego de Spectrum contiene muchos más tipos de datos: sprites, melodías, tablas, niveles... que son más redundantes que los anteriores, por tanto en general se pueden comprimir mejor.

Ahora llega la hora de comprimir; hay bastantes algoritmos de compresión así que tendremos que elegir uno. Aunque el cerco se estrecha si nos limitamos a la escasa potencia computacional de una CPU tipo CISC de 3.5MHz. Y lo peor de todo es que no disponemos de RAM extra; los juegos normalmente ocupan toda la RAM disponible, por lo que no tendremos espacio para meter tablas ni datos intermedios. Así que el único candidato que queda es una variante de Lempel-Ziv.

Los algoritmos de Lempel-Ziv buscan la redundancia mirando hacia atrás sobre el propio fichero que se está comprimiendo, para ver si hay un patrón que se encuentre repetido y, en lugar de codificar ese patrón, codificar su posición y su longitud. Si intentamos comprimir esta frase "hola, esto mola", cuando el algoritmo esté comprimiendo y vaya por la letra "m", se dará cuenta que el siguiente patrón "ola" ocupa tres bytes; sin embargo si somos capaces de codificar en menos de tres bytes, que existe una cadena de longitud 3, en una posición de 11 letras hacia atrás, el decodificador tendrá los suficientes datos como para reconstruir el mensaje inicial y se habrá eliminado la redundancia que existía.

La cuestión está en el "cómo" se codifican estos datos a nivel bit; es obvio que habrá que hacerlo de forma que se utilicen los menos bits posibles, e incluso se pueden usar ciertas ideas y trucos siempre y cuando se demuestre su efectividad.

Lo primero es diferenciar entre los "bytes" que no

se pueden comprimir por no haber encontrado una cadena lo suficientemente larga. Para ello se empezará leyendo un bit: si este bit es cero significa que lo que viene después es un byte en bruto, que no ha podido comprimirse. Esta es la parte mala, hemos codificado con 9 bits un dato de 8, así que si todos los datos fueran así lo que hemos hecho es expandir con un factor de 9/8. Gracias a Dios esto sólo ocurre en archivos de naturaleza aleatoria, o datos ya comprimidos, circunstancias que en ningún caso se darán en un juego de Spectrum.

Para codificar otra cosa que no sean datos en bruto hay que tener en cuenta que para ganar en rendimiento es necesario codificar los acontecimientos más frecuentes con menos bits, y viceversa. Más o menos la idea es la misma que el algoritmo de Huffman, algoritmo que hemos descartado por emplear tablas que necesitan de memoria adicional. Pues bien, como el patrón que más se repite es el "byte bruto" que ya hemos visto antes, a este le damos la mínima longitud, o sea 1 bit, y le asignamos el bit 0. Para el resto habrá que ingeniárselas buscando un árbol que sea fácil de implementar en código y se ajuste a las frecuencias de aparición.

Los otros patrones son "10", "110", "1110", "11110", y "11111". El secreto de su sencillez es que solo hay que contar el número de unos hasta ver un cero, o si contamos 5 parar. Esta feliz idea me ha permitido realizar un descompresor de 122 bytes.

Empezamos por el primer patrón "10". Se trata de una ocurrencia genérica, puede tener cualquier longitud (con un límite de 256) y la posición hacia atrás máxima es de 65536 bytes. Se supone que es el segundo patrón más frecuente y es la idea original de algoritmo Lempel-Ziv puro. Lo siguiente que viene es la longitud, pero tampoco ésta tiene un tamaño fijo, sino variable. Lo que hacemos es leer los bits de dos en dos, siendo el primero el bit de información y el segundo sólo nos indica si debemos seguir leyendo o parar. Esta es la técnica conocida como "codificación gamma". Lo más óptimo para esto es partir de un registro iniciado a 1, e ir metiendo los bits que vayamos leyendo por la derecha, desplazando el resto hacia la izquierda. Un ejemplo sencillo, "01110110". Empezamos con el registro iniciado a "00000001", leemos de la fuente "01", o sea metemos un 0 y seguimos "00000010". Ahora leemos "11", metemos un 1 y continuamos "00000101". Luego "01" dejará el registro en el valor "00001010" y proseguiremos hasta el último "10", haciendo un último desplazamiento "00010101" y el cero nos indica que ya hemos acabado. En decimal el valor leído es de 21.

Este subalgoritmo es importante, tiene la característica de codificar números bajos con muchos menos bits que números más altos. Su uso lo justifica el hecho de que las ocurrencias más cortas son las más frecuentes. Es raro encontrar una cadena repetida de longitud 256, sin embargo las de longitud 2 son muy abundantes. Otra cosa útil de esta función es que el mínimo valor que se obtiene es 2, que coincide con la longitud mínima de una ocurrencia de este estilo.

Después de la longitud se debe decodificar la posición. En este caso el esquema es una muestra entre longitud fija y longitud variable. También se basa en un principio teórico que dice más o menos que los datos redundantes suelen estar localizados en zonas próximas entre sí. O sea que valores más bajos "de posiciones hacia atrás" serán más frecuentes y dignos de ser codificados en menos bits. Pero en este caso los márgenes que manejamos son mayores y si no queremos perjudicar en exceso a ocurrencias lejanas necesitamos combinarlo con una parte fija de 8 bits. La posición será un registro de 16 bits, cuyos 8 bits de mayor peso se obtendrán con la misma función de antes (pero restándole 2), y los ocho de menor peso tendrán una longitud fija de 8 bits.

En realidad a efectos prácticos la mitad superior de la longitud viene antes que la posición, porque resultaba conveniente para optimizar aún más la rutina descompresora.

Para acabar con el patrón "10" pongo el siguiente ejemplo: "1011100111111000011000", primero delimitamos campos: "10", "1110", "01111110", "00011000". El primero delimita el patrón, que es del tipo que acabo de explicar; ahora viene la parte alta de la posición "1110" que se traduce en "1 11", o sea siete pero que al restarle 2 se me queda en 5.

El tercero es la longitud, que en este caso es de "1 0111" es decir empiezo con uno y leo los bits impares. Se corresponde con una longitud de 23. Acabando con la parte baja de la posición tendremos un 18h (la h por lo de hexadecimal), teniendo en total un registro de posición de 0518h ó 1304. O sea que el decodificador debe poner a continuación la misma cadena que se escribió 1304 bytes hacia atrás con una longitud de 23 bytes.

El siguiente patrón es el "110". La funcionalidad se escapa un poco al algoritmo Lempel-Ziv aunque permite introducir bytes en bruto utilizando 7 bits en lugar de los nueve del patrón "0". Después de este patrón leemos una longitud fija de 4 bits; en total hemos leído 7 bits "100XXXX". Estos cuatro bits forman un valor desde 0 hasta 15. En caso de ser 0, nos indican que debemos escribir el byte más frecuente que existe, o sea el propio 0. Las zonas vacías de memoria tienen este valor, al iniciar registros, etc... El usar 7 bits para codificar un cero y 9 bits para los 255 símbolos restantes repercute positivamente en cuanto a compresión. Si no me creéis coged cualquier editor hexadecimal y abrid cualquier archivo, contáis el numero de ceros y lo dividís entre la longitud del archivo. Si este valor excede con creces al valor 1/256 me daréis la razón. Prosiguiendo, en caso de no ser cero, tendremos un valor de 1 a 15 que nos indicará cuantas posiciones debemos retroceder hasta encontrar el byte que buscamos. Como ejemplo tenemos la siguiente cadena: "tenemos la siguiente caden", en este caso codificamos con un 4, ya que 4 posiciones hacia atrás hay una "a" y será más corto hacer esto que usando el patrón "0" y luego 8 bits. Con esto ahorramos 2 bits.

Los dos siguientes patrones son "1110" y "11110" que voy a explicar a la vez porque su funcionalidad es muy parecida. Se trata de ocurrencias de longitud 2 y 3 respectivamente (2 para "1110" y 3 para "11110") pero cuya posición no excede los 128 bytes hacia atrás. Así se podrá codificar con un número fijo de bits, en particular 7. Sumando tenemos una longitud total de 11 para el patrón

"1110" y de 12 para el patrón "11110". Por poner un ejemplo aunque seguro que no hace falta si leemos "111101010101", lo separamos en "11110","1010101" que quiere decir "una cadena de longitud 3 con posición 85".

El último patrón que queda por explicar es el "11111". Se trata de una ocurrencia en la que sólo codificamos la longitud, ya que la posición es la misma que la que tuvo la inmediatamente anterior. La longitud, que es lo único que viene después, mantiene idéntico formato a la del tipo "10". El porqué esto funciona es fácil de comprender con un ejemplo. Imagínad un gráfico en el cual dos líneas consecutivas solo difieran en un byte. Entonces la primera línea se codificará usando muchos patrones tipo "0", hasta empezar con la línea siguiente. Aquí encontraremos una ocurrencia de longitud X y posición 256 (el ancho de la línea), después codificaremos con tipo "0" ó "110" el byte que difiera, y por último encontraremos otra cadena de longitud 255X y posición 256. Como ves el hecho de encontrar dos ocurrencias consecutivas con la misma posición es más normal de lo que cabría pensar, y justifica la implementación de este patrón.

Por último, y también es importante, tiene que haber una forma de parar el descompresor para ejecutar el código. Esto se podría hacer comparando cada vez que leemos si hemos superado una determinada posición, pero también podemos usar otro patrón, el "000000000" para indicar el EOF (End of File). Claro que si empiezo leyendo un "0", ¿no lo confundiré con un patrón del tipo "0"? (byte en bruto). Pues no, porque como recordaréis el byte 0 es tan frecuente que se codifica con 7 bits en lugar de nueve, exactamente con la cadena "1100000", así que no habrá confusiones.

Ya adquirida toda la base teórica estamos listos, suponiendo unos mínimos conocimientos de ensamblador Z80, para entender el código del descompresor.

### ANTONIO VILLENA

# **INTRODUCCIÓN**

La rutina que vamos a ver en este número se encuentra en http://www.speccy.org/bacteria/ tapc\_source.zip, en el directorio Z80, bajo el nombre "PRU.ASM". Como comprobaréis los pocos comentarios que hay no son demasiado explicativos, así que vamos a dedicar este artículo a destripar su funcionamiento al completo. El fundamento teórico de la compresión lo tenéis en el artículo anterior, y es necesario que lo leáis y comprendáis si queréis entender bien lo que se os avecina.

# **ANÁLISIS DE LA RUTINA DESCOMPRESORA DE TAPC**

La primera rutina que voy a explicar es LEEB, que se encarga de leer los bits uno a uno conforme vamos avanzando al descomprimir los datos. Dicha rutina es la siguiente:

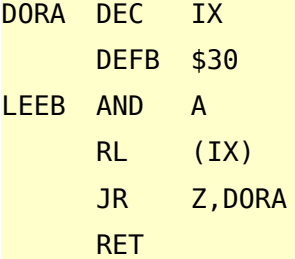

El punto de entrada está en LEEB, así que de momento olvidaos de las dos primeras instrucciones.

Lo primero que nos encontramos es un AND A, instrucción que nos sirve para borrar el flag de acarreo (Carry).

En la siguiente instrucción rotamos hacia la izquierda el contenido de memoria al que apunta IX, que es donde están los bits que queremos leer. El bit leido pasa al Carry, y al mismo tiempo el contenido antiguo del carry (en este caso un 0), pasa al bit menos significativo de (IX), es decir, que entra un 0 por la derecha.

¿Que sucede cuando hemos extraido los 8 bits del byte al que apunta IX? Que hemos metido 8 bits 0 por la derecha, con lo que el resultado de la operación es 0, se activa el flag Z y saltamos a DORA en la siguiente instrucción.

Si no estamos extrayendo el octavo bit, el salto no

se produce y retornamos de la rutina con el RET, y la información del bit recién extraido está en el flag Carry.

En DORA decrementamos el puntero IX para que apunte al siguiente byte (decrementamos porque el archivo está comprimido hacia detrás).

La siguiente instrucción resulta que no es una instrucción completa, sino sólo media, por eso está escrita en forma de dato, de forma que ese dato junto con la siguiente instrucción (el AND A) forman la instrucción completa. El código 30h = 48 decimal es el primer byte de JR NC, desp . Sabemos seguro que el Carry está a uno (ya que el último bit que sale antes de que el byte pase a valer 0 tiene que ser un uno seguro), así que no se provocará ningún salto y logramos pasar directamente al RL (IX) sin que llegue a ejecutarse la instrucción AND A (que se usó como distancia de salto de la instrucción JR).

Al volver a ejecutar RL (IX), leemos el primer bit del siguiente byte, de nuevo en el indicador de acarreo, pero en esta ocasión introducimos un 1 por la derecha. Este uno no es un dato, sino el "bit marcador" (marker bit), que indicará el final del byte cuando hayamos leido otra vez 8 bits y toque pasar al siguiente. Si os dais cuenta, el último bit que se sacará de cada byte siempre será el marker bit. Esta técnica es importante porque permite prescindir de contadores que habrían sido necesarios para controlar la lectura de 8 en 8 bits si no la hubiesemos utilizado. La segunda vez que pasemos por el salto condicional JR Z, DORA sabemos seguro que el salto no va a producirse, porque aunque los datos del siguiente byte fueran todo ceros, el bit-marker asegura que hasta que no hagamos otras 8 lecturas, el contenido de (IX) no volverá a valer 0. Por lo tanto, retornamos en el RET y listos.

Vayamos con la siguiente subrutina, que se usa para leer un número fijo de bits:

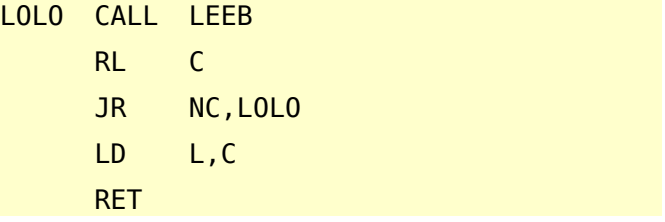

En la primera instrucción leemos un bit, bit que introducimos en el registro C por la derecha, al realizar la rotación a la izquierda. Este proceso lo repetimos hasta que sale un bit 1 por la izquierda. Ese bit que sale por la izquierda no es un dato, sino otro marker-bit, que a la entrada de la rutina sirve para indicar cuantos bits queremos leer. Por ejemplo, para C=00000001b, se leerán un total de 8 bits, mientras que para C=00010000b tan sólo se leerán 4.

Cuando se hayan leido los bits necesarios, el contenido de C se copia en el registro L, y regresamos.

Por último vamos a ver la subrutina que lee un número variable de bits codificados con la técnica de gamma encoding:

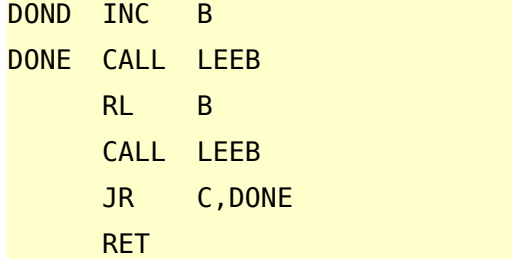

A esta rutina se entra por DONE con B=1, o bien por DOND cuando tenemos B=0, ya que necesitamos un 1, pues los códigos variables que usamos tienen al menos el primer bit a 1.

Nada más comenzar leemos un bit y lo colocamos en B (como siempre, haciendo que entre por la derecha), y a continuación leemos el siguiente pero su valor no lo almacenamos sino que lo usamos para ver si queremos seguir leyendo. En el momento en que tengamos un bit a 0, salimos de la subrutina.

Ahora ya estamos listos para comenzar a examinar la rutina descompresora desde el principio:

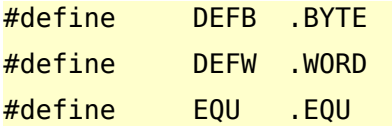

Estas son pseudo-instrucciones del ensamblador TASM, que es el que ha utilizado Antonio en su código. Se pueden desechar si usamos otro ensamblador.

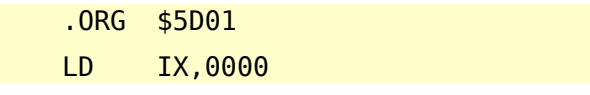

LD DE,0000

El valor que se carga en IX no es en realidad 0, sino que el compresor sitúa en ese espacio el comienzo de la zona comprimida+1, ya que IX es de donde se leen los bits uno a uno. En el primer byte que se lee de (IX) almacena el valor 128, por lo que solo contiene un bit marcador y el primer bit que devuelve LEEB es por tanto ya de la zona comprimida. Igualmente, el compresor coloca en DE el comienzo de la zona donde vamos a descomprimir los datos. Al decir comienzo, hemos de recordar que la descompresión la realizamos hacia atrás, así que el valor inicial de DE estará por el final de la memoria y el de IX dependerá del nivel de compresión alcanzado con cada archivo en concreto.

LD B,C

Esta instrucción carga en B el valor 1. Si nos fijamos en el bloque anterior la rutina comienza en 5D01, y al invocarla con USR, BC almacena el valor de la dirección de ejecución.

El valor 1 para B es necesario para el caso del patrón 0, que es el primero que se ejecuta, sin necesidad de decodificar el campo de patrón. Esto es así porque no tiene sentido esperar que se repita ningún dato antes de que existan dichos datos. El único cuidado que hay que tener es que el primer dato que se extrae no sea 0, porque para el patrón 0, el dato 00000000 significa el final del archivo. El compresor se encarga de que esto no suceda, añadiendo un dato basura distinto de 0 si fuera necesario.

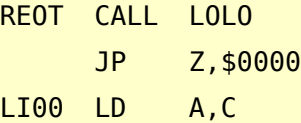

Aquí entramos ya sea la primera vez desde arriba o bien más tarde desde abajo hasta la etiqueta REOT, con B=1 y C=1. El hecho de que C sea 1 sirve para que la llamada a LOLO lea un byte completo (el dato sin comprimir). Si el dato leido fuera un 0, hemos alcanzado el final de la compresión, y saltamos a la dirección de ejecución del programa descomprimido (de nuevo, este campo no es 0, sino que será rellenado convenientemente por el programa compresor).

En A metemos el dato que hemos leido ahora

mismo, que será el siguiente en ser colocado en su sitio. Si venimos desde abajo entrando por LI00, estaremos introduciendo un 0 proveniente del subcaso 0000 del patrón 110.

Sigamos...

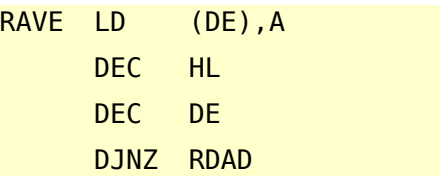

A RAVE llegamos con el siguiente byte que tenemos que escribir en el registro A, y con el número de bytes que quedan por copiar de una zona de memoria en el registro B. Si no estamos copiando de una zona de memoria, B valdrá 1 y no buscará por lo tanto nuevos bytes. En caso de que nos queden bytes por copiar, se saltará a RDAD para tomar el siguiente byte antes de volver a RAVE.

Justo aquí acabamos de procesar un código LZ y vamos a comenzar a leer el siguiente en este código:

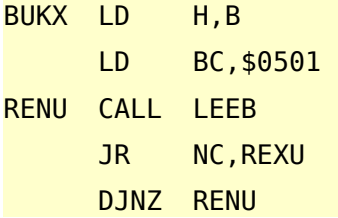

Sabemos que B vale 0 porque venimos de un DJNZ, así que la primera instrucción pone a 0 el registro H.

En la siguiente instrucción de este bloque metemos un 5 en B, que hará de contador, y en C aprovechamos para renovar el bit marcador para un uso futuro.

Ahora comenzamos a leer bits, y en cuanto encontramos un bit a 0 significará que ya tenemos nuestro patrón. Si leemos 5 bits y aún no hemos encontrado el patrón, es que hemos leido el patrón 11111, por lo que seguimos adelante. Si lo encontramos antes, salimos hacia la etiqueta REXU, con un valor en B que depende del patrón que hemos encontrado, teniendo los valores B=5, 4, 3, 2 ó 1 para los patrones 0,10,110,1110 ó 11110 respectivamente.

LD HL,RUTA+1

PUSH HL

Aquí estamos en el caso del patrón 11111. Recordemos que para este patrón necesitamos leer la longitud de copia, que tiene un número variable de bits. Para ello podríamos llamar a la subrutina decodificadora gamma que vimos anteriormente, entrando por DOND, pero el caso es que luego nos interesa dar un salto a otra posición, por lo que en lugar de hacer CALL DOND, JR RUTA+1 lo que hacemos es guardar en la pila la dirección a donde queremos saltar, que quedará como un retorno ficticio cuando ejecutemos el siguiente RET, y colocamos la subrutina gamma justo a continuación:

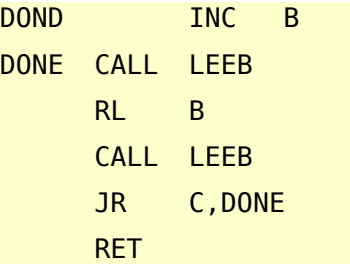

Ésta ya la hemos visto y no requiere más comentarios.

Ahora dejemos el patrón 11111 para más adelante (cuando alcancemos la etiqueta RUTA), y veamos lo que pasa si el patrón era cualquier otro.

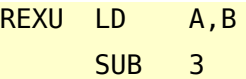

Al restar 3 al número de patrón que estaba en B, se obtienen los siguientes casos (NZ quiere decir flag Zero = 0, Z flag Zero = 1, y lo mismo para el carry):

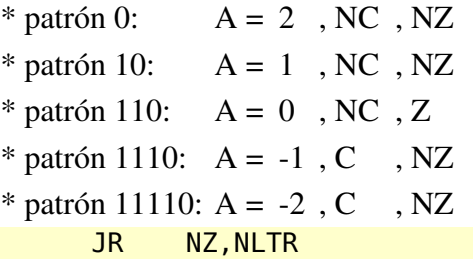

Si no estamos en el patrón 110, saltamos a probar los siguientes

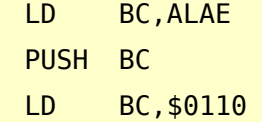

Al igual que en el caso anterior, introducimos una

dirección de retorno en la pila y el bit marcador del registro C lo introducimos en esta ocasión en el bit 4 del byte los bits se numeran del 7 (más significativo) al 0 (menos significativo), con lo que en la siguiente rutina leemos 4 bits (tal y como requiere el patrón).

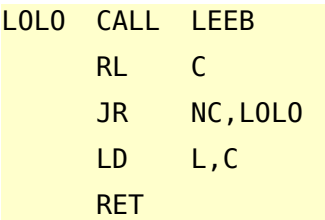

Esta rutina también la hemos visto, y pasemos ahora a los patrones que no hemos tocado aún, es decir, todos menos el 11111 y el 110.

### NLTR JR NC,LE32

Si no hay carry estamos en los casos 0 o 10, saltamos a otro sitio para procesarlos.

> CPL LD B,A INC C JR KXKX

Este código se ejecuta para los patrones 1110 y 11110. Ambos casos son muy parecidos, tan sólo se diferencian en las distancias (2 y 3 respectivamente), por lo que comparten el mismo código sin necesidad de seguir bifurcando.

La primera instrucción CPL es equivalente a XOR 255. Cambia todos los bits del acumulador, obteniendose A=0 para el patrón 1110 y A=1 para el patrón 11110. Este valor se copia a B en la siguiente instrucción.

A continuación INC C pasa el valor de 1 a 2, con lo que el marker bit se mueve un lugar y solo se leerán 7 bits fijos en lugar de 8 para la distancia.

Por último saltamos a otra zona del código, por lo que, al igual que con los patrones vistos anteriormente: continuará...

Retomamos aquí el caso de los patrones 0 y 10, en ese caso tras restar 3 el valor de A para estos casos era 2 y 1 respectivamente.

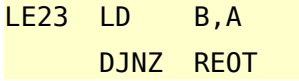

Primero copiamos el valor de A en B, para a

continuación hacer la última bifurcación usando la instrucción DJNZ.

Para el patrón 0, al decrementar B, está toma el valor 1, y salta a la etiqueta REOT, que está arriba del todo y ya hemos visto. Recordemos que el valor de C que fue renovado entre las etiquetas BUKX y RENO, es 1, y no ha sido tocado, por lo que todo va como debería.

Para el caso 10, seguimos ejecutando código...

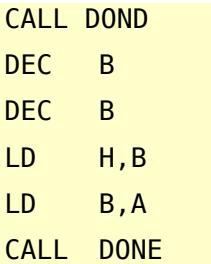

La primera llamada a la subrutina gamma, lee la parte alta de la distancia, le resta 2 y la guarda en H. A continuación, vuelve a fijar el registro B a 1 (A conservaba ese valor desde la resta de 3 al interpretar el patrón), y llamamos de nuevo a la subrutina para leer la longitud que se va a copiar, longitud que quedará guardada en B.

### KXKX CALL LOLO

En esta etiqueta nos encontramos con el salto que se ejecutaba para los patrones 1110 y 11110, por lo que esta llamada a LOLO (la subrutina que lee un número fijo de bits), lee 8 bits para el patrón 10 y 7 bits para los otros 2 casos. Tras este salto, para los 3 patrones tenemos la distancia de la zona que queremos copiar en HL, porque en LOLO se copia el resultado en L, y para el patrón 10 acabamos de guardar la parte alta en H, cuyo valor lo habíamos puesto a 0 anteriormente, y sigue valiendo 0 para los otros dos patrones que consideramos hasta ahora.

### POP AF

Este código se usa para desechar la distancia del caso anterior, que se guarda en la pila. La primera vez el valor desechado es el de retorno al BASIC, pero nos da igual porque no vamos a retornar a él de todas formas.

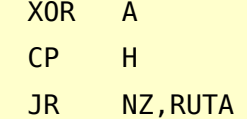

```
BIT 7,L
JR NZ, RUTA
INC B
INC B
```
### RUTA

Este trozo de código es algo complicado. Básicamente, comprueba si la distancia total es menor de 128, y si es así le sumamos 2 a la longitud de la coincidencia. Con esto logramos por una parte, ajustar el valor de B en los patrones 1110 y 11110 (recordemos que B valía 0 y 1 respectivamente), y por otra parte, para el patrón 10 logramos que la longitud mínima cuando la distancia es pequeña sea de 4 (ya que si tuvieramos 2 o 3 habríamos usado los patrones 1110 ó 11110). Para lograr esto, ponemos el valor de A a 0 (mediante la instrucción XOR A), y lo comparamos con H. Si no coinciden, es que la distancia es grande y no hace falta incrementar. Si coinciden, miramos el valor del bit 7 (el más significativo) de L, con una instrucción de bit. Si está activo significa que  $L > 128$ , entonces no se activa el flag Z, por lo que se produce el salto y tampoco se incrementa la longitud.

Sigamos...

### RUTA OR 225

Si entramos mediante RUTA+1 (que es la dirección de retorno que pusimos en la pila para el patrón 11111), la instrucción que se ejecuta es 225 = POP HL. Con esto recuperamos la distancia anterior de la pila, en lugar de desecharla como hicimos con los patrones que estabamos viendo hasta ahora en el POP AF de arriba. Desde más arriba, lo que conseguimos con la instrucción OR es poner el flag Z a 0, lo cual asegura que no se producirá salto condicional que aparece un poco más abajo.

### PUSH HL

Con esto guardamos la distancia para el próximo patrón. Esta distancia podrá ser la que acabamos de sacar o una que acabemos de calcular, y en la próxima iteración podrá ser ignorada, desechada o recuparada.

### ALAE JR Z,LI00

Aquí entra el último patrón que teníamos por ahí

perdido: el 110. Este patrón acababa de leer 4 bits, y si resultan ser todos 0 es un byte 0 que tiene que meter, por lo que salta por arriba del todo. En el patrón 11111 este salto no se producirá seguro porque viene de leer la longitud, que es distinta de cero, y los demás patrones acaban de ejecutar la instrucción OR 255, por lo que tampoco saltarán.

Llegados a este punto, es que hemos comenzado un proceso de copia de bytes anteriores. En este momento tenemos en HL la distancia que separa la posición actual de la que queremos comenzar a copiar, y en B tenemos el número de bytes que se van a copiar.

### ADD HL,DE

Se suma a la distancia la posición actual de destino, obteniendo la posición de origen de la copia en HL.

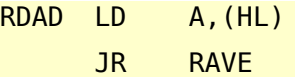

Se coge un byte y se va a RAVE a colocarlo. Esto se repetirá hasta que B sea 0 y se comienze por lo tanto a decodificar un nuevo patrón.

Por último viene la rutina de leer bits, que fue la primera en ser comentada.

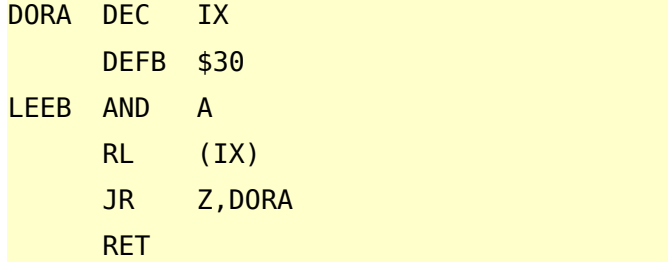

Y eso es todo. Con

.END

Se le indica al ensamblador TASM que estamos al final del archivo.

### **CONCLUSIONES**

Acabamos de revisar una obra maestra de la optimización en tamaño. Tal vez sea posible ahorrar algún byte extra por algún lado, pero en ese caso os aseguro que no sería nada fácil encontrar dónde. La optimización no sólo se basa en las distintas técnicas (como el bit marcador) y trucos (como los datos de una instrucción que constituyen otra instrucción en si misma, o el guardar una dirección de retorno falsa en la pila) que hemos

visto, sino sobre todo en la reutilización de código (los distintos patrones comparten partes del código, en lugar de tener cada uno su apartado), y en el control y la sabia utilización de los registros, que han permitido implementar la descompresión sin necesidad de usar ninguna variable extra aparte de los registros normales y la pila.

Es de esperar que en los próximos artículos los programas analizados sean algo más simples, y no incidiremos tanto en la optimización de espacio, sino algo más en la de velocidad, o en un equilibrio entre ambos aspectos, ya que en un ordenador como el Spectrum tanto memoria como velocidad escasean, y la velocidad suele ser el factor determinante que permita o no realizar una tarea crítica a tiempo para conseguir un movimiento suave y sin parpadeos, por ejemplo.

Nos vemos próximamente.

### **Metalbrain**

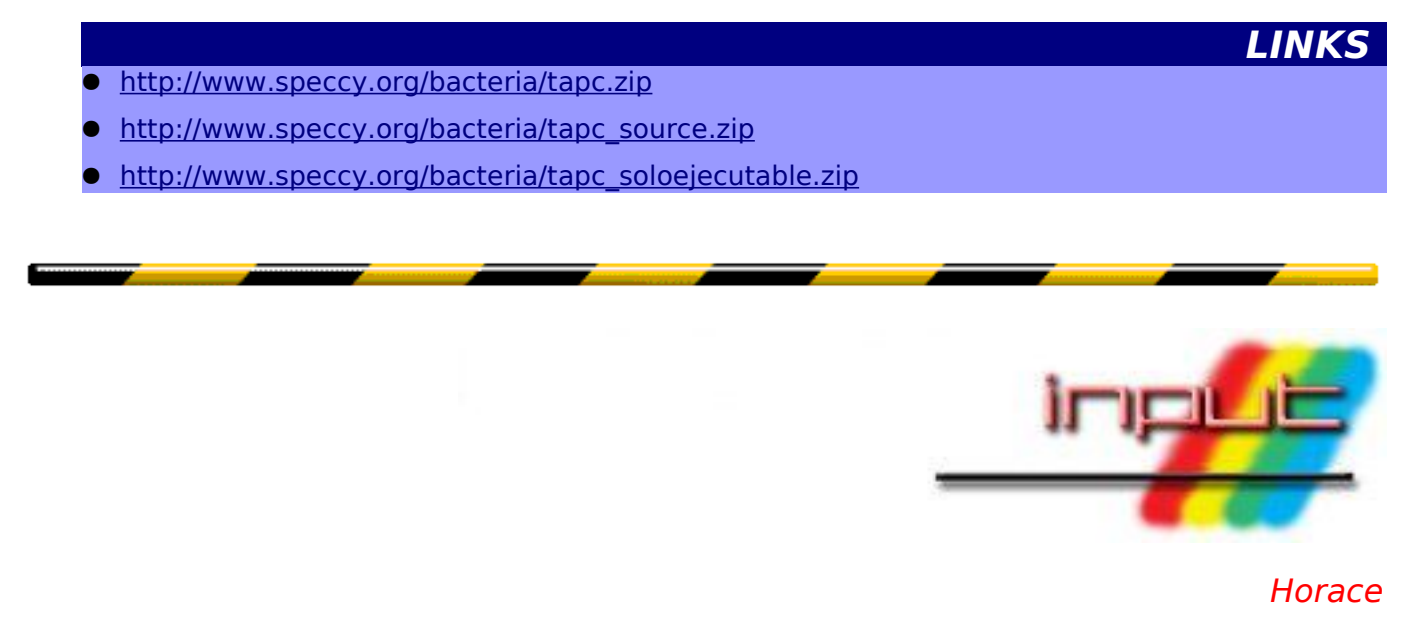

# **Entrevista a Javier Cano**

**Es imposible que el nombre de Javier Cano suene desconocido para ningún usuario de Spectrum. Juegos de reconocido éxito como 'Las Tres Luces de Glaurung', 'Desperado' o 'Mortadelo Y Filemón 2', entre otros muchos, pasaron por sus manos. Ahora nos concede una interesante entrevista donde repasa su dilatada trayectoria profesional en la época de los 8 bits...**

*Sería interesante que para iniciar esta entrevista te presentaras un poco, contándonos tu trayectoria profesional hasta la actualidad...*

Mi nombre es Javier Cano, resido actualmente en Torrelodones, un pequeño pero encantador pueblecito cerca de Madrid, y como ninguno de los pioneros del Spectrum en España hemos conseguido detener el tiempo -al menos de los que fueron compañeros míos en aquella maravillosa aventura, he alcanzado ya los 45 años de edad, eso sí, bien llevados, aunque con bastante menos pelo y algunos kilos de más.

En cuanto a mi trayectoria profesional, y debido a mi innata inquietud por aprender y explorar nuevos campos, tras abandonar el mundo de los videojuegos me dediqué varios años a la Prensa diaria, comenzando en un periódico a derivar mis aptitudes artísticas hacia el diseño gráfico vectorial, y terminando al poco tiempo siendo jefe del Departamento de Infografía en otro diario.

Una vez que di por finalizada mi etapa de inundar con tinta los kilométricos rollos de papel de las rotativas, sentí la necesidad de retornar a mis orígenes como programador y diseñador gráfico, y me sentí atraído por las enormes posibilidades que los entonces novedosos CD-ROM ofrecían para incorporar en su interior auténticos catálogos 'vivos' interactivos, y la necesidad que esto podía suponer para cualquier Compañía que desease mostrar sus productos en un soporte apenas explotado y mucho más tecnológico que el simple papel.

Mi primer paso fue adquirir un carísimo equipo de vídeo profesional Betacam SP, controlado por ordenador, y aprovechar mis conocimientos sobre

diseño vectorial para introducirme en el modelado de objetos 3D y el montaje de las escenas generadas, que entonces había que grabar fotograma a fotograma, hasta que más tarde salieron las primeras tarjetas de vídeo capaces de capturar y volcar secuencias en tiempo cayó en mis manos una de las primeras calculadoras programables en Basic -una Casio con un pequeño intérprete incorporado y con 1 KB de memoria RAM- y sentí un tremendo impacto al descubrir cómo una máquina era capaz de obedecer las órdenes que le daba a través de sencillos programas de muy pocas líneas, y que los complejos y laboriosos cálculos de la estructura de un edificio podía, a partir de ese momento, realizarlos en muchísimo menos tiempo y con una absoluta fiabilidad.

"Siempre buscábamos en nuestros desarrollos el entretenimiento de los usuarios."

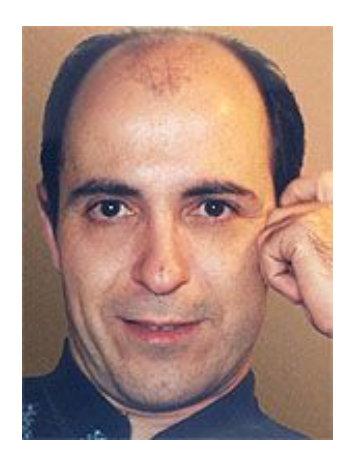

real, lo que hizo apasionarme por la edición de vídeo.

Fue entonces cuando con Miguel Ángel Hijosa, otro enamorado del Spectrum desde la época de MicroHobby y que participó activamente en las revistas del grupo, decidimos crear nuestra propia empresa de desarrollos multimedia y comenzamos a producir catálogos interactivos y cursos de formación para numerosas empresas.

Actualmente, aprovechando mi larga experiencia en la edición de vídeo y el diseño gráfico, una gran parte de mi tarea consiste en el desarrollo de menús interactivos para DVD-VÍDEO, tanto estáticos como en movimiento, combinando esta labor con los todavía continuos encargos de diseño de programas para CD-ROM y WEB.

### *¿Cuál fue tu primer contacto con el mundo de la informática? ¿Qué fue lo que te atrajo de los ordenadores? ¿Con qué ordenador te iniciaste?*

Mi primer contacto con la informática fue mientras trabajaba en el Departamento de Edificación de una empresa constructora, antes de que llegase a España el Spectrum, ya que por una casualidad

### *¿Fuiste autodidacta o recibiste algún tipo de formación?*

Prácticamente todos los diseñadores gráficos y programadores de aquella época éramos autodidactas, no existía ningún lugar en el que se impartiesen cursos de ningún tipo, y suplíamos la falta de información adquiriendo alguno de los pocos libros que se editaron entonces en el Reino Unido y añadiéndole unas altísimas dosis de ilusión. En este aspecto, las primeras revistas sobre el Spectrum realizaron una importantísima labor, ya que en ellas los programadores comentaban trucos que ayudaban a otros a resolver problemas por los que ellos ya habían pasado.

# **ACTION**

*Tu primer trabajo profesional fue bajo el sello de Action, ¿quiénes lo formasteis? Cuéntanos un poco su origen y cómo os conocisteis sus integrantes.*

Cuando llegó a España el Spectrum, Emilio Martínez, un compañero en la empresa constructora en la que trabajábamos y con el que ha llegado a unirnos una enorme amistad, adquirió

una de esas pequeñas cajitas negras con teclas de goma, y como el Basic que llevaba incorporado era mucho más completo y potente que el que yo había aprendido con mi calculadora programable, terminé comprando también un Spectrum y fuimos aprendiendo juntos en nuestros ratos libres.

El único juego del que tengo referencia bajo este nombre de compañía es el 'Mapgame' que distribuyó Erbe Software. ¿Cómo fue su proceso de desarrollo?

Una vez que Emilio y yo habíamos experimentado lo suficiente con pequeños programas y dominábamos el lenguaje Basic, se le ocurrió la idea de hacer juntos un juego para que su sobrino aprendiese en casa Geografía a base de preguntas en las que por medio de una puntuación le incitase a mejorar sus conocimientos.

Como yo dibujaba planos de edificios en el departamento, decidimos entonces que Emilio se encargaría del desarrollo de la programación y del comportamiento lógico, y que yo comenzaría a diseñar las pantallas del programa. Hasta ese momento habíamos hecho pequeños juegos a base de los caracteres ASCII del Spectrum, pero lógicamente un programa de Geografía necesitaba un aspecto gráfico realista, y como entonces no existía todavía ningún editor de gráficos se me ocurrió comprar pliegos de papel milimetrado y con paciencia los fui recortando en celdillas de 8x8 pixels que posteriormente unía hasta ir formando en cada hoja una pantalla con la resolución del Spectrum.

Cuando tuve dibujados en el papel los mapas y pantallas del juego a base de rellenar las celdillas por medio de lápices de colores, teniendo siempre en cuenta los atributos del Spectrum -la mayoría recordarán que no permitía en cada grupo de celdillas de 8x8 pixels nada más que un color para el relleno y otro para el fondo, los convertía con paciencia en binario y los iba introduciendo uno a uno en un listado Basic, y de vez en cuando los visualizaba en la pantalla del televisor para corregir aquellos en los que me hubiese confundido... ¿Tarea de chinos?, pues esperad a ver cómo programábamos el código.

Una vez que los gráficos estuvieron terminados,

Emilio comenzó a incorporarlos a su programación, pero enseguida nos dimos cuenta de que el Basic era rápido para cálculos y para la impresión en pantalla de caracteres ASCII, pero muy lento para el volcado de la enorme cantidad de datos que suponían los gráficos, así que compramos uno de los primeros libros sobre código máquina del Z-80 y nos dispusimos a aprenderlo. El resultado fue mucho más que satisfactorio... con él se conseguía pintar una pantalla gráfica completa en menos de una décima de segundo, pero como el motor del programa ya estaba hecho y aún no teníamos los conocimientos suficientes para hacerlo todo en código máquina, decidimos reprogramar solamente las rutinas de volcado gráfico y redibujado de sprites.

Entonces no conocíamos la existencia de ningún ensamblador de código máquina, así que el proceso de programación fue aún más laborioso que el del diseño gráfico. Se escribían las rutinas en papel con las instrucciones en lenguaje ensamblador, y a su lado apuntábamos en hexadecimal la equivalencia en código máquina de la instrucción, y con un simple programa en Basic lo introducíamos en el Spectrum para probarlo... imaginaos lo difícil que resultaba encontrar cualquier error en el código, nunca sabías en dónde fallaba (y eso cuando no invadíamos la memoria y se reseteaba todo).

### *Por entonces, ¿trabajabais ya para Erbe o conseguisteis que os lo distribuyera?*

Como desde un principio desarrollamos el juego como un hobby y para que el sobrino de Emilio aprendiese con sus amigos, no nos planteamos que a nadie se le ocurriese lanzar al mercado algo parecido, sobre todo porque el Spectrum era para la mayoría una mera consola de juegos, no lo veían como un ordenador del que poder sacar un rendimiento profesional o de formación, sólo se le miraba como un juguete para niños.

Aunque parezca increíble, a pesar de que 'Mapgame' era muy colorista, todos los gráficos del juego los desarrollé en un pequeño televisor en blanco y negro, y aún acabado no tuvimos la ocasión de ver el resultado en color. Fue entonces cuando un día se me ocurrió la idea de acercarme a una de las primeras tiendas en Madrid especializadas en Spectrum, y allí pedí permiso al

dueño para cargar mi programa desde el cassette y para realizar las versiones de esas máquinas a partir ver cómo quedaba.

El resultado fue enormemente satisfactorio, pero mi mayor sorpresa fue ver el entusiasmo que el dueño de la tienda mostró al saber que lo habíamos hecho nosotros, así que me dio el número de teléfono de una distribuidora de programas de Spectrum que se llamaba Erbe Software y me pidió que sin falta les llamase, que seguramente estarían interesados en un programa así y totalmente desarrollado en España. El resto os lo podéis imaginar, concertamos una cita, les gustó la idea de distribuir un programa educativo que fuese algo más que un simple juego de entretenimiento, así que Emilio y yo registramos la marca Action y vendimos a Erbe los derechos de distribución del 'Mapgame'. Esta foto se sacó en 1987 cuando Topo ya estaba en pleno apogeo bajo

# **SINDROME DE SOFTWARE** OS DESER **FELIZ NAVIDAD**

*Después formaste parte del* ambos lados están José Manuel Muñoz (con gafas) y Emilio Martínez.las nuevas oficinas, y la imagen corresponde a un disco single que editó Erbe para felicitar a sus clientes esas navidades (creo recordar que en él cantamos un villancico). Yo me encuentro situado en el centro de la imagen, delante (camisa oscura de cuadros), y detrás a

# **ERBE SOFTWARE**

*primer equipo de*

*programación que creó Erbe Software, donde realizasteis juegos como 'Las tres Luces de Glaurung'. ¿Cómo entraste a formar parte de el equipo de Erbe Software?*

Al poco tiempo de vender a Erbe los derechos del juego, y antes de que se fabricase, decidieron crear su propio departamento de programación y nos hicieron a ambos una oferta para integrarnos a la plantilla y dedicarnos de lleno al desarrollo de programas.

Nuestro primer trabajo allí consistió en realizar la conversión de 'Mapgame' para Amstrad, y conocimos en esos primeros meses a dos muchachos que tenían respectivamente un MSX y un Commodore, quienes colaboraron con nosotros

de los gráficos y códigos fuente del Spectrum.

En medio del gran éxito de ventas que supuso 'Mapgame', y mientras no acabábamos de decidirnos por el tipo de juego que queríamos programar, conocimos en esa época a José Manuel Muñoz, que aunque aún no había realizado ningún juego poseía conocimientos suficientes de programación sobre sistemas de manejo de sprites con máscaras, lo cual era imprescindible para hacer que un objeto se moviese y pasase por delante o detrás de otros sin borrarlos.

José Manuel, un muchacho apasionado por las historias de batallas y artes marciales, tenía además la idea de un guión para un divertido juego de acción y lucha... 'Las tres Luces de Glaurung', y convencimos a la dirección de Erbe para contratarlo y que los tres juntos formásemos el equipo de desarrollo.

### *¿Cuál era tu cometido en esta nueva empresa?*

En 'Las tres Luces de Glaurung' realicé las labores del diseño gráfico de los objetos para los fondos, la animación de personajes y el diseño del mapa del castillo, mientras Emilio programaba el motor general del juego y José Manuel diseñaba las rutinas de sprites y de comportamiento de los personajes.

### *¿Con qué equipos informáticos contabais entonces? ¿Qué versiones hicisteis?*

Cuando se creó el Departamento de Desarrollo de Erbe se hizo una inversión en equipos para trabajar de un modo más profesional, sobre todo con el almacenamiento de datos, que de todos es bien conocida la fácil pérdida de los datos almacenados en cintas de cassette, así que conseguimos teclados más profesionales y disqueteras para conectar a los Spectrum, además de varios Amstrad y MSX para las conversiones.

Tras terminar 'Las tres Luces de Glaurung' para Spectrum, realizamos nosotros mismos las conversiones del programa para los equipos basados en Z-80, mientras que la de Commodore la encargamos a uno de nuestros colaboradores, quien la adaptó gracias a la perfecta organización que habíamos llevado durante todo el proyecto.

### *Sólo tengo conocimiento de que realizarais el juego 'Las Tres Luces de Glaurung' en este equipo. ¿Hubo algún otro juego o colaboración?*

No, enseguida Erbe llegó a la conclusión de que era necesario crear una marca y separar lo que era la creación propia de la mera distribución de juegos importados, así que a partir de entonces los siguientes juegos saldrían bajo el sello de Topo.

### *En Inglaterra este juego se distribuyó bajo el nombre de 'Conquestador'. ¿Sabes algo al respecto? ¿Hicisteis vosotros la traducción?*

Efectivamente 'Conquestador' no era ni más ni menos que un título sencillo para la versión de 'Las tres Luces de Glaurung' en el Reino Unido, y las traducciones las realizamos nosotros aquí y se enviaron los masters a Inglaterra en cinta Revox de 1/4".

# **TOPO SOFT**

*Este equipo de programación en Erbe software fue el embrión de Topo Soft donde estuviste la mayor parte de tu trayectoria profesional en los 8 bits. ¿Cómo se decidió su creación y separarse un poco de lo que era Erbe?*

Como comenté anteriormente, y tras el éxito que Erbe estaba teniendo tanto como distribuidora como produciendo software de creación propia, la empresa necesitaba crecer, y no sólo a nivel de oficinas, sino que el almacén se había quedado muy pequeño, por lo que se alquilaron unas amplias oficinas con un gran almacén anexo debajo, por lo que se aprovechó el momento para crear el nuevo sello de Topo Soft.

*Según se comenta el nombre de Topo Soft es debido a que las primeras oficinas estaban en los sótanos de Erbe, ¿no? ¿Quiénes formasteis ese primer equipo?*

Efectivamente, las dependencias para el Departamento de Desarrollo se decidió que estuviesen bajo las nuevas oficinas para no mezclarnos a aquellos 'locos informáticos' con la parte comercial y de dirección de la empresa, por lo que se les ocurrió apodarnos con el nombre cariñoso de 'topos'.

En ese momento los integrantes seguíamos siendo los mismos, Emilio, José Manuel y yo, y así continuamos, durante bastante tiempo, coordinando los proyectos propios y los de equipos de *colaboradores freelancers.*

¿Cuál era tu nuevo cometido en Topo Soft?

Como la producción de un equipo formado por tres personas resultaba muy escasa para lanzar el nuevo sello y que adquiriese la importancia necesaria para asegurar unas ventas aceptables y una fácil distribución en el extranjero apenas un par de juegos de media al año, incluidas sus versiones, la dirección de Erbe decidió que yo me ocupase más de las tareas de coordinación de los proyectos y del contacto directo con los freelancers, ya que había que generar más programas y de un nivel de calidad alto, y por supuesto entre los tres brindarles la ayuda técnica y el apoyo necesarios para llevar a buen término los juegos de cada equipo.

*Las pantallas de carga de algunos juegos como 'Desperado' o 'Stardust', salvando la limitación de los colores, son impresionantes. ¿Qué programas o útiles usabas para crearlas?*

Aunque los diseños de las primeras pantallas los realizaba 'a pelo' y siempre sobre papel milimetrado, la aparición de los programas de edición gráfica me facilitaron enormemente las cosas. ¿Qué truco utilizaba para hacer pantallas de carga tan espectaculares?, pues mucho más sencillo de lo que se pueda imaginar...

Partiendo del diseño original de la carátula, que normalmente se encargaba un par de meses antes de terminar el programa, dibujaba primero en papel una adaptación de ésta y que sirviese para el formato horizontal y tamaño exacto de la pantalla del televisor de mi Spectrum. A continuación pintaba en un acetato transparente los contornos

más importantes y lo pegaba sobre el cristal del televisor, lo que me permitía dibujar con bastante aproximación las proporciones. Después, un poco de imaginación y una buena dosis de paciencia, unido todo ello a la práctica de varios años, hacían el milagro.

*Topo Soft, como compañía puntera, recibiría gran cantidad de videojuegos realizados por freelancers (algunos de ellos como Rafael Gómez ('Survivor') o David López ('Silent Shadow') los llegaron a ver publicados). ¿Era muy grande la avalancha de juegos que recibíais? ¿Quién se encargaba de decidir si se aceptaban o no? ¿Eran la mayoría de tan alta calidad? ¿Se publicaban tal cual se recibían u os implicabais en su mejora junto con el autor?*

Por supuesto que en Topo

recibíamos a multitud de programadores y grafistas que estaban realizando algún juego y que su sueño era que llegase algún día a salir a la luz, pero lógicamente ni todas las ideas eran buenas ni la calidad era la mayoría de las veces la suficiente,

pero a pesar de ello hubo determinados equipos de freelancers como los que has mencionado que destacaron sobre los demás Rafael Gómez, David López, los hermanos Arévalo, etc., y no sólo a nivel técnico sino también humano.

En este aspecto, era yo quien realizaba la primera criba y seleccionaba aquellos juegos que poseían la calidad esperada, y no importaba aunque gráficamente algunos de ellos no fuesen perfectos, ya que en ese caso siempre se podría optar por modificar algunos gráficos o directamente asignar un nuevo grafista al proyecto. Incluso se dio el caso de implicarme tanto con un proyecto como ocurrió con 'Desperado', que al final hice yo personalmente la mayor parte de los gráficos y los mapas de los diferentes niveles, e incluso ayudé técnicamente al programador, mejorando sus rutinas de volcado, para que el scroll fuese suave y sincronizado con el barrido de pantalla.

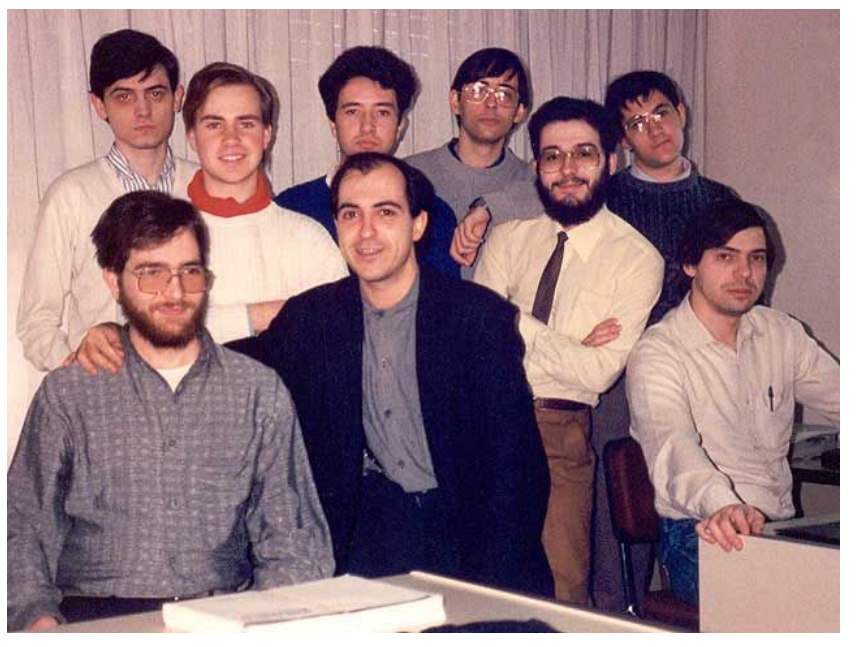

Aquí tienes al equipo completo de Topo, en el año 1988, justo antes de la llegada de Gabriel Nieto. Delante, de izquierda a derecha, está Carlos Arias (con barba, sentado), yo, José Manuel Lazo (de pie y con los brazos cruzados) y Emilio Martínez. Detrás están, también de izquierda a derecha, Eugenio Barahona, Ricardo Cancho (jersey blanco con cuello rojo), Roberto Potenciano, José Manuel Muñoz y Rafael Gómez.

> *En sus inicios, Topo Soft era más un equipo formado por un grupo de amigos que una empresa en sí, pero ¿fue a raíz de la entrada de Gabriel Nieto cuando Topo Soft tomó más un carácter de empresa? ¿Cómo afectó esto a vuestro modo de*

### *trabajo?*

Solamente éramos las tres personas iniciales (Emilio, José Manuel y yo) las que formábamos Topo y ya habíamos lanzado al mercado varios éxitos, unos propios y otros coordinando a freelancers, cuando la dirección de Erbe, no contenta con la producción que teníamos -aunque sí con la calidad- y ansiosa por inundar el mercado con más y más juegos, me encargó que crease para Topo un departamento compuesto por equipos de grafistas y programadores a quienes tenía que formar y adaptar nuestro método de trabajo. Me impuse tres meses de plazo para conseguir un local, acondicionarlo, equiparlo e ir seleccionando a la gente, y el resultado fue un completo grupo de 9 personas (5 de ellas programadores) cuyo objetivo era lanzar 10 juegos al año.

En aquella época yo no me daba cuenta de la jugada perfecta que Erbe había planeado, era demasiado ingenuo como para darme cuenta de que la avaricia de algunos empresarios les hace olvidar a las personas que tienen a su cargo y que han sido pioneros y pilar fundamental de la empresa, y sólo les preocupaba añadir un cero más a la cuenta de resultados.

Como os dije, la decisión ya la tenían tomada tiempo atrás... esperaron a que hubiese terminado de prepararlo todo, de instalar los equipos de 8 bits con sistemas remotos controlados desde PC, de formar a la gente en su manejo, de asignar programadores a cada grafista, y entonces me comunicaron que habían contratado a Gabriel Nieto que no poseía ningún tipo de conocimiento técnico ni artístico- para sustituirme en mis labores de dirección de Topo, y que a partir de ese momento estaría relegado a coordinar solamente a los freelancers que buscase, pero siempre bajo la supervisión de Gabriel Nieto.

Evidentemente esa situación de aislamiento no la soporté durante mucho tiempo, y tras llegar a un acuerdo con la empresa decidí abandonar aquello en lo que había invertido tanto tiempo e ilusiones.

# **ANIMAGIC SOFTWARE**

*Y es entonces, cuando tras abandonar Topo Soft, y junto con antiguos compañeros de Erbe y Topo,*

*entráis a formar parte de la empresa Animagic Software. ¿Cómo conociste a la gente de Animagic y pasaste a formar parte de su equipo?*

Animagic ya existía cuando yo aún estaba en Erbe, aunque fue en la última etapa, y les conocí cuando llegaron un buen día a Topo para ofrecerse como freelancers con un juego de fútbol que estaban desarrollando y que más tarde sería el 'Emilio Butragueño fútbol'.

Cuando me fui de Topo no pensaba en continuar en el mundo de los videojuegos, ya que mi decepción era tan grande y me sentí tan utilizado que sólo pensé entonces en dar un giro radical a mi actividad laboral, pero cuando los dos socios de Animagic se enteraron de mi partida me llamaron y me convencieron para dirigir su reducido equipo.

La condición que les puse para ir con ellos fue que no quería ser en ningún momento la competencia de Topo, sino que aunque se lanzase algún juego de equipos freelancers mi idea era que la base de Animagic fuese como empresa de servicios, dedicada sobre todo a convertir a diferentes plataformas los juegos de otras compañías, sobre todo inglesas, así que contraté a dos de los integrantes del equipo de Topo para dedicarlos a esa labor.

### *¿Aún seguías programando y diseñando o te dedicabas más a labores de director?*

Evidentemente no abandoné del todo la programación, aunque el poco tiempo libre que me dejaba mi tarea de coordinación de freelancers y de dirección del departamento era cada vez más escaso.

*¿Cuál era vuestro modo de trabajo? ¿Difería mucho de los métodos usados en compañías anteriores? ¿Quién decidía qué proyectos hacer? ¿Cómo los diseñabais?*

En Animagic, el método de trabajo que seguía era el mismo que había desarrollado en mi etapa anterior, no se diferenciaba en apenas nada, pero en este caso al seleccionar un proyecto, tanto a nivel técnico como artístico, sí tenía que contar con la opinión de los socios y aplicar en lo posible las nuevas ideas que surgiesen, cosa que en Erbe no sucedía por la evidente separación entre las áreas de distribución y de producción.

*Aparte de videojuegos, parece que teníais intención de desarrollar otro tipo de programas como aplicaciones de gestión, ¿llegasteis a hacer algo de esto?*

Los programas de gestión de empresa nunca nos atrajeron porque siempre buscábamos en nuestros desarrollos el entretenimiento de los usuarios. Sin embargo sí emprendimos un interesantísimo proyecto para una conocida cadena de cafeterías, que consistía en un sistema audiovisual controlado por un ordenador central y un rack de tarjetas de conmutación desarrolladas por dos ingenieros de hardware.

Este sistema permitía, desde un puesto central, mezclar la música ambiente, conmutar las imágenes a visualizar en las pantallas murales vídeo o televisión, y controlar un videojuego en cada mesa de la sala, que disponían cada una de un monitor bajo el cristal y de un joystick.

*En una entrevista a Ópera Soft comentaron que ganaron más dinero informatizando la empresa Colgate que con todos los juegos que habían programado, ¿lo corroboras?*

Es probable que así fuese, ya que no debemos de olvidar que en aquella época la informatización de empresas era un campo poco explotado y no existía la tremenda competencia que hoy se da entre los distribuidores de hardware, cuyos márgenes de beneficio son ahora muy bajos, aparte de que en España no había muchos especialistas en instalación de redes.

*¿Cuándo y cómo viste que la época de los 8 bits estaba llegando a su fin? ¿Cuántos juegos se quedaron a medio desarrollar debido a esto?*

A pesar de que era una muerte anunciada, el fin de la época de los 8 bits no resultó muy escalonado y ocurrió bastante más rápido de lo que hubiese deseado, y en muy pocos meses se pasó de tener bastantes encargos a apenas alguna que otra conversión, pero al menos tuvimos la suerte de no tener que abandonar a medias proyectos de creación propia, que sólo en tiempo invertido hubiese resultado mucho más doloroso.

*Tras la desaparición del mercado de los ordenadores de 8 bits, ¿intentaste dar el salto a los ordenadores de 16 bits y las videoconsolas?*

Sinceramente, el fin de aquellos ordenadores alrededor de los que años atrás un grupo de tres ilusionados muchachos habían centrado su vida, supuso para mí un cierre absoluto de página, el fin de una etapa que jamás volvería a repetirse, y al igual que me ocurrió al dejar Topo, sentí con enorme fuerza la necesidad de cambiar y dejar atrás una etapa en mi vida... y esta vez sí seguí mis impulsos.

# **MISCELÁNEA**

*¿Era "sana" la competencia entre las distintas compañías españolas? ¿O había rivalidad o rencillas entre ellas?*

Bueno, resulta fácil intuir los 'piques' que surgían cada vez que una compañía de la competencia lanzaba al mercado un nuevo juego, y comprendo que la mayoría de las veces la gente intentase buscar el 'fallo' o criticar el aspecto gráfico, pero en mi caso siempre he procurado buscar en lo que hacen los demás todas aquellas virtudes que me enseñasen a superarme y mejorar, que al fin y al cabo no deja de ser uno de los mejores métodos de aprendizaje.

*Hoy en día los índices de audiencia en televisión son determinantes y si no cumplen las expectativas son suprimidos. ¿Ocurría lo mismo en aquella época con los índices de ventas? ¿Conocías esos índices o no les dabas la mayor importancia como desarrolladores?*

Aunque es lógico que las ventas influyen enormemente en cualquier labor de producción, en la primera época estábamos más preocupados por 'crear' y divertirnos que por un punto más o menos de porcentaje en los royalties, pero me consta que en la etapa de Gabriel Nieto, una vez que yo me había ido, se llegó a presionar muchísimo a la gente para cumplir los objetivos, tanto de producción como de ventas, sin darse cuenta de que un programador o un grafista de videojuegos dependen del momento de inspiración creativa... sería desastroso obligar a un escritor o a un pintor a crear sus obras exclusivamente durante unas horas precisas del día.

*¿Conoces algo de la escena actual en torno al mundo del Spectrum o de los ordenadores de 8 bits, en general?*

No mucho... sé que hay emuladores, pero no sabía que existe tanta gente interesada por el tema.

*¿Qué opinas de que todos los juegos que desarrollaste se puedan descargar de Internet? ¿Tienes algún inconveniente en que estén disponibles gratuitamente?*

Me parece fabuloso que hoy en día exista tantísima gente joven, y no sólo nostálgicos de aquella época, que admiren y se diviertan con todos aquellos juegos que en apenas unos cuántos KB ilusionaron a tantos miles de personas, y en ese aspecto hay que agradecerlo a la existencia de los emuladores, sin los que se habría perdido para siempre una buena parte de la historia de los videojuegos.

Además, no sólo estoy totalmente de acuerdo en que sea gratuito poder disfrutar ahora de aquellos maravillosos juegos, sino que gracias a Internet puedan hacerlo, desde cualquier parte del mundo, todos aquellos que deseen participar de la ilusión y fantasía que tantos y tantos jóvenes de aquella generación pusimos en su creación.

### *¿Cuál fue tu ordenador preferido? (No tienes por qué decir que fue el Spectrum...)* ;-*)*

Pues aunque parezca un poco redundante, el Spectrum ha sido siempre mi preferido y el que guardo con más cariño en mi corazón... debemos de recordar siempre que el primer amor nunca se olvida.

### *¿Cuál es tu juego preferido (tuyo y ajeno) de 8 bits?*

A pesar de que guardo unos maravillosos recuerdos de 'Las tres Luces de Glaurung', mis juegos favoritos de los que hicimos después en Topo fueron 'Silent Shadow' y 'Desperado', que aunque este último no fuese el mejor de todos ellos sí fue uno en los que más esfuerzo e ilusiones puse.

En cuanto a juegos de otras compañías españolas, mi favorito era 'Abu Simbel Profanation', de Dinamic, que a pesar de ser uno de los primeros que realizaron me pareció siempre un perfecto ejemplo de juego de plataformas imaginativo y con la exacta precisión y complejidad para que resultase altamente adictivo.

### *¿A qué desarrollador y compañía de software admirabas?*

Sin dudarlo, los británicos 'Ultimate' fueron los amos absolutos en cuanto a originalidad y la búsqueda de nuevas técnicas, y en ese aspecto no dejo de recordar el maravilloso 'Knight Lore' con su curiosa perspectiva y el increíble y novedoso motor de sprites que desarrollaron los hermanos Stamp. Unos genios.

*Gracias por concedernos esta entrevista, Javier, y suerte en tus futuros proyectos.*

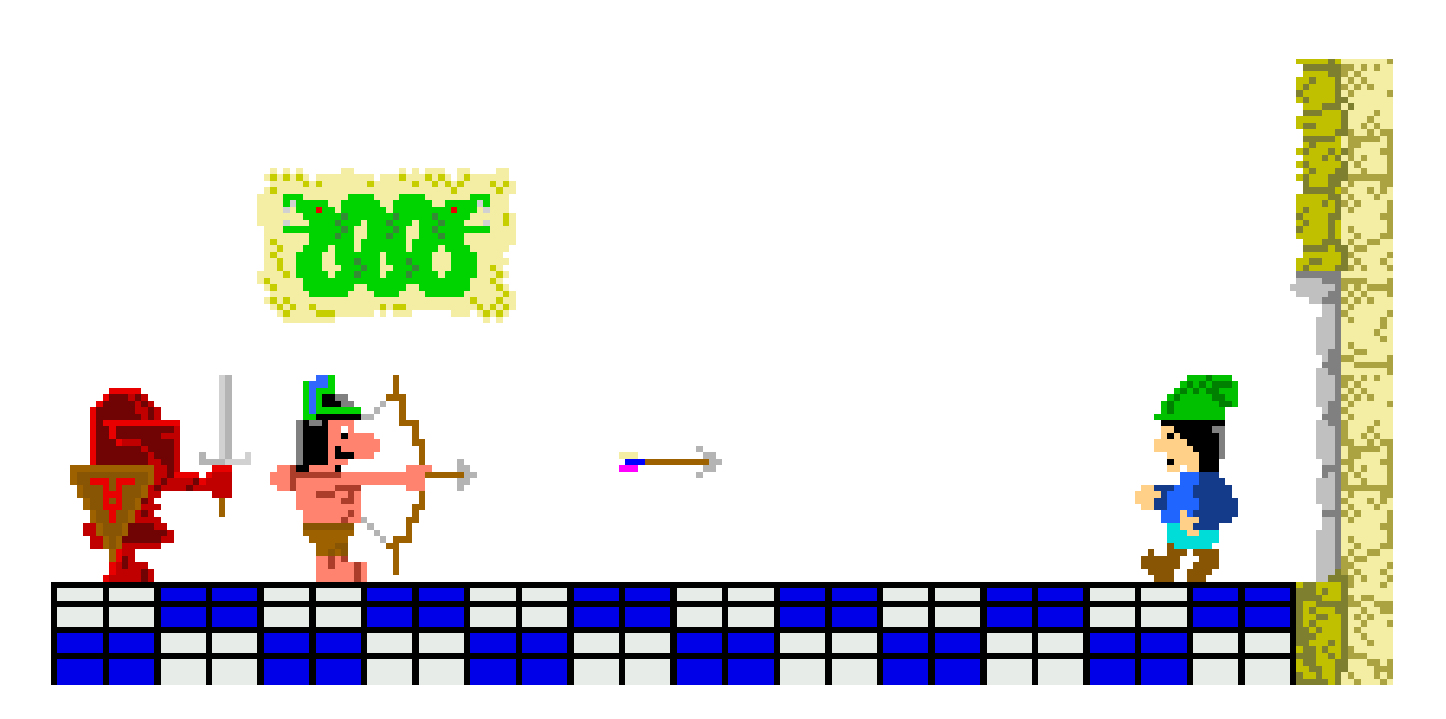

Numero 4 – Noviembre 2003 MAGAZINE ZX 63